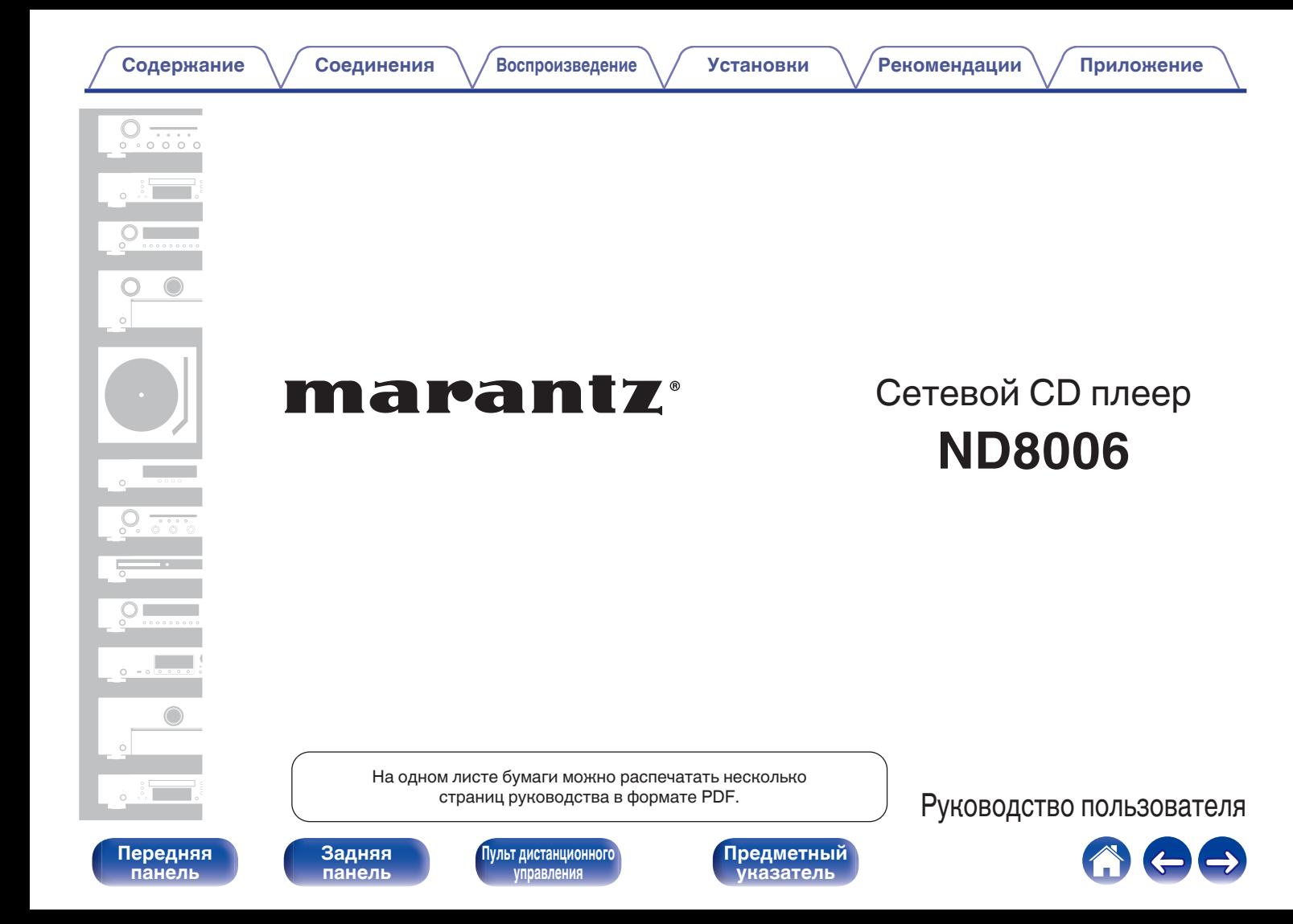

<span id="page-1-0"></span>**Содержание • [Соединения](#page-19-0)**  $\setminus$  [Воспроизведение](#page-30-0)  $\setminus$  [Установки](#page-79-0)  $\setminus$  [Рекомендации](#page-105-0)  $\setminus$  [Приложение](#page-127-0)

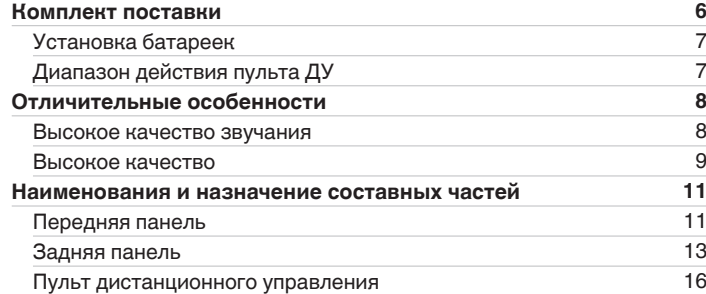

# **Соединения**

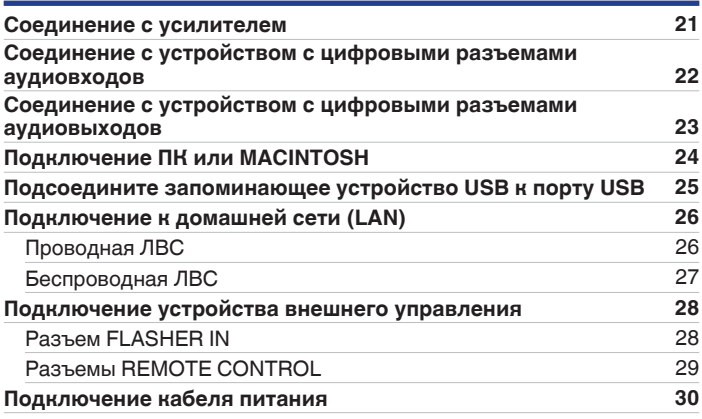

**[панель](#page-10-0)**

**[Передняя](#page-10-0)** 2 **[Пульт дистанционного](#page-15-0) [управления](#page-15-0)**

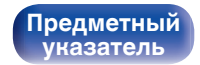

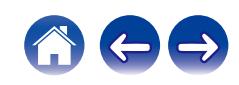

## **Воспроизведение**

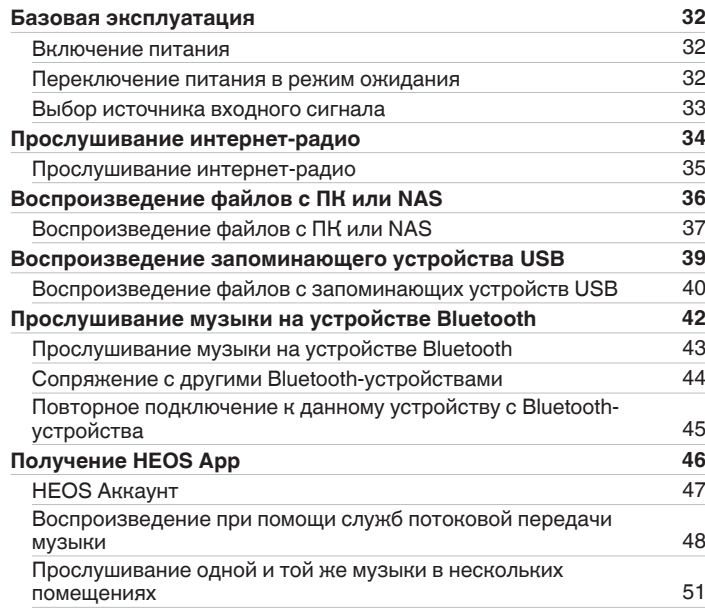

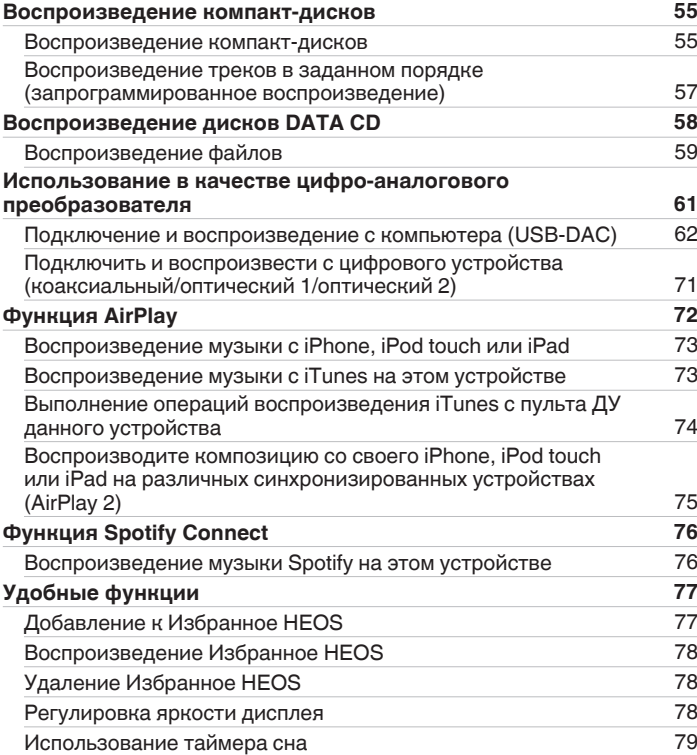

**[панель](#page-10-0)**

**[Задняя](#page-12-0) [панель](#page-12-0)**

**[Передняя](#page-10-0)** 3 **[Пульт дистанционного](#page-15-0) [управления](#page-15-0)**

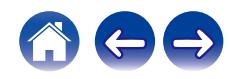

## **[Содержание](#page-1-0) • [Соединения](#page-19-0)**  $\setminus$  [Воспроизведение](#page-30-0)  $\setminus$  [Установки](#page-79-0)  $\setminus$  [Рекомендации](#page-105-0)  $\setminus$  [Приложение](#page-127-0)

## **Установки**

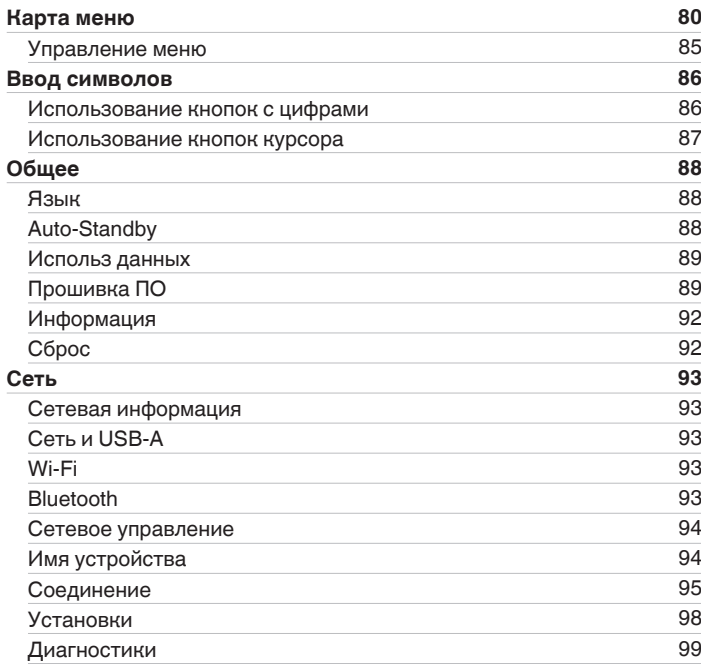

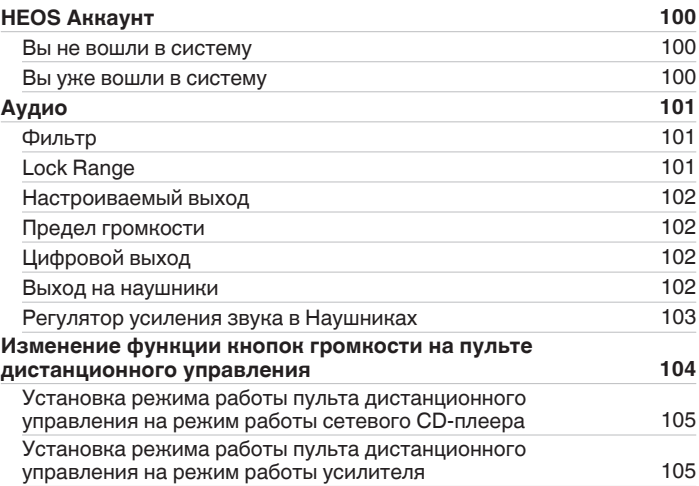

# **[панель](#page-10-0)**

**[Задняя](#page-12-0) [панель](#page-12-0)**

**[Передняя](#page-10-0)** 4 **[Пульт дистанционного](#page-15-0) [управления](#page-15-0)**

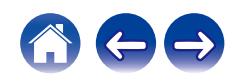

## **Рекомендации**

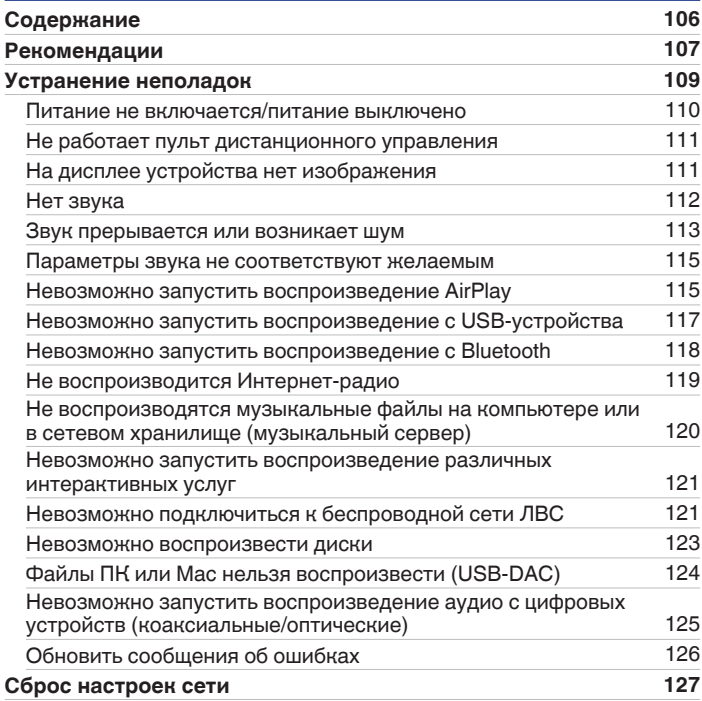

# **Приложение**

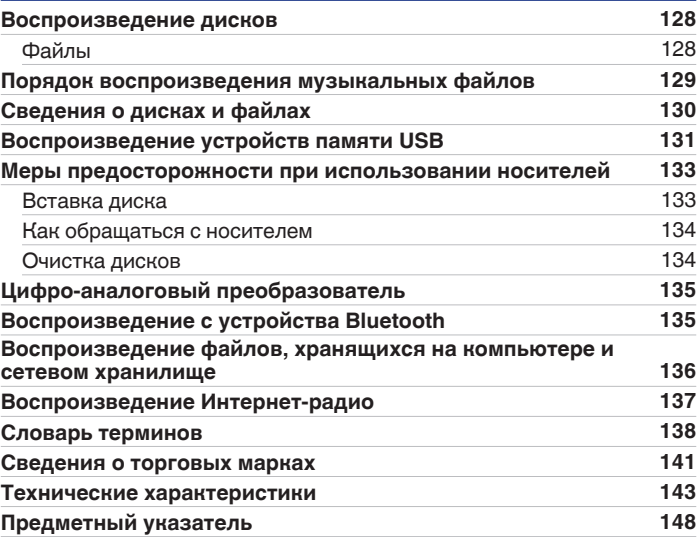

**[Передняя](#page-10-0)** 5 **[Пульт дистанционного](#page-15-0) [управления](#page-15-0)**

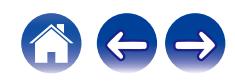

<span id="page-5-0"></span>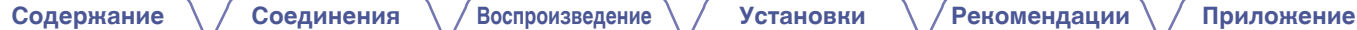

Благодарим за приобретение устройства Marantz.

Чтобы гарантировать его бесперебойную работу, пожалуйста, внимательно прочтите настоящее руководство пользователя, прежде чем приступить к эксплуатации изделия.

Ознакомившись с руководством, используйте его в дальнейшей работе с устройством.

# **Комплект поставки**

Убедитесь в наличии следующих компонентов в комплекте поставки изделия.

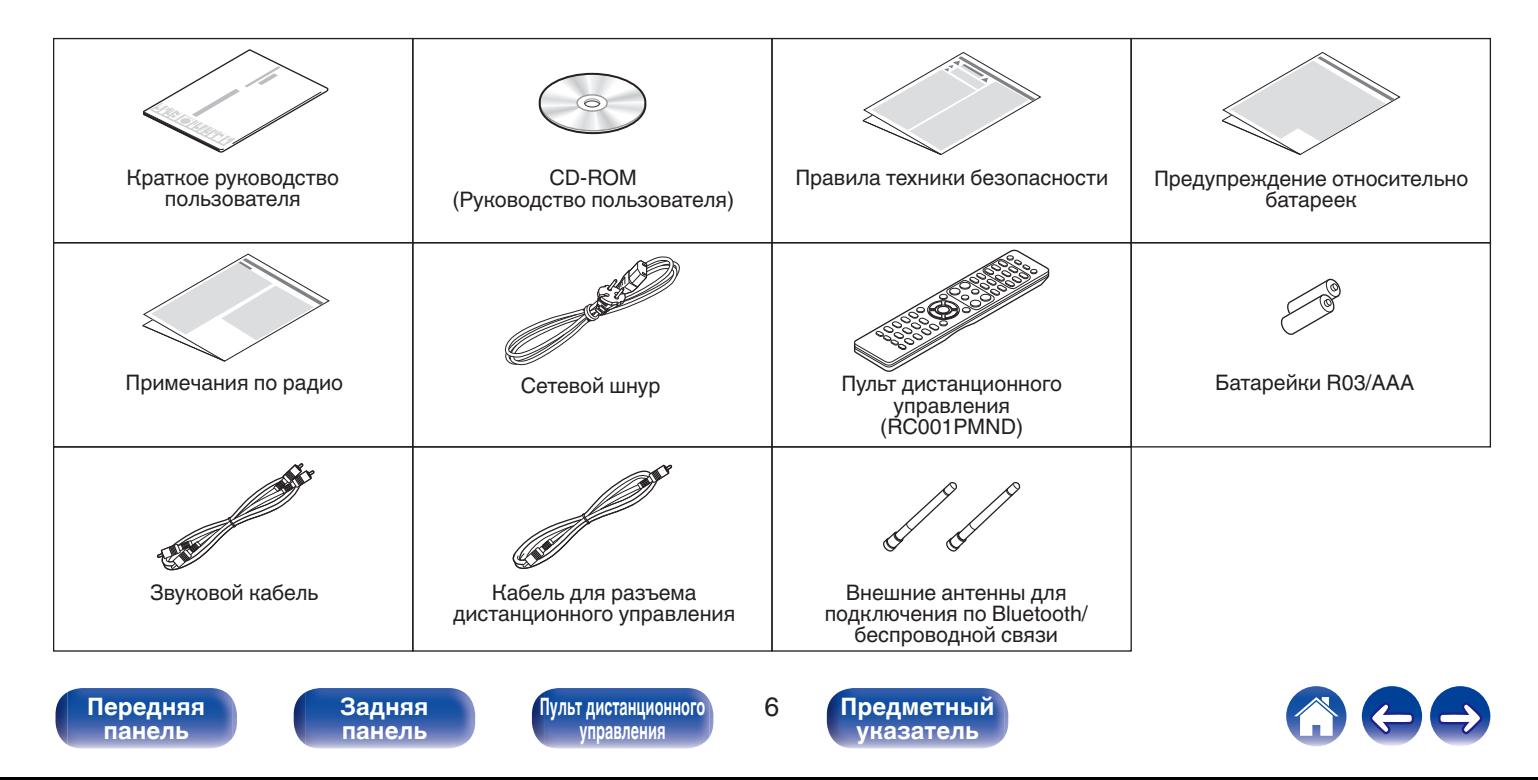

# <span id="page-6-0"></span>**Установка батареек**

**1 Подвиньте заднюю крышку в направлении стрелки и снимите ее.**

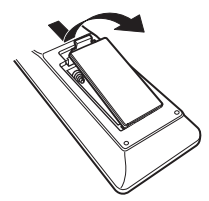

**2 Вставьте две батареи в отсек для батарей надлежащим образом как показано.**

# Батарейки

**3 Вставьте заднюю крышку на место.**

#### **ПРИМЕЧАНИЕ**

- Чтобы предотвратить ущерб или утечку жидкости из батареек:
	- 0 Запрещается пользоваться новой батарейкой вместе со старой.
	- Запрещается пользоваться батарейками разных типов.
- 0 Извлекайте батарейки из пульта ДУ при продолжительном перерыве в его использовании.
- 0 В случае утечки жидкости из батареек тщательно вытрите жидкость в отсеке для батареек и вставьте новые батарейки.

# **Диапазон действия пульта ДУ**

При управлении направляйте пульт ДУ на датчик ДУ.

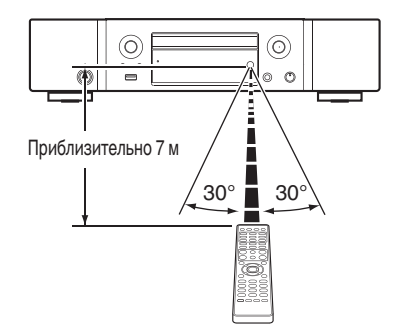

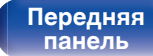

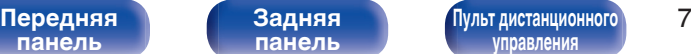

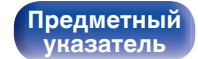

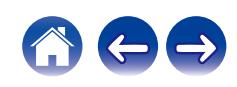

# <span id="page-7-0"></span>**Отличительные особенности**

# **Высокое качество звучания**

#### 0 **Тороидальный трансформатор**

Это устройство оснащено тороидальным трансформатором, который по сравнению с обычными силовыми трансформаторами меньше вибрирует и характеризуется меньшим магнитным потоком рассеяния. Материалы и производственный процесс кольцевого сердечника находятся под постоянным контролем в целях снижения вибрации, в то время как короткозамкнутое кольцо по периметру трансформатора снижает магнитный поток рассеяния.

#### 0 **Блокировочный конденсатор большой емкости**

В цепь источника питания встроен конденсатор большой емкости (3 300 мкФ), тщательно подобранный с учетом его акустических характеристик.

#### 0 **Использование деталей, обеспечивающих высокое качество звука**

В этом устройстве используются такие же пленочные конденсаторы, электролитические конденсаторы и резисторы MELF, что и в первоклассных моделях.

#### 0 **Функция выключения периферийных цепей минимизирует помехи для выходного аудиосигнала**

Данное устройство оснащено функциями выключения сети, воспроизведения накопителя USB, Wi-Fi, Bluetooth, выходной цепи для наушников, переменной цепи аудиовыходов и цепи цифрового выхода, а также функцией очистки дисплея для предотвращения воздействия помех от окружающих цепей на выходной аудиосигнал устройства.

- 0 **Оснащен усилителем с низким уровнем помех за счет дифференциального входа HDAM, а также фильтром с низким уровнем искажения благодаря высокой скорости передачи HDAM®SA2 усилителя**
- 0 **Двухуровневый блок**
- 0 **Высококачественные фиксированные механообработанные аналоговые разъемы аудиовыхода**
- 0 **Уникальная технология фильтрации Marantz (MMDF: Marantz Musical Digital Filtering)**

Данное устройство имеет функции передискретизации и цифровой фильтрации, работающих на основе оригинального алгоритма, созданного в компании Marantz. Устройство поддерживает сигналы PCM. Можно выбрать любой из двух типов сигналов в соответствии с собственными предпочтениями.

#### 0 **Высококачественная схема наушников**

Высококачественная схема наушников собрана на базе усилителя HDAM® SA2, чтобы обеспечить высокое качество воспроизведения звука поздней ночью и в любой другой ситуации.

#### 0 **Подавление помех**

Для предотвращения ухудшения качества аудио вследствие воздействия помех от внешних устройств, когда данное устройство подключено к внешним устройствам (например, к компьютеру), цепь заземления устройства с входным цифровым интерфейсом изолирована от цепи аудиосигнала.

**[панель](#page-10-0)**

**[Передняя](#page-10-0)** 8 **[Пульт дистанционного](#page-15-0) [управления](#page-15-0)**

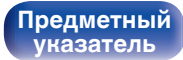

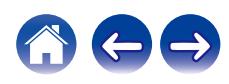

# <span id="page-8-0"></span>**Высокое качество**

#### 0 **Оборудовано функцией USB-DAC для поддержки воспроизведения звуковых источников высокого разрешения**

Данное устройство поддерживает воспроизведение аудиоформатов высокого разрешения, таких как файлы DSD (2,8/5,6/11,2 МГц) и файлы PCM до 384 кГц/32 бита. В результате этого на устройстве обеспечивается высококачественное воспроизведение файлов высокого разрешения с компьютера через соединение USB-B.

#### 0 **Поддержка воспроизведения аудио высокого качества с накопителей USB и сетей**

Данное устройство поддерживает воспроизведение аудиоформатов высокого разрешения, таких как файлы DSD (2,8/5,6 МГц) и файлы WAV/FLAC/Apple Lossless Audio Codec (ALAC) до 192 кГц/24 бита.

#### 0 **Может использоваться в качестве цифро-аналогового преобразователя (коаксиальный/оптический)**

При входе с внешнего устройства на данное устройство цифровые аудиосигналы могут быть преобразованы в аналоговые сигналы и могут выводиться с помощью цифро-аналогового преобразователя данного устройства.

0 **Устройство оснащено функцией AirPlay® в дополнение к функциям сети, таким как интернет-радио и т.д.**

Широкий выбор контента, включая прослушивание интернетрадио и воспроизведение аудиофайлов с ПК. Данное устройство также поддерживает технологию Apple AirPlay, которая позволяет организовать потоковую передачу музыкальной библиотеки с устройств iPhone®, iPad®, iPod touch® и приложения iTunes®.

#### 0 **Поддерживает функцию беспроводной передачи аудио АirPlay 2®**

Синхронизируйте совместимые с AirPlay 2 устройства/динамики для одновременного воспроизведения.

Данное устройство поддерживает AirPlay 2 и требует iOS 11.4 или более позднюю версию.

#### 0 **Беспроводное подключение к устройствам Bluetooth можно легко выполнить**

Вы можете наслаждаться музыкой, просто подключившись посредством беспроводной связи к Вашему смартфону, планшету, ПК и т.д.

#### 0 **Поддержка воспроизведения Gapless**

Воспроизведение без разрыва между музыкальными файлами. (только для WAV/FLAC/Apple Lossless/DSD)

#### 0 **Совместимость с HEOS App**z **для выполнения основных операций управления устройством с помощью устройств iPad, iPhone или Android™ (Google, Amazon Kindle Fire)**

 $*$  Загрузите соответствующее приложение HEOS App для вашего iOS или устройств на платформе Android. Это устройство должно быть подключено к той же локальной или беспроводной сети (Wi-Fi), что и устройства iPhone или iPod touch.

**[панель](#page-10-0)**

**[Задняя](#page-12-0) [панель](#page-12-0)**

**[Передняя](#page-10-0)** 9 **[Пульт дистанционного](#page-15-0) [управления](#page-15-0)**

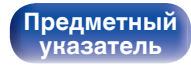

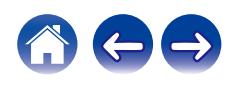

0 **HEOS обеспечивает потоковую передачу музыки с Ваших любимых источников музыки в режиме онлайн**

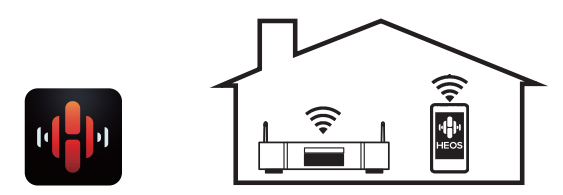

Беспроводная многокомнатная аудиосистема HEOS позволяет Вам наслаждаться любимой музыкой в любом месте Вашего дома. При помощи существующей домашней сети и HEOS App (доступно для устройств iOS, Android и Amazon) Вы можете искать, просматривать и воспроизводить музыку из своей музыкальной библиотеки или при помощи любых служб потоковой передачи музыки.

Когда к одной и той же сети подключено несколько устройств HEOS, их можно сгруппировать для воспроизведения одной и той же музыки на всех устройствах одновременно или же можно воспроизводить разную музыку на каждом отдельном устройстве HEOS.

0 **Поддержка воспроизведения файлов с компакт-дисков формата MP3 и WMA**

На данном CD-проигрывателе можно воспроизводить файлы форматов MP3 и WMA, записанные на диски CD-R или CD-RW.

0 **Функция выбора усиления усилителя наушников**

Данное устройство оснащено функцией выбора усиления с тремя уровнями, которые можно переключать в соответствии с характеристиками подключенных наушников.

0 **Оборудовано аналоговыми разъемами аудиовыходов (VARIABLE)**

В дополнение к нормальным разъемам аналоговых аудиовыходов (FIXED) это устройство оборудовано разъемами аналоговых аудиовыходов (VARIABLE), которые позволяют регулировать уровень громкости выходного аудиосигнала данного устройства. Они могут быть подсоединены к усилителю мощности для регулирования громкости.

- 0 **3-строчный OLED-дисплей (Organic Light Emitting Diode)**
- 0 **Предусмотрена функция автоматического режима ожидания, снижающая энергопотребление**

**[панель](#page-10-0)**

**[Задняя](#page-12-0) [панель](#page-12-0)**

**[Передняя](#page-10-0) 10** Задняя ([Пульт дистанционного](#page-15-0) 10 **[управления](#page-15-0)**

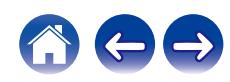

#### <span id="page-10-0"></span>**[Содержание](#page-1-0) [Соединения](#page-19-0) [Воспроизведение](#page-30-0) [Установки](#page-79-0) [Рекомендации](#page-105-0) [Приложение](#page-127-0)**

# **Наименования и назначение составных частей**

# **Передняя панель**

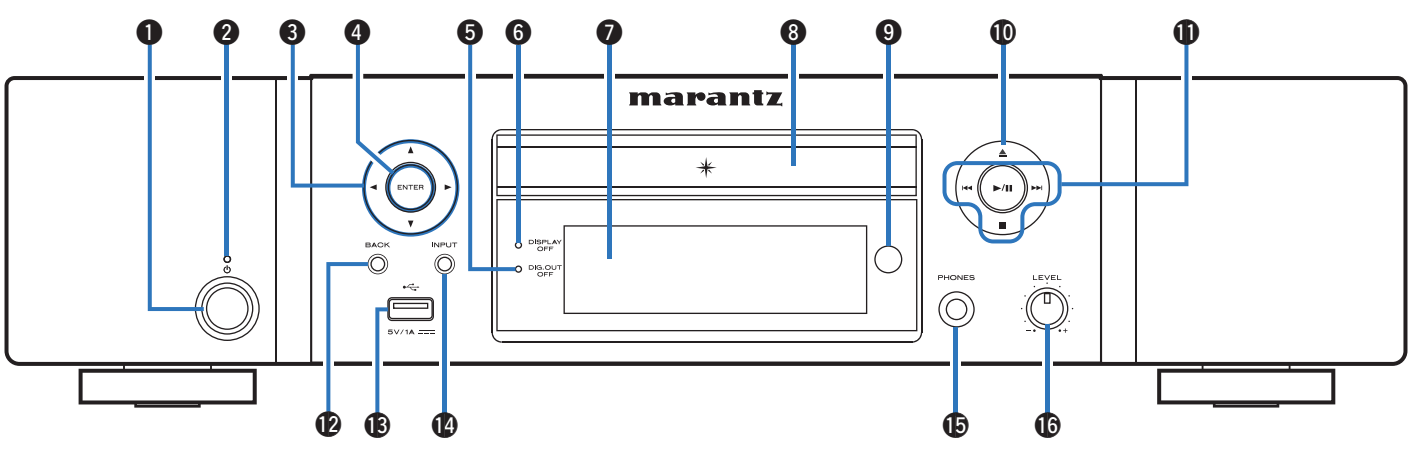

#### **• Кнопка управления питанием (** $\Phi$ **)**

Используется для включения и выключения питания (режим ожидания). (С [стр. 32\)](#page-31-0)

#### **B** Индикатор питания

Цвет индикатора питания отражает текущий режим:

- 0 Выкл.: Питание включено
- Красный: Стандартный режим ожидания
- Оранжевый: режим ожидания, когда выполняется настройка следующих параметров
	- Когда для параметра "Сетевое управление" установлено значение "Вкл."

( $\sqrt{2}$  [стр. 94\)](#page-93-0)

# **панель**

**[Задняя](#page-12-0) [панель](#page-12-0)**

**Передняя 11** Задняя [Пульт дистанционного](#page-15-0) 11 **[управления](#page-15-0)**

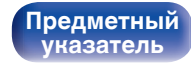

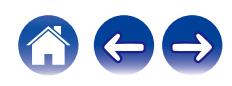

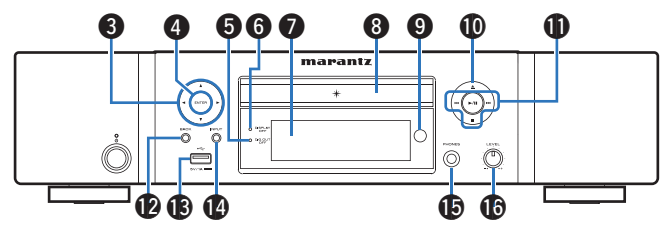

#### **CO** Kнопки курсора (∆ $\nabla$ ⊲ D)

Используются для выбора пунктов.

#### D **Кнопка ENTER**

Определяет выбор.

#### E **Индикатор выключения цифрового выхода (DIG. OUT OFF)**

Этот индикатор горит, когда параметр "Цифровой выход" установлен в значение "Выкл.". (@ [стр. 102\)](#page-101-0)

#### F **Индикатор DISPLAY OFF**

Этот индикатор горит при выключенном дисплее. (L [стр. 78\)](#page-77-0)

#### **В Дисплей**

Используется для отображения информации.

#### **Э Лоток для диска**

Используется для установки диска. (CF [стр. 133\)](#page-132-0)

#### I **Датчик пульта ДУ**

Используется для приема сигналов от пульта дистанционного управления. (С [стр. 7\)](#page-6-0)

 $\mathbf{R}$  Кнопка открытия и закрытия лотка для диска (▲)

Открывает и закрывает лоток для диска. (С [стр. 55\)](#page-54-0)

#### **n** Системные кнопки

Используются для управления воспроизведением.

- $\bullet$  Кнопка воспроизведения/паузы ( $\blacktriangleright$ /II)
- Кнопки пропуска  $(H \blacktriangleleft, \blacktriangleright\blacktriangleright I)$
- Кнопка остановки  $($

#### **D** Кнопка BACK

Возвращает к предыдущему пункту.

### M **USB-порт (**T**)**

Используется для подключения USB-накопителей (запоминающих устройств USB). (С [стр. 25\)](#page-24-0)

#### N **Кнопка INPUT**

Используется для выбора источника входного сигнала. (СБР [стр. 33\)](#page-32-0)

#### **<sup>M</sup>** Штекер наушников (PHONES)

Используется для подключения наушников.

#### **ПРИМЕЧАНИЕ**

0 Чтобы предотвратить ухудшение слуха, не следует слишком высоко поднимать уровень громкости при использовании головных телефонов.

#### **В Ручка регулировки уровня громкости наушников (LEVEL)**

Регулирует уровень громкости наушников.

**[панель](#page-10-0)**

**[Передняя](#page-10-0) 12** Задняя [Пульт дистанционного](#page-15-0) 12 **[управления](#page-15-0)**

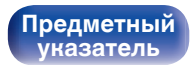

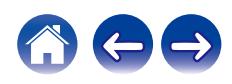

<span id="page-12-0"></span>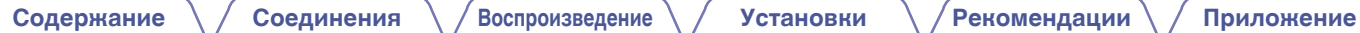

# **Задняя панель**

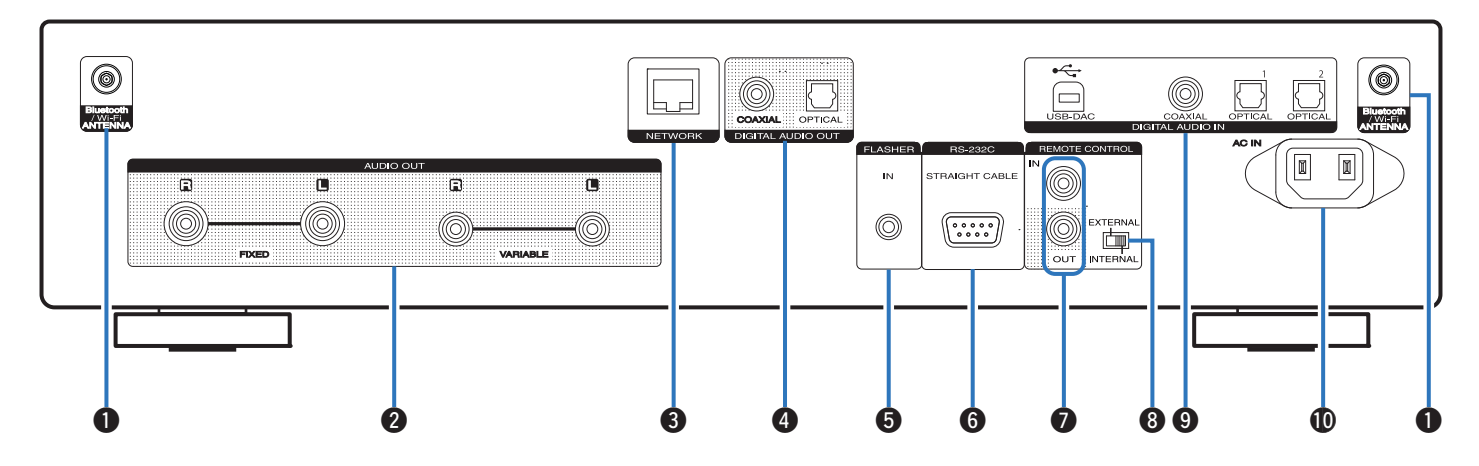

Подробности можно узнать на следующей странице.

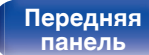

**Задняя панель**

**[Передняя](#page-10-0) 13 [Пульт дистанционного](#page-15-0)** 13 **[управления](#page-15-0)**

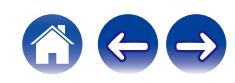

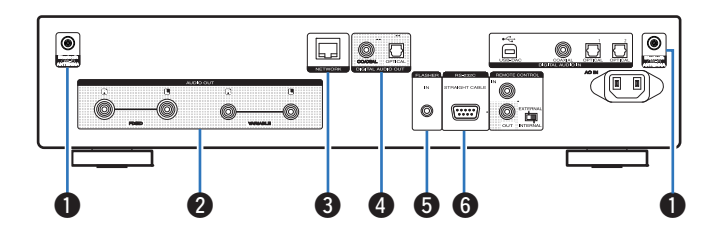

#### A **Разъемы для антенн Bluetooth/беспроводной ЛВС**

Используются для подключения внешних антенн для соединения по Bluetooth/беспроводной связи при подключении к сети посредством беспроводной ЛВС или к портативному устройству посредством Bluetooth. (ССР [стр. 27\)](#page-26-0)

- A Поместите внешние антенны для соединения по Bluetooth/ беспроводной связи ровно в винтовой контакт на задней стороне устройства.
- $(2)$  Поверните их по часовой стрелке, пока антенны не будут полностью подключены.
- C Поверните антенны вверх для наилучшего приема сигнала.

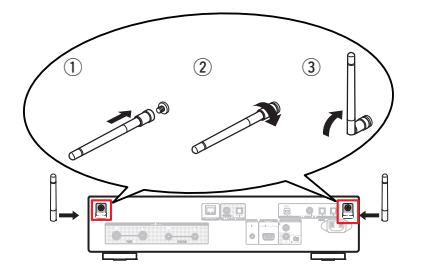

#### B **Разъемы AUDIO OUT**

Используются для подключения устройств, оборудованных аналоговыми входными разъемами, или внешнего усилителя мощности. (С [стр. 21\)](#page-20-0)

#### **R** Разъем NETWORK

Используется для подключения к кабелю локальной сети при подключении к проводной локальной сети. (С [стр. 26\)](#page-25-0)

#### **© Разъемы DIGITAL AUDIO OUT**

Используется для подключения AV-ресивера или цифроаналогового преобразователя, в которых имеются разъемы цифрового входа. ( $\mathbb{Z}$  [стр. 22\)](#page-21-0)

#### **B** Разъем FLASHER IN

Используется для подключения блока управления и др. (СБР [стр. 28\)](#page-27-0)

#### F **Разъем RS-232C**

Используется для подключения устройств контроллера домашней автоматизации, подходящих к разъемам RS-232C. Обратитесь к руководству пользователя контроллера домашней автоматизации для получения дополнительной информации о функциях последовательного управления данным устройством.

Предварительно выполните описанные ниже операции.

- $\circ$  Выключите данное устройство.
- B Выключите данное устройство с помощью внешнего устройства управления.
- C Убедитесь в том, что устройство находится в режиме ожидания.

**[панель](#page-10-0)**

**[Задняя](#page-12-0) [панель](#page-12-0)**

**[Передняя](#page-10-0) 14** Задняя ([Пульт дистанционного](#page-15-0)) 14 **[управления](#page-15-0)**

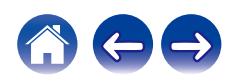

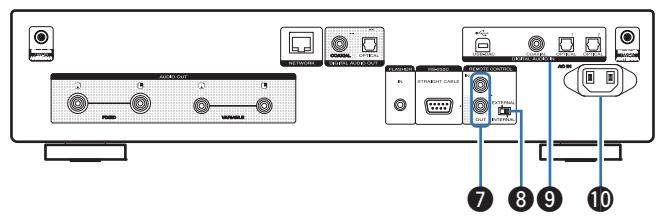

#### **Разъемы REMOTE CONTROL**

Используются для подключения к аудиоустройству Marantz, поддерживающему функцию дистанционного управления. ( $F$  [стр. 29\)](#page-28-0)

#### H **Переключатель EXTERNAL/INTERNAL**

Переместите переключатель в положение "EXTERNAL" для управления устройством посредством направления пульта дистанционного управления на усилитель, подключенный через разъем дистанционного управления. (С [стр. 29\)](#page-28-0)

#### **Paзъемы DIGITAL AUDIO IN**

Служит для подключения компьютера или устройств, оснащенных цифровыми выходными аудиоразъемами. (С [стр. 23\)](#page-22-0)

#### $\bigcirc$  **Bxog AC (AC IN)**

Используется для подключения шнура питания. ( $\mathscr{F}$  [стр. 30\)](#page-29-0)

# **[панель](#page-10-0)**

**[Задняя](#page-12-0) [панель](#page-12-0)**

**[Передняя](#page-10-0) 15 [Пульт дистанционного](#page-15-0)** 15 **[управления](#page-15-0)**

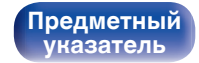

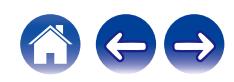

## <span id="page-15-0"></span>**Пульт дистанционного управления**

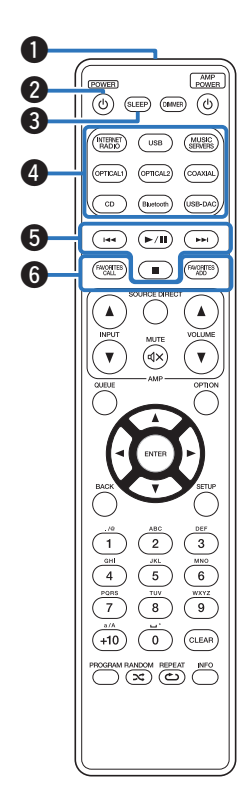

## **• Управление данным устройством**

A **Передатчик сигнала дистанционного управления** Используется для передачи сигналов от пульта дистанционного управления. ( $\mathscr{C}$  [стр. 7\)](#page-6-0)

#### **В Кнопка управления питанием (POWER**  $\phi$ **)**

Используется для включения и выключения питания (режим ожидания). (С [стр. 32\)](#page-31-0)

#### **@ Кнопка SLEEP**

Используется для установки таймера сна. (СВ [стр. 79\)](#page-78-0)

# **• Кнопки выбора источника входного сигнала**

Используются для выбора источника входного сигнала. ( $\sqrt{2}$  [стр. 33\)](#page-32-0)

#### **В Системные кнопки**

Используются для выполнения операций воспроизведения.

#### **KHONK FAVORITES CALL / ADD**

Позволяет сохранить содержимое в "Избранное HEOS" и вызывать сохраненное содержимое.

- ["Добавление к Избранное HEOS" \(](#page-76-0)С стр. 77)
- ["Воспроизведение Избранное HEOS" \(](#page-77-0) $\sqrt{\mathscr{E}}$  стр. 78)

**[панель](#page-10-0)**

**[Задняя](#page-12-0) [панель](#page-12-0)**

**[Передняя](#page-10-0) 16** Задняя Пульт дистанционного 16 **управления**

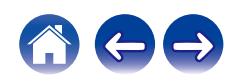

#### **B Кнопка QUEUE**

Используется для отображения очереди.

- ["Воспроизведение файлов с ПК или NAS" \(](#page-35-0)С стр. 36)
- 0 ["Воспроизведение запоминающего устройства](#page-38-0)  $USB''$  ( $\sqrt{PT}$  [стр. 39\)](#page-38-0)
- **H** Кнопка ENTER

Определяет выбор.

**D** Кнопки курсора (∆∇⊲ ⊳)

Используются для выбора пунктов.

**<u>M</u>** Кнопка BACK

Возвращает к предыдущему пункту.

**<u></u> Кнопки с цифрами/буквами (0 – 9, +10)** 

Используются для ввода букв или цифр на устройстве. (С [стр. 86\)](#page-85-0)

**D** Кнопка PROGRAM

Используется для задания программы воспроизведения. (№ [стр. 57\)](#page-56-0)

#### M **Кнопка RANDOM (**P**)**

Используется для переключения на режим случайного воспроизведения.

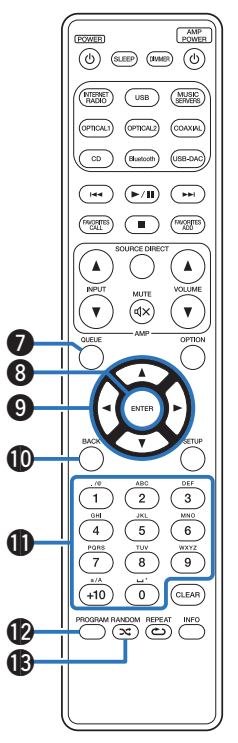

**[панель](#page-10-0)**

**[Задняя](#page-12-0) [панель](#page-12-0)**

**[Передняя](#page-10-0) 17** Задняя ([Пульт дистанционного](#page-15-0)) 17 **[управления](#page-15-0)**

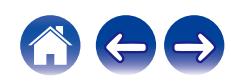

#### N **Кнопка DIMMER**

Регулировка яркости дисплея данного устройства. ( $\mathbb{Z}$  [стр. 78\)](#page-77-0)

#### **© Кнопки VOLUME (** $\blacktriangle$ **▼)**

Позволяют настроить уровень громкости аудиосигнала на выходе из клемм аналогового аудиовыхода (VARIABLE) данного устройства. (С [стр. 104\)](#page-103-0)

#### **B** Кнопка OPTION

0 Отображает на дисплее меню опций.

- 0 Меню опций не отображается для некоторых источников входного сигнала.
- Используется для переключения диапазона воспроизведения на CD с данными. ( $\sqrt{2}$  [стр. 60\)](#page-59-0)

#### $\bigcirc$  Кнопка MUTE ( $\bigcirc$ X)

Позволяют отключить звук аудиосигнала на выходе из клемм аналогового аудиовыхода (VARIABLE) данного устройства. ( $\sqrt{2}$  [стр. 104\)](#page-103-0)

#### R **Кнопка SETUP**

Меню настройки отображается на дисплее. (@ [стр. 85\)](#page-84-0)

#### **D** Кнопка CLEAR

Отменяет настройки.

#### **D** Кнопка информации (INFO)

Переключение информации о дорожке, отображающейся на дисплее в процессе воспроизведения.

#### U **Кнопка REPEAT (**L**)**

Переключает в режим повторного воспроизведения.

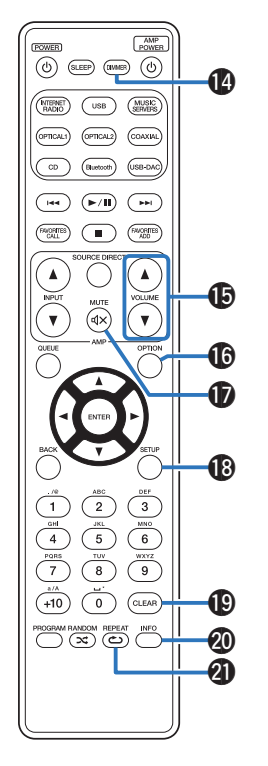

# **[панель](#page-10-0)**

**[Задняя](#page-12-0) [панель](#page-12-0)**

**[Передняя](#page-10-0) 18 [Пульт дистанционного](#page-15-0)** 18 **[управления](#page-15-0)**

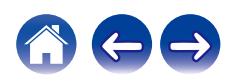

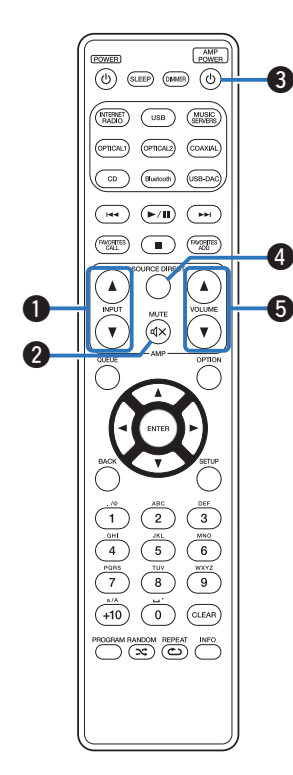

# **• Управление усилителем**

Можно управлять усилителем Marantz.

- **B** Кнопки INPUT ( $\blacktriangle$ ▼)
- **B** Кнопка MUTE ( $d$ X)
- **Kнопка управления питанием (AMP POWER**  $\phi$ **)**
- **B** Кнопка SOURCE DIRECT
- **E KHOПКИ VOLUME (AV)**

- 0 Пульт дистанционного управления может не работать с некоторыми продуктами.
- $\cdot$   $\Theta$  и  $\Theta$  можно регулировать, когда режим работы пульта дистанционного управления установлен на режим работы усилителя (заводская настройка по умолчанию). (С [стр. 104\)](#page-103-0)

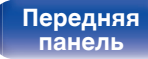

**[Задняя](#page-12-0) [панель](#page-12-0)**

**[Передняя](#page-10-0) 19** Задняя ([Пульт дистанционного](#page-15-0)) 19 **[управления](#page-15-0)**

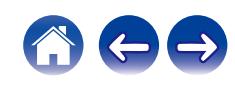

# <span id="page-19-0"></span>**• Содержание**

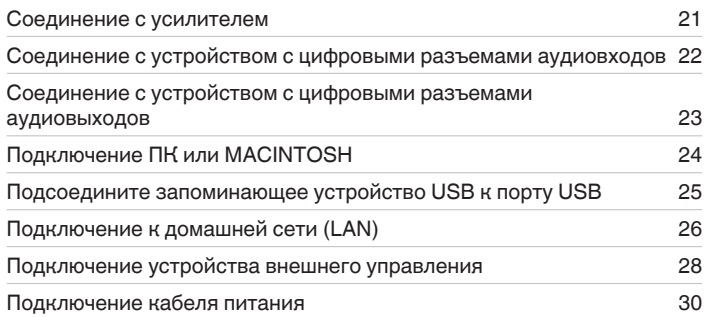

#### **ПРИМЕЧАНИЕ**

- 0 Не включайте устройство в розетку, пока не будут подсоединены все компоненты.
- 0 Не объединяйте в один жгут шнур питания и соединительные кабели. Это может привести к возникновению фона переменного тока или другим помехам.

## **• Кабели, используемые для подключения**

К подключаемым устройствам используйте предназначенные им кабели.

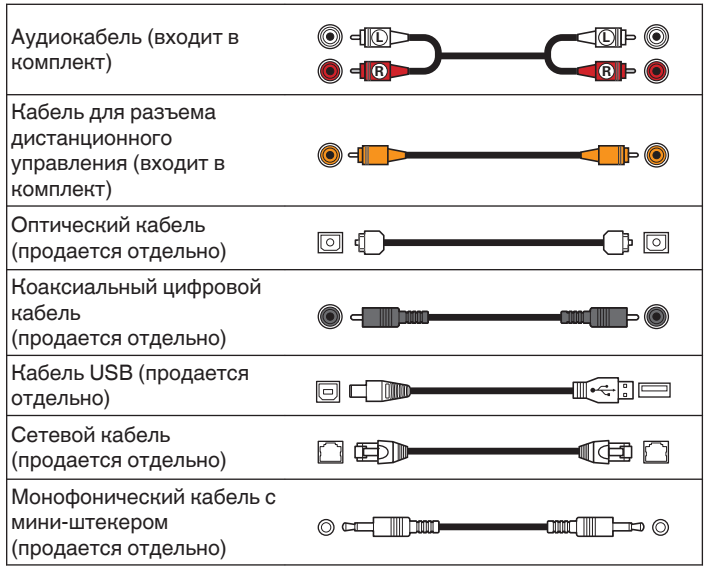

**[панель](#page-10-0)**

**[Передняя](#page-10-0)** 20 **[Пульт дистанционного](#page-15-0) [управления](#page-15-0)**

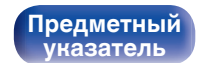

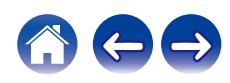

# <span id="page-20-0"></span>**Соединение с усилителем**

В дополнение к нормальным разъемам аналоговых аудиовыходов (FIXED) данное устройство оборудовано разъемами аналоговых аудиовыходов (VARIABLE), которые позволяют регулировать уровень громкости выходного аудиосигнала данного устройства. Подключите усилитель мощности к разъемам аналоговых аудиовыходов (VARIABLE) и нажимайте кнопки VOLUME ▲▼ на пульте дистанционного управления для регулирования уровня громкости выходного аудиосигнала данного устройства.

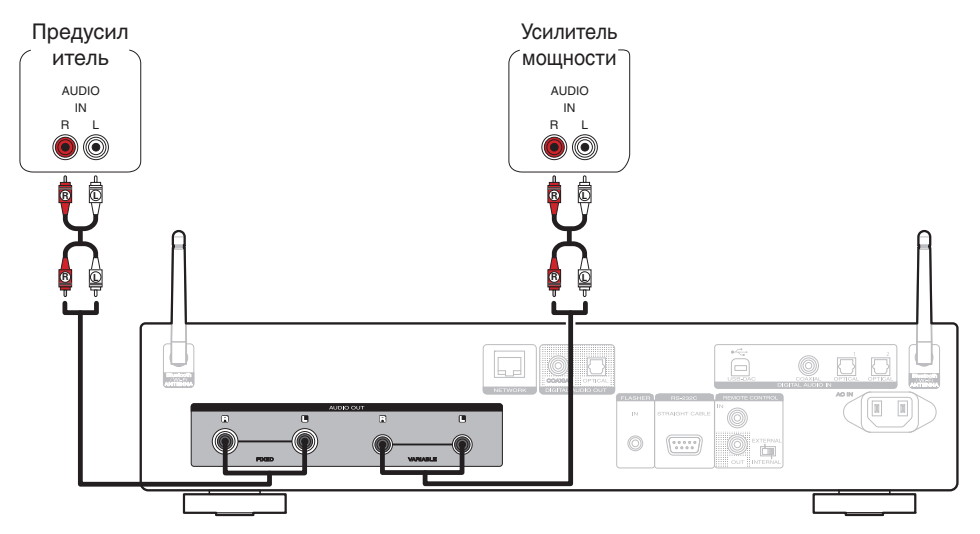

#### **ПРИМЕЧАНИЕ**

- 0 Чтобы настроить уровень громкости выходного аудиосигнала из разъемом аналоговых аудиовыходов (VARIABLE) данного устройства с помощью пульта дистанционного управления, установите режимы работы пульта дистанционного управления кнопок настройки громкости на режим работы сетевого CD-плеера. ( $\sqrt{2}$  [стр. 104\)](#page-103-0)
- Аудиосигнал не выходит из разъемов аналоговых аудиовыходов (VARIABLE), если "Настроиваемый выход" установлен на значение "Выкл." в меню. (() [стр. 102\)](#page-101-0)
- 0 Не подключайте усилитель мощности к разъемам аналоговых аудиовыходов (FIXED). Подключение усилителя мощности может привести к повреждению динамиков.

**[панель](#page-10-0)**

**[Задняя](#page-12-0) [панель](#page-12-0)**

**[Передняя](#page-10-0)** 21 **[Пульт дистанционного](#page-15-0) [управления](#page-15-0)**

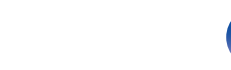

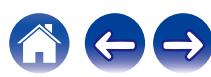

# <span id="page-21-0"></span>**Соединение с устройством с цифровыми разъемами аудиовходов**

Наслаждайтесь цифровым качеством воспроизведения, подключив к данному устройству AV-ресивер или цифро-аналоговый преобразователь, у которых есть цифровой аудиоразъем.

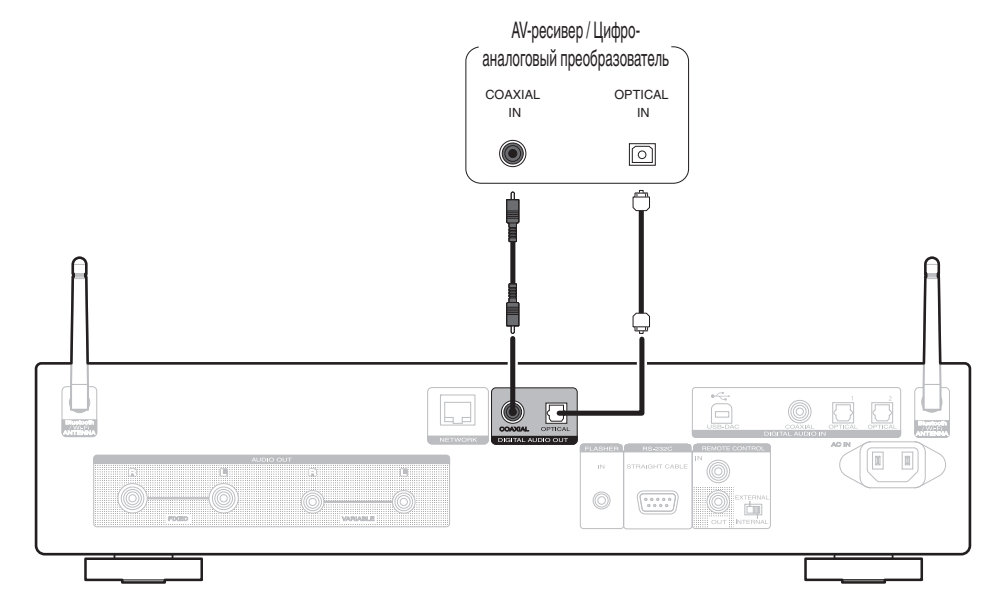

#### **ПРИМЕЧАНИЕ**

- 0 Вывод цифрового звука прекращается во время воспроизведения сигналов DSD и сигналов линейных PCM с частотой дискретизации 352,8/384 кГц через порт USB-DAC данного устройства.
- 0 Вывод цифрового звука прекращается во время воспроизведения файлов DSD с накопителя USB и сетей.
- Можно включить/выключить вывод цифрового звука с помощью "Цифровой выход" в меню. (С [стр. 102\)](#page-101-0)

**[панель](#page-10-0)**

**[Передняя](#page-10-0)** 22 **[Пульт дистанционного](#page-15-0) [управления](#page-15-0)**

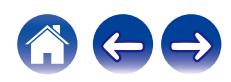

# <span id="page-22-0"></span>**Соединение с устройством с цифровыми разъемами аудиовыходов**

Используйте данное соединение для ввода цифровых аудиосигналов в данное устройство и их преобразования для воспроизведения с помощью цифро-аналогового преобразователя данного устройства. ( $\mathscr{C}$  [стр. 61\)](#page-60-0)

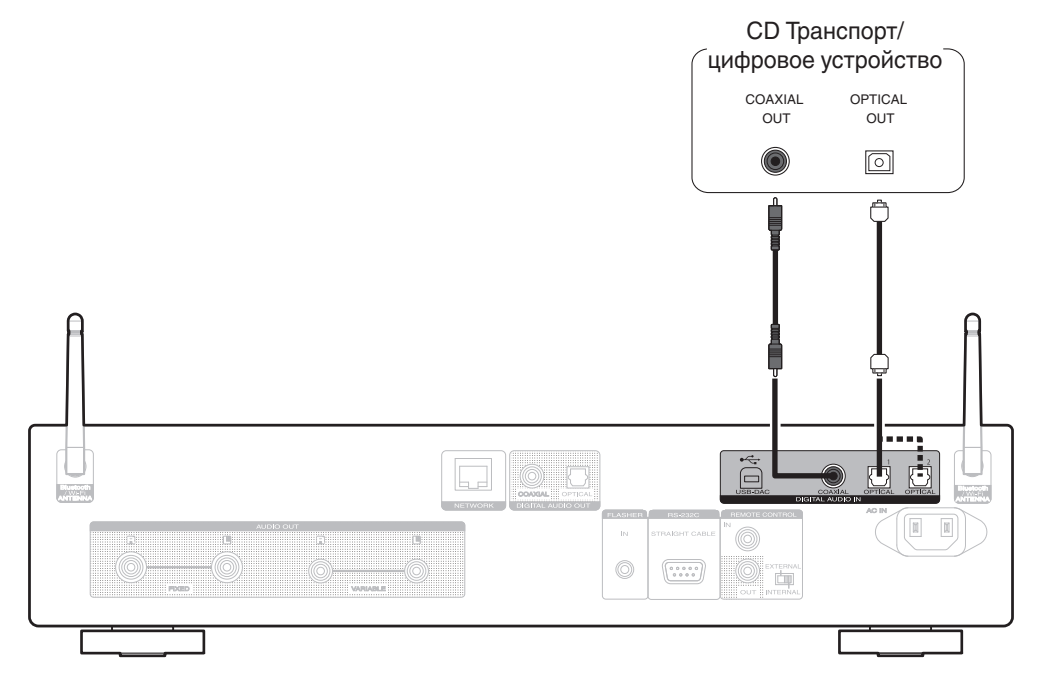

## **• Технические характеристики поддерживаемых форматов аудио**

См. ["Цифро-аналоговый преобразователь" \(](#page-134-0)С стр. 135).

**[панель](#page-10-0)**

**[Задняя](#page-12-0) [панель](#page-12-0)**

**[Передняя](#page-10-0)** 23 **[Пульт дистанционного](#page-15-0) [управления](#page-15-0)**

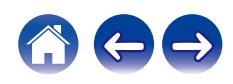

# <span id="page-23-0"></span>**Подключение ПК или MACINTOSH**

При подключении компьютера к порту USB (USB-DAC) на задней панели данного устройства с помощью коммерчески доступного USB-кабеля (Продается отдельно) устройство можно использовать в качестве цифро-аналогового преобразователя. ( $\mathbb{F}$  [стр. 61\)](#page-60-0)

#### **ПРИМЕЧАНИЕ**

**[панель](#page-10-0)**

- Перед тем как подключить данное устройство к компьютеру с помощью USB, установите драйвер программного обеспечения на компьютер. ( $\mathcal{F}$  [стр. 62\)](#page-61-0)
- Загрузите программный драйвер со страницы ND8006 веб-сайта Marantz.
- Для подключения к компьютеру используйте кабель длиной не более 3 м.

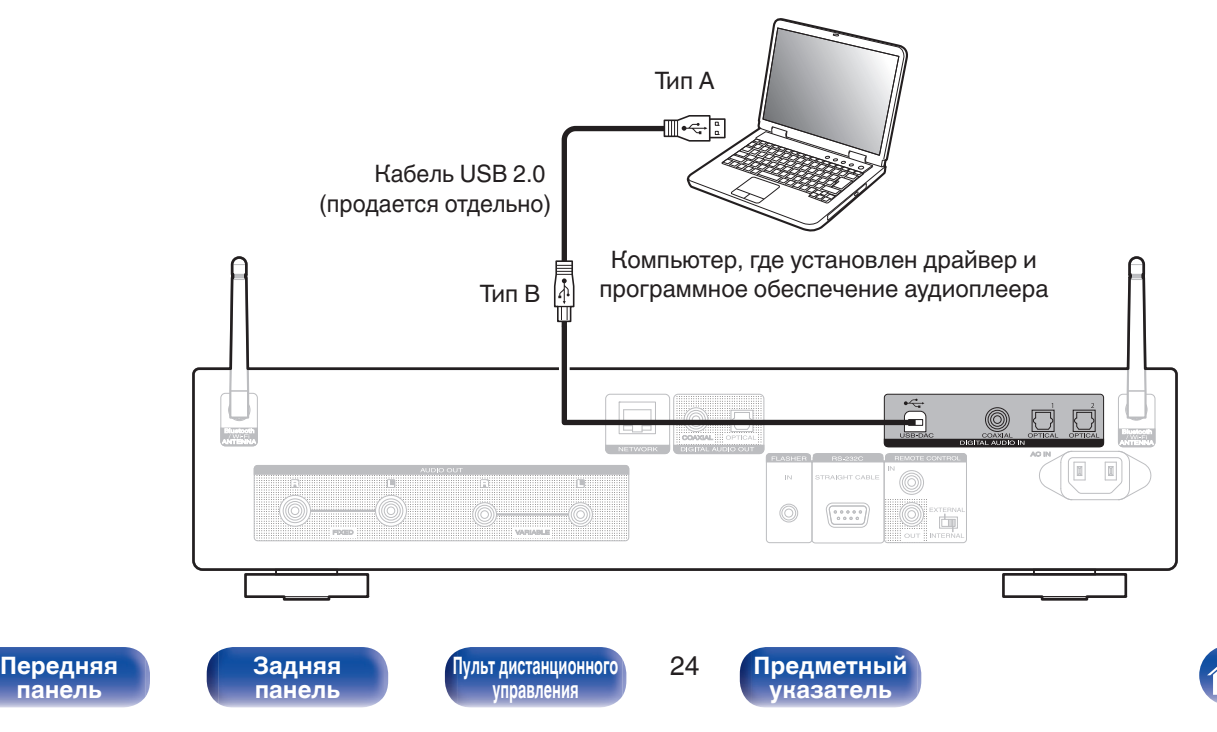

<span id="page-24-0"></span>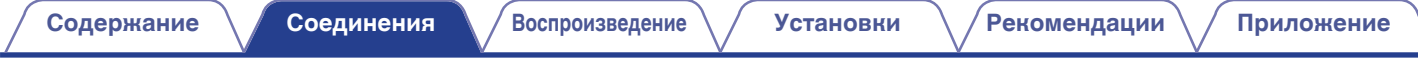

# **Подсоедините запоминающее устройство USB к порту USB**

Инструкции по управлению см. в "Воспроизведение запоминающего устройства USB". ( $\mathbb{Z}$ ) [стр. 39\)](#page-38-0)

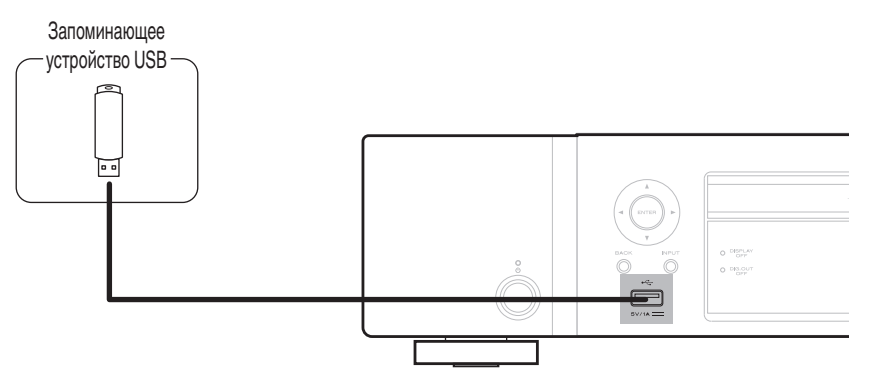

• Компания Marantz не гарантирует, что все запоминающие устройства USB будут работать или получать электропитание. При использовании портативного жесткого диска с USB-соединением, который поставлялся в комплекте с блоком питания, используйте блок питания из комплекта.

#### **ПРИМЕЧАНИЕ**

**[панель](#page-10-0)**

• Запоминающие устройства USB не будут работать через USB концентратор (хаб).

**[Передняя](#page-10-0)** 25 **[Пульт дистанционного](#page-15-0)**

**[Задняя](#page-12-0) [панель](#page-12-0)**

0 Данное устройство не поддерживает подключение к компьютеру с помощью кабеля USB через USB порт на передней панели. Для подключения к компьютеру можно использовать цифровой вход через порт USB-DAC (тип B) на задней панели.

> **[Предметный](#page-147-0) [указатель](#page-147-0)**

• Запрещается пользоваться кабельными удлинителями при подсоединении запоминающих устройств USB. Это может привести к созданию радиопомех для другой аппаратуры.

**[управления](#page-15-0)**

# <span id="page-25-0"></span>**Подключение к домашней сети (LAN)**

Данное устройство можно подключить к сети при помощи проводной или беспроводной ЛВС.

Для прослушивания различных записей, можно подключить данное устройство к домашней сети (LAN) в порядке, описанном ниже.

- Воспроизведение звука по сети из таких источников, как интернет-радио или ваш медиасервер
- Воспроизведение при помощи служб потоковой передачи музыки
- Использование функции Apple AirPlay
- 0 Управление устройством через сеть
- Использование беспроводной многокомнатной аудиосистемы **HFOS**
- Обновление встроенного программного обеспечения

**По вопросам подключения к интернету обращайтесь к провайдеру интернета или в компьютерный магазин.**

# **Проводная ЛВС**

Для выполнения соединений посредством проводной ЛВС, используйте LAN-кабель, чтобы подключить маршрутизатор к данному устройству как показано на рисунке ниже.

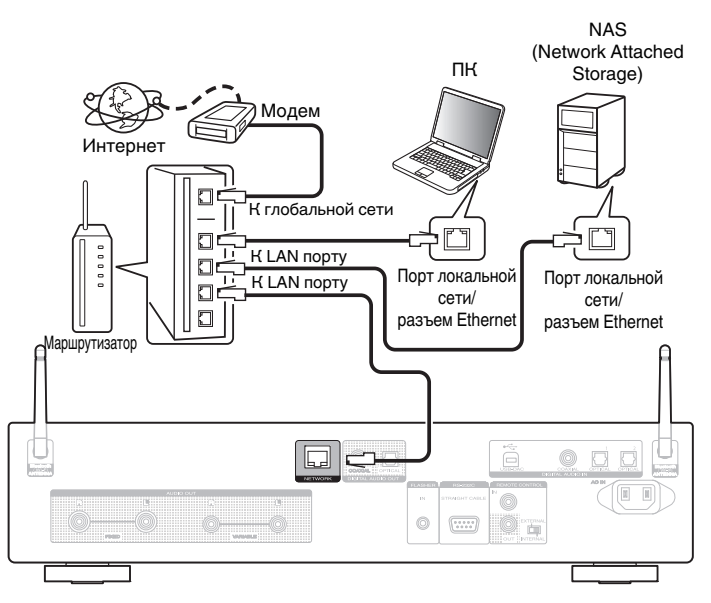

**[панель](#page-10-0)**

**[Передняя](#page-10-0)** 26 **[Пульт дистанционного](#page-15-0) [управления](#page-15-0)**

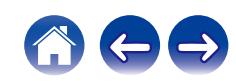

# <span id="page-26-0"></span>**Беспроводная ЛВС**

При подключении к сети через беспроводную ЛВС подключите внешние антенны для соединения по Bluetooth/беспроводной связи на задней панели и установите их в вертикальное положение. Порядок подключения к беспроводному ЛВС-маршрутизатору см. в "Wi-Fi Setup". (С [стр. 95\)](#page-94-0)

Интернет

## Модем  $\Box$ К глобальной  $\Box$ сети  $\Box$ **DIO 0 0 0 0**  $\square$  $\Box$ Маршрутизатор с точкой доступа シ  $\Box$ e a  $900$  $\sqrt{2}$

- 0 При совместном использовании с данным устройством мы рекомендуем Вам воспользоваться маршрутизатором, обладающим следующими возможностями:
- Встроенный сервер DHCP Эта возможность позволяет автоматически распределять IP адреса в локальной сети.
- Встроенный коммутатор 100BASE-TX При подключении нескольких устройств рекомендуется концентраторкоммутатор со скоростью 100 Мбит/с или выше.
- 0 Пользуйтесь только экранированными сетевыми кабелями STP или ScTP LAN (доступны в свободной продаже в магазинах электроники). (рекомендуется CAT-5 или более высокая категория)
- 0 Рекомендуется использовать обычный экранированный кабель LAN. Если используется кабель квартирного типа или неэкранированный кабель, электромагнитный шум может оказывать влияние на другие устройства.
- При использовании данного устройства, подключенного к сети без использования функции DHCP, настройте IP-адрес и т. п. в "Сеть". (№ [стр. 93\)](#page-92-0)

#### **ПРИМЕЧАНИЕ**

- 0 Типы маршрутизаторов, которыми можно пользоваться, зависят от требований провайдера интернета. Дополнительные сведения можно получить у интернет-провайдера или у консультантов в магазине электроники.
- 0 Данное устройство несовместимо с протоколом PPPoE. Требуется совместимый с PPPoE маршрутизатор, если Ваша контрактная линия не установлена при помощи PPPoE.
- Запрещается подключать разъем NETWORK непосредственно к порту LAN/ Ethernet компьютера.
- Может прерваться обеспечение различных интерактивных услуг без предварительного уведомления.
- 0 Не носите данное устройство за антенну.

# **[панель](#page-10-0)**

**[Задняя](#page-12-0) [панель](#page-12-0)**

**[Передняя](#page-10-0)** 27 **[Пульт дистанционного](#page-15-0) [управления](#page-15-0)**

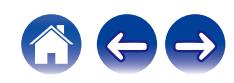

# <span id="page-27-0"></span>**Подключение устройства внешнего управления**

# **Разъем FLASHER IN**

Данным устройством можно управлять путем подключения блока управления или других видов управления к данному устройству.

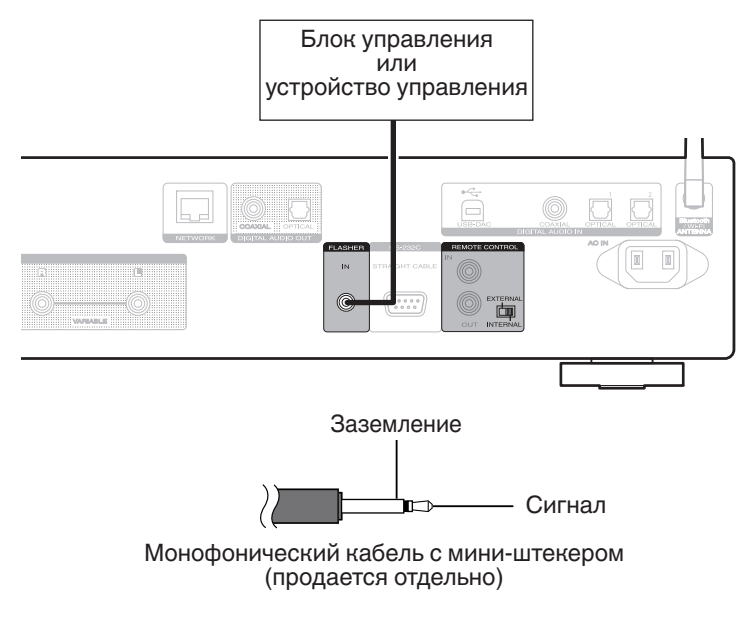

• Чтобы воспользоваться штекером FLASHER IN, установите переключатель EXTERNAL/INTERNAL на "INTERNAL".

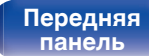

**[Задняя](#page-12-0) [панель](#page-12-0)**

**[Передняя](#page-10-0)** 28 **[Пульт дистанционного](#page-15-0) [управления](#page-15-0)**

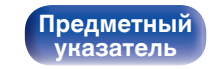

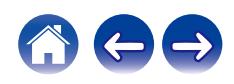

# <span id="page-28-0"></span>**Разъемы REMOTE CONTROL**

Если данное устройство подключается к усилителю Marantz, управление усилителем можно осуществлять с данного устройства с использованием HEOS App. Кроме того, сигналы дистанционного управления, принимаемые усилителем, могут использоваться для управления данным устройством. Далее сконфигурируйте параметры "Подсоединение" и "Установка".

## **Подсоединение**

Воспользуйтесь кабелем для разъема дистанционного управления и подключите разъем REMOTE CONTROL IN данного устройства к разъему REMOTE CONTROL OUT усилителя.

## ■ Установка

Переведите переключатель EXTERNAL/INTERNAL на устройстве в положение "EXTERNAL".

- Эта настройка отключит сенсор дистанционного управления на данном устройстве.
- Для управления устройством направьте пульт на датчик усилителя.

• Чтобы использовать данное устройство самостоятельно, без подключения усилителя, переместите переключатель в положение "INTERNAL".

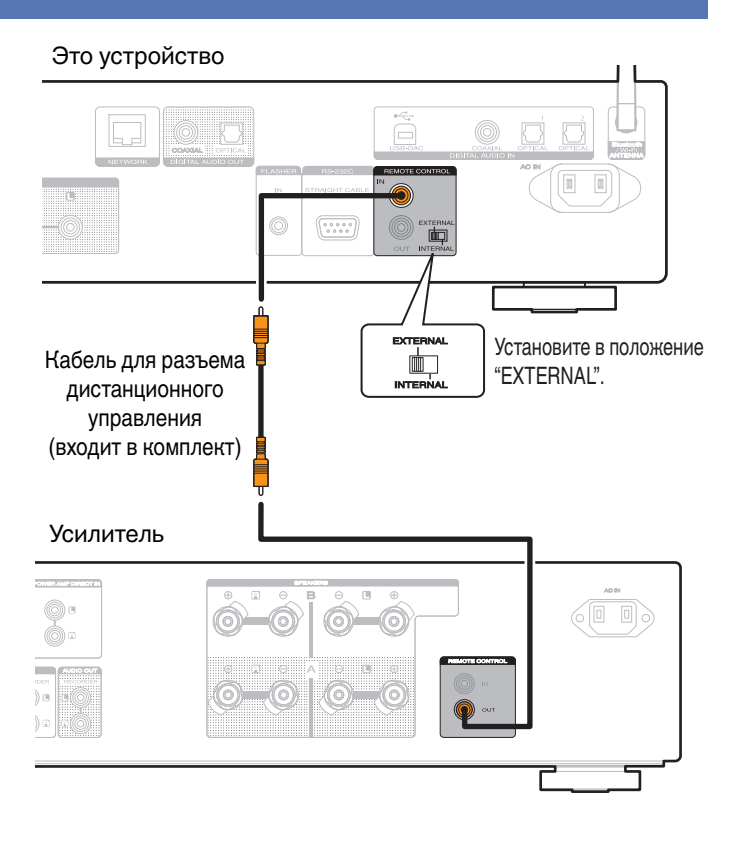

# **[панель](#page-10-0)**

**[Задняя](#page-12-0) [панель](#page-12-0)**

**[Передняя](#page-10-0)** 29 **[Пульт дистанционного](#page-15-0) [управления](#page-15-0)**

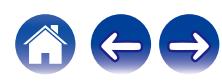

<span id="page-29-0"></span>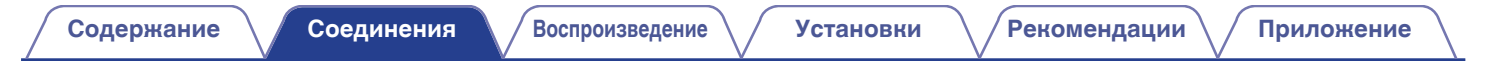

# **Подключение кабеля питания**

**[панель](#page-10-0)**

После подключения всех компонентов, включите устройство в розетку.

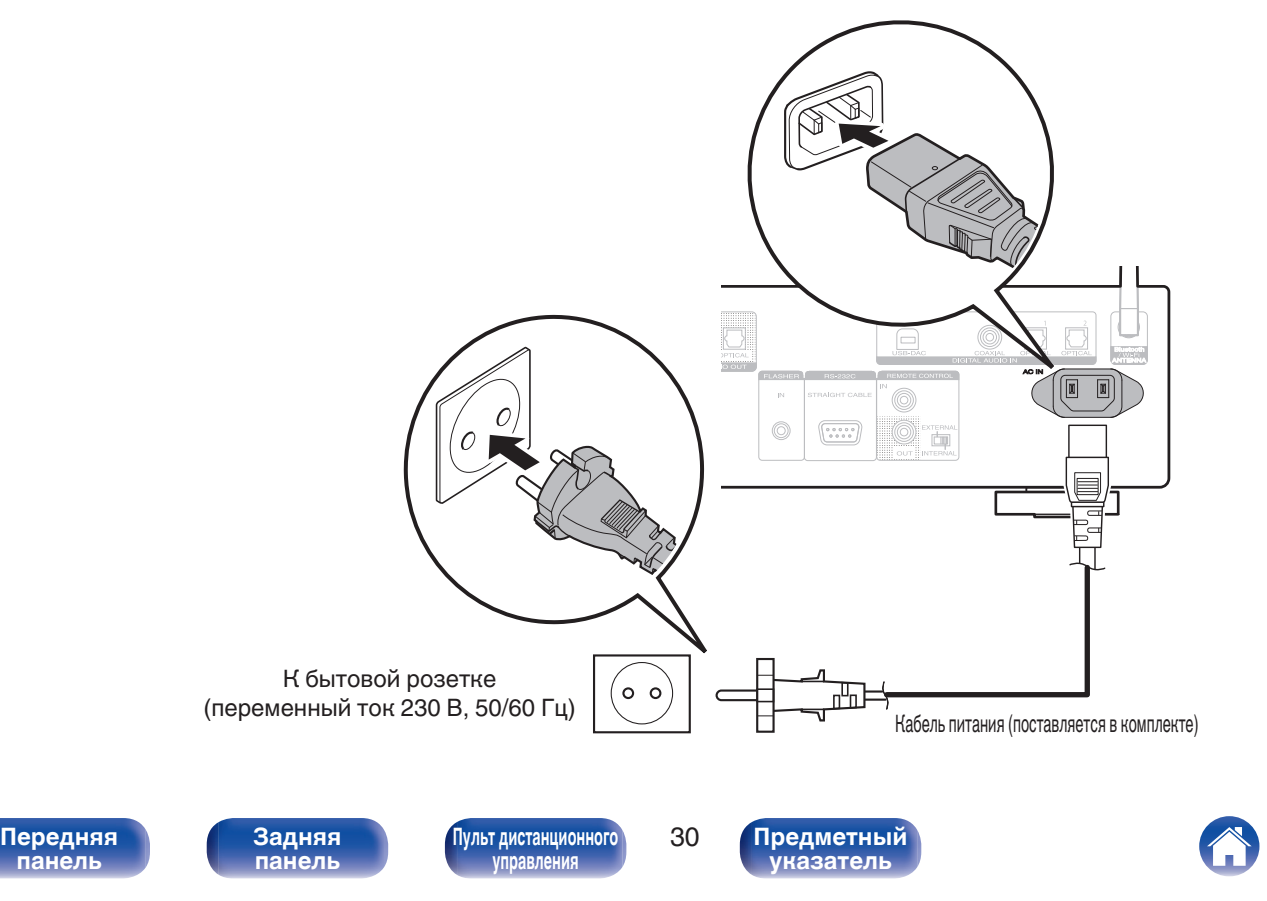

## <span id="page-30-0"></span>**• Содержание**

# **Базовая эксплуатация**

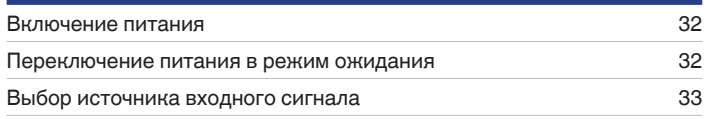

# **Воспроизведение сетевого аудио/ обслуживание**

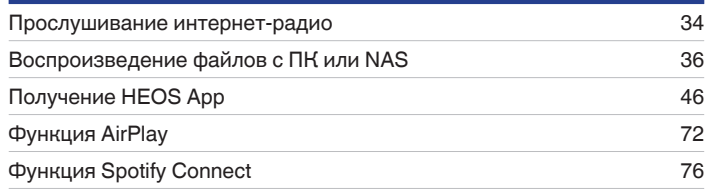

# **Воспроизведение устройства**

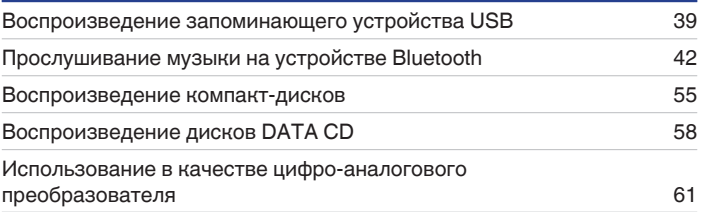

# **Удобные функции**

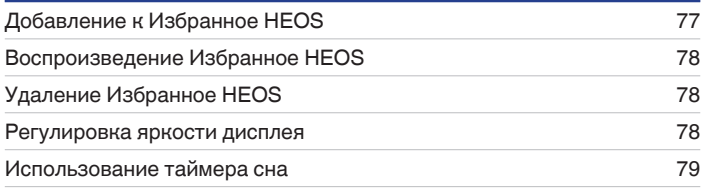

**[панель](#page-10-0)**

[Передняя](#page-10-0) **3адняя ([Пульт дистанционного](#page-15-0)** 31 **[управления](#page-15-0)**

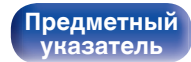

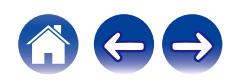

# <span id="page-31-0"></span>**Базовая эксплуатация**

 $\overline{\bigodot}$ **POWER** (b-(SLEEP) (INVER) **Кнопки выбора OPTICAL** OPTICAL2 COAXIAL **источника входного**   $\bigcirc$  $\overline{\phantom{a}}$ **сигнала**  $\blacktriangleright$ /II wgene  $\blacksquare$  $\left(\frac{F(t)}{f(t)}\right)$  $\overbrace{>}^{\text{CGFAM RANDOM REPEAT}}$ 

# **Включение питания**

**1 Нажмите кнопку POWER** X**, чтобы включить устройство.**

Индикатор питания выключается.

- Также можно нажать  $\Phi$  на устройстве, чтобы включить питание из режима ожидания.
- Также можно нажать  $\blacktriangleright$ /II, чтобы включить питание из режима ожидания.

# **Переключение питания в режим ожидания**

### **Нажмите POWER**  $\Phi$ **.**

Устройство переключится в режим ожидания.

• Вы также можете переключить питание в режим ожидания, нажав  $\Phi$  на основном блоке.

#### **ПРИМЕЧАНИЕ**

• Питание продолжает подаваться на некоторые цепи даже тогда, когда питание находится в режиме ожидания. При отъезде из дома на длительное время или в отпуск отсоедините шнур питания от розетки.

# **[панель](#page-10-0)**

**[Задняя](#page-12-0) [панель](#page-12-0)**

**[Передняя](#page-10-0)** 32 **[Пульт дистанционного](#page-15-0) [управления](#page-15-0)**

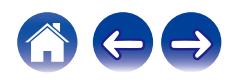

# <span id="page-32-0"></span>**Выбор источника входного сигнала**

**1 Для начала воспроизведения нажмите кнопку выбора источника входного сигнала.**

На дисплее появится выбранный источник входного сигнала.

- $\overline{\mathscr{E}}$
- 0 Вы также можете выбрать источник входного сигнала, нажав INPUT на основном блоке.

**[панель](#page-10-0)**

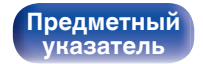

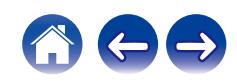

# <span id="page-33-0"></span>**Прослушивание интернет-радио**

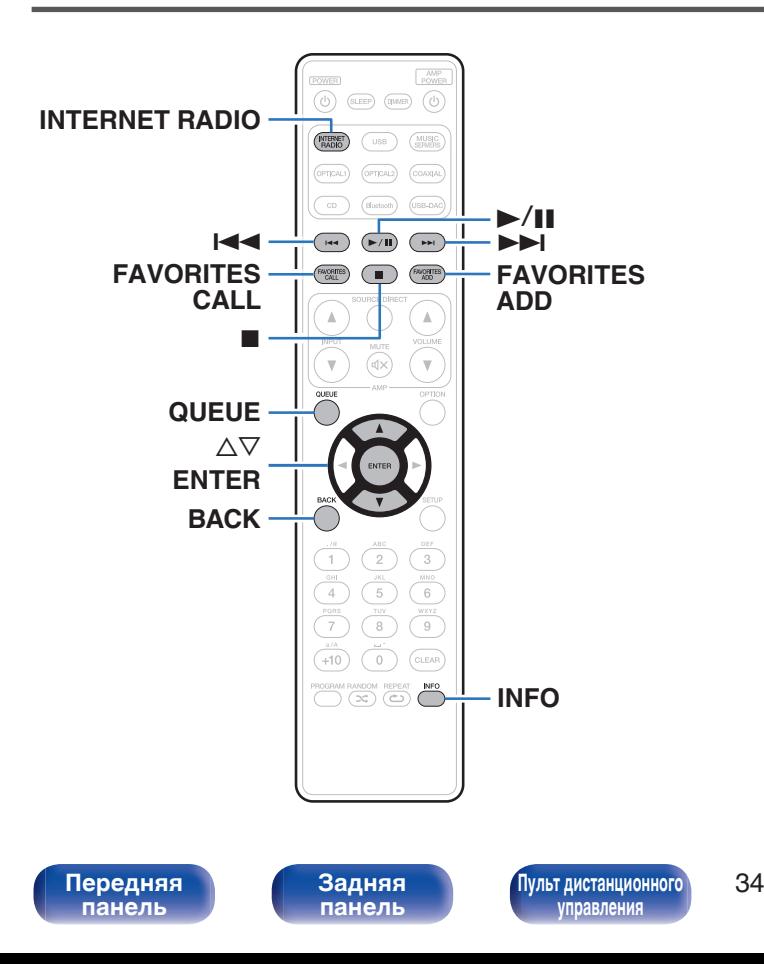

- Интернет-радио означает радиовещание, распространяемое посредством интернета. Возможен прием интернет-радиостанций со всего мира.
- Список интернет-радиостанций в данном устройстве обеспечен услугой базы данных TuneIn.
- Ниже указаны типы аудиоформата и особенности воспроизведения, поддерживаемые данным устройством. Подробную информацию см. в разделе ["Воспроизведение](#page-136-0) [Интернет-радио" \(](#page-136-0)С стр. 137).
	- 0 **WMA**
	- 0 **MP3**
	- 0 **MPEG-4 AAC**

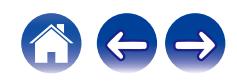

 $\overline{\rightarrow}$ 

# <span id="page-34-0"></span>**Прослушивание интернет-радио**

- **1 Нажмите кнопку INTERNET RADIO.**
- **2 Выберите станцию, которую вы ходите воспроизводить.**

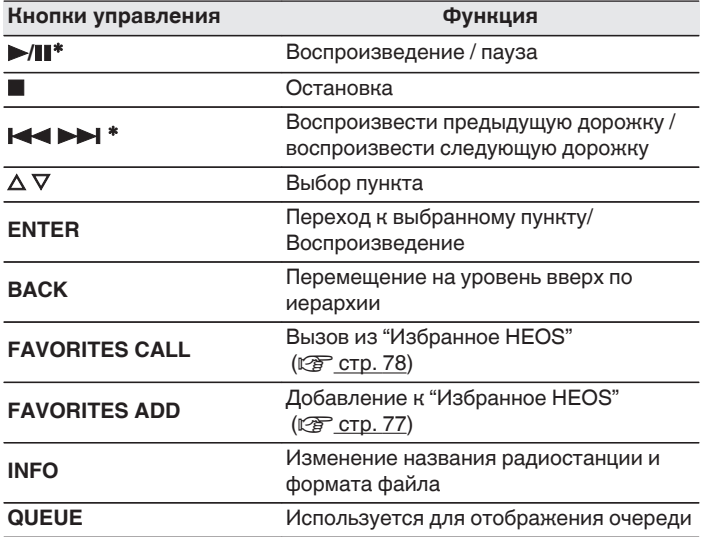

z Включено при воспроизведении подкастов.

0 Любые символы, отображение которых невозможно, заменяются знаком "." (точка).

#### **ПРИМЕЧАНИЕ**

0 Служба базы данных радиостанций может приостановить работу или быть недоступна по иным причинам без предварительного уведомления.

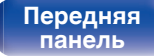

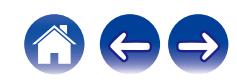

# <span id="page-35-0"></span>**Воспроизведение файлов с ПК или NAS**

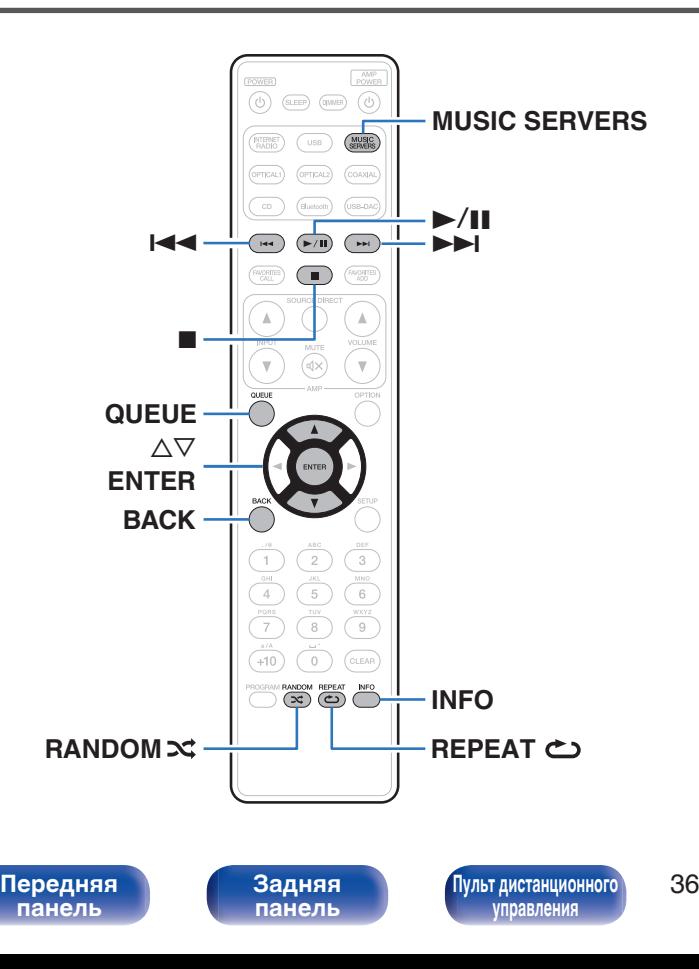

- Данное устройство может воспроизводить музыкальные файлы и списки воспроизведения (m3u, wpl) с серверов, совместимых с DLNA, в том числе с ПК и устройств хранения данных (NAS), в Вашей сети.
- Ниже указаны типы аудиоформата и особенности воспроизведения, поддерживаемые данным устройством. Подробную информацию см. в разделе ["Воспроизведение файлов,](#page-135-0) [хранящихся на компьютере и сетевом хранилище" \(](#page-135-0)CF стр. 136).
	- 0 **WMA**
	- 0 **MP3**
	- 0 **WAV**
	- 0 **MPEG-4 AAC**
	- 0 **FLAC**
	- 0 **Apple Lossless**

**[Предметный](#page-147-0) [указатель](#page-147-0)**

0 **DSD**

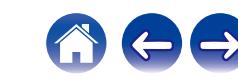
## **Воспроизведение файлов с ПК или NAS**

Воспроизводите музыкальные файлы или списки воспроизведения, хранящиеся на файловых серверах DLNA, в Вашей локальной сети.

- **1 Нажмите кнопку MUSIC SERVERS, чтобы выбрать источник входного сигнала "Music Servers".**
- **2 Выберите имя подключенного к сети ПК или сервера NAS (Network Attached Storage).**

**3 Выполните поиск музыки на своем ПК/NAS и выберите какое-либо произведение для воспроизведения.**

 $\overline{\mathscr{L}}$ 

0 При выборе произведений для воспроизведения Вам будет задан вопрос о желаемой Вами очередности воспроизведения.

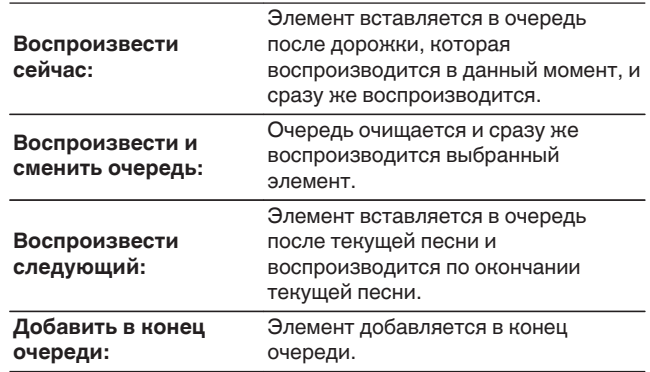

**[панель](#page-10-0)**

**[Передняя](#page-10-0) 3адняя ([Пульт дистанционного](#page-15-0)** 37 **[управления](#page-15-0)**

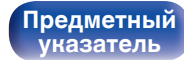

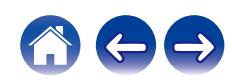

### $\Lambda$  С помощью кнопки ∆⊽ выберите пункт **"Воспроизвести сейчас" или "Воспроизвести и сменить очередь", а затем нажмите кнопку ENTER.**

Начнется воспроизведение.

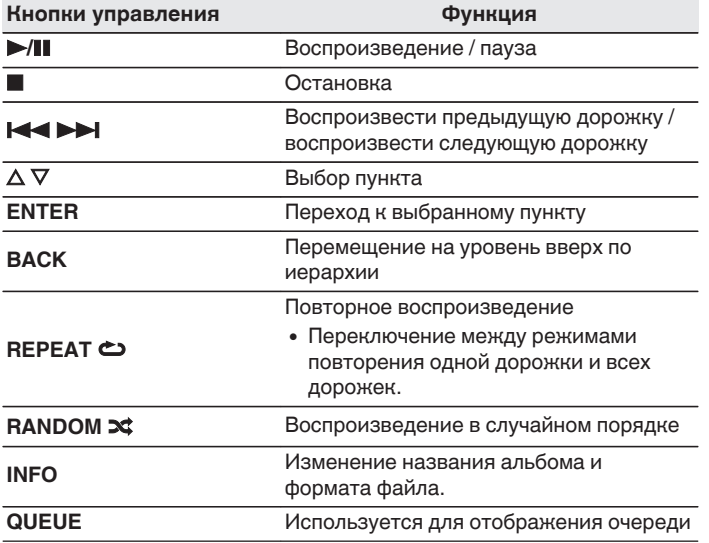

#### **ПРИМЕЧАНИЕ**

- При проигрывании музыкальных файлов с компьютера или из сетевого хранилища с подключением через беспроводную ЛВС возможно прерывание аудиопотока в зависимости от беспроводной среды ЛВС. В этом случае, выполните подключение посредством проводной ЛВС.
- Порядок, в котором выводятся треки/файлы, зависит от технических характеристик сервера. Если треки/файлы выводятся не в алфавитном порядке в соответствии с техническими характеристиками сервера, поиск по первой букве может работать неправильно.

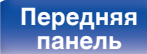

**[Задняя](#page-12-0) [панель](#page-12-0)**

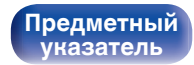

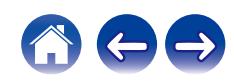

# **Воспроизведение запоминающего устройства USB**

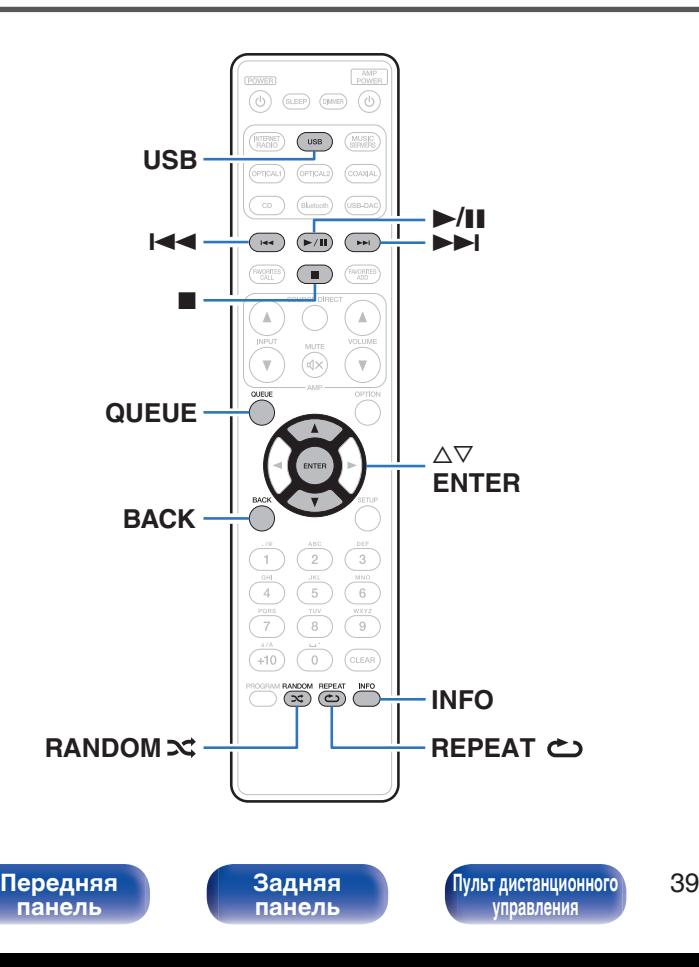

- Воспроизведение музыкальных файлов, хранящихся на устройстве памяти USB.
- На данном устройстве возможно только воспроизведение запоминающих устройств USB, соответствующих стандартам класса запоминающих устройств большой емкости.
- 0 Данное устройство совместимо с запоминающими устройствами USB формата "FAT16" или "FAT32".
- Ниже указаны типы аудиоформата и особенности воспроизведения, поддерживаемые данным устройством. Подробную информацию см. в разделе ["Воспроизведение](#page-130-0) [устройств памяти USB" \(](#page-130-0)С стр. 131).
	- 0 **WMA**
	- 0 **MP3**
	- 0 **WAV**
	- 0 **MPEG-4 AAC**
	- 0 **FLAC**
	- 0 **Apple Lossless**

**[Предметный](#page-147-0) [указатель](#page-147-0)**

0 **DSD**

## **Воспроизведение файлов с запоминающих устройств USB**

- **1 Вставьте устройство памяти USB в USB-порт на передней панели.**
- **2 Нажмите кнопку USB, чтобы переключить источник входного сигнала на "USB Music".**
- **3 Выберите имя данного устройства.**

**4 Выполните поиск музыки на своем запоминающем устройстве USB и выберите какое-либо произведение для воспроизведения.**

0 При выборе произведений для воспроизведения Вам будет задан вопрос о желаемой Вами очередности воспроизведения.

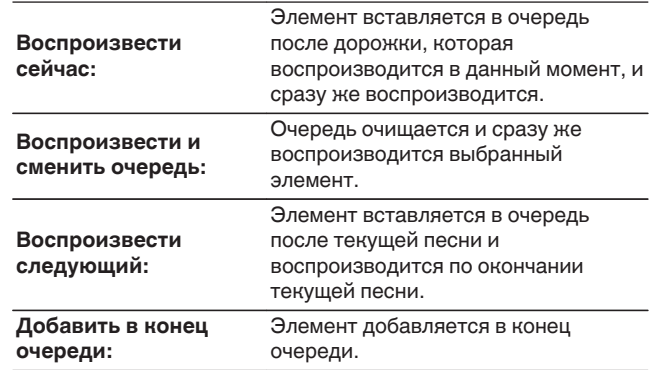

**5** С помощью кнопки ∆▽ выберите пункт **"Воспроизвести сейчас" или "Воспроизвести и сменить очередь", а затем нажмите кнопку ENTER.** Начнется воспроизведение.

**[панель](#page-10-0)**

**[Задняя](#page-12-0) [панель](#page-12-0)**

**[Передняя](#page-10-0)** 40 **[Пульт дистанционного](#page-15-0) [управления](#page-15-0)**

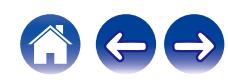

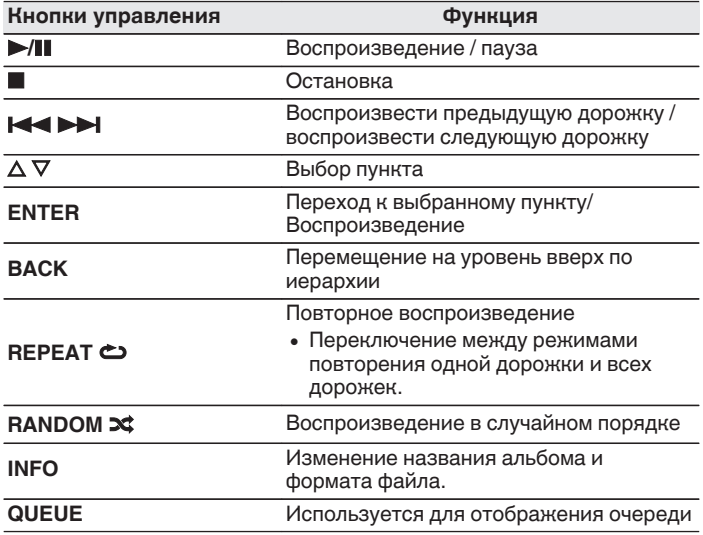

#### **ПРИМЕЧАНИЕ**

- 0 Обратите внимание, что компания Marantz не несет никакой ответственности за возникновение каких-либо неполадок, связанных с данными на запоминающем устройстве USB, при совместном использовании запоминающего устройства USB и данного устройства.
- 0 Если устройство памяти USB подключено к данному устройству, это устройство загружает все файлы с устройства памяти USB. Загрузка может занять некоторое время, если устройство памяти USB содержит большое количество папок и/или файлов.

# **[панель](#page-10-0)**

**[Передняя](#page-10-0)** 41 **[Пульт дистанционного](#page-15-0) [управления](#page-15-0)**

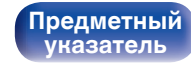

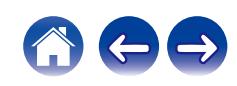

# **Прослушивание музыки на устройстве Bluetooth**

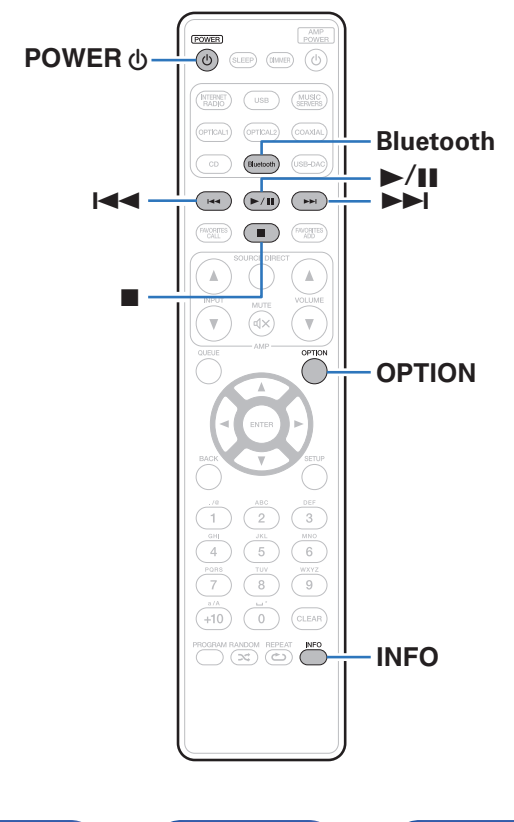

Музыкальными файлами, сохраненными на устройствах с Bluetooth, таких как смартфоны, цифровые проигрыватели музыки и т.д., можно наслаждаться на данном устройстве посредством сопряжения и подключения данного устройства к устройству с Bluetooth.

Соединение возможно в радиусе примерно 30 м.

#### **ПРИМЕЧАНИЕ**

• Для воспроизведения музыки с устройства с Bluetooth, устройство с Bluetooth должно поддерживать профиль A2DP.

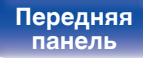

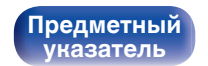

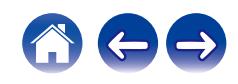

## **Прослушивание музыки на устройстве Bluetooth**

Чтобы наслаждаться музыкой с устройства с Bluetooth на данном устройстве, сначала устройство с Bluetooth должно быть сопряжено с данным устройством.

Как только устройство с Bluetooth будет сопряжено, его не нужно снова сопрягать.

#### **1 Подготовьтесь к воспроизведению.**

- A Подсоедините входящие в комплект внешние антенны для соединения по Bluetooth/беспроводной связи к разъемам антенн для соединения по Bluetooth/беспроводной связи на задней панели. (С [стр. 14\)](#page-13-0)
- $(2)$  Нажмите кнопку POWER  $\phi$ , чтобы включить устройство.

#### **2 Нажмите кнопку Bluetooth.**

При использовании в первый раз, устройство перейдет в режим сопряжения автоматически, а на дисплее устройства появится "Режим сопряжения Bluetooth".

#### **3 Включите настройки Bluetooth на мобильном устройстве.**

#### **4 Выберите данное устройство, когда его название появится в списке устройств, отображенном на экране устройства с Bluetooth.**

Подключите к устройству с Bluetooth, когда "Режим сопряжения Bluetooth" отображается на дисплее устройства. Выполните соединение с устройством Bluetooth рядом с устройством (примерно 1 м).

- **5 Воспроизведите музыку с помощью какого-либо приложения на используемом Bluetoothустройстве.**
	- Устройством с Bluetooth также можно управлять при помощи пульта дистанционного управления данного устройства.
	- При последующем нажатии на кнопку Bluetooth на пульте дистанционного управления данное устройство автоматически подключается к последнему Bluetoothустройству, с которым было установлено соединение.

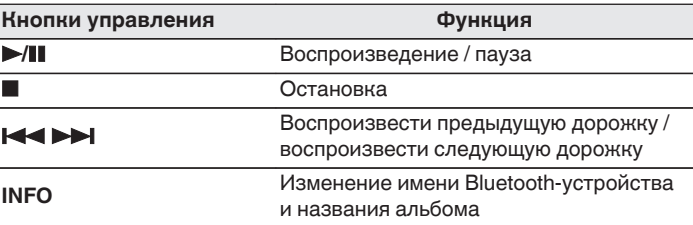

**[Передняя](#page-10-0) 13адняя ([Пульт дистанционного](#page-15-0)** 43 **[управления](#page-15-0)**

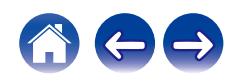

## **Сопряжение с другими Bluetoothустройствами**

Сопрягите устройство с Bluetooth с данным устройством.

- **1 Включите настройки Bluetooth на мобильном устройстве.**
- **2 Нажмите на пульте дистанционного управления и удерживайте не менее 3 секунд кнопку Bluetooth.** Данное устройство войдет в режим сопряжения.
- **3 Выберите данное устройство, когда его название появится в списке устройств, отображенном на экране устройства с Bluetooth.**
- 
- 0 Данное устройство может быть сопряжено максимум с 8 устройствами с Bluetooth. Когда сопрягается 9-ое устройство с Bluetooth, оно будет зарегистрировано вместо самого старого зарегистрированного устройства.
- В режим сопряжения также можно войти, нажав кнопку OPTION во время отображения экрана воспроизведения Bluetooth и выбрав в отображаемом меню настроек "Режим сопряжения".

#### **ПРИМЕЧАНИЕ**

- $\bullet$  Чтобы управлять устройством с Bluetooth при помощи пульта ДУ данного устройства, устройство с Bluetooth должно поддерживать профиль AVRCP.
- 0 Пульт ДУ данного устройства не гарантирует работу со всеми устройствами с Bluetooth.
- Для некоторых Bluetooth-устройств громкость, установленная на Bluetoothустройстве, связана с громкостью выходного аудиосигнала из клемм аналоговых аудиовыходов (VARIABLE) данного устройства.

# **[панель](#page-10-0)**

**[Задняя](#page-12-0) [панель](#page-12-0)**

**[Передняя](#page-10-0)** 44 **[Пульт дистанционного](#page-15-0) [управления](#page-15-0)**

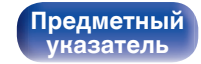

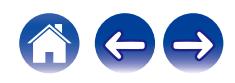

## **Повторное подключение к данному устройству с Bluetooth-устройства**

После выполнения сопряжения Bluetooth-устройство можно подключить, не выполняя каких-либо действий на данном устройстве.

Эту процедуру также необходимо выполнить при переключении Bluetooth-устройства в режим воспроизведения.

- **1 Если в настоящий момент подключено Bluetoothустройство, выключите настройку Bluetooth этого устройства, чтобы отключить его.**
- **2 Включите настройку Bluetooth на Bluetoothустройстве, которое требуется подключить.**
- **3 Выберите данное устройство в списке Bluetoothустройств используемого Bluetooth-устройства.**
- **4 Воспроизведите музыку с помощью какого-либо приложения на используемом Bluetoothустройстве.**

- Когда включено питание данного устройства и активирована функция Bluetooth данного устройства, источник входного сигнала будет автоматически переключается на "Bluetooth", если подключено Bluetoothустройство.
- Когда настройка "Сетевое управление" данного устройства установлена на "Вкл.", а Bluetooth-устройство подключено к устройству в состоянии режима ожидания, питание устройства будет включено автоматически. (г [стр. 94\)](#page-93-0)

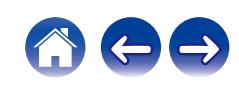

Вы можете воспользоваться большим количеством онлайн-служб потоковой передачи музыки с помощью HEOS App. В зависимости от географического положения имеется несколько вариантов для выбора.

Загрузите HEOS App для iOS или Android – для этого введите в строке поиска "HEOS" в App Store, Google Play или Amazon Appstore.

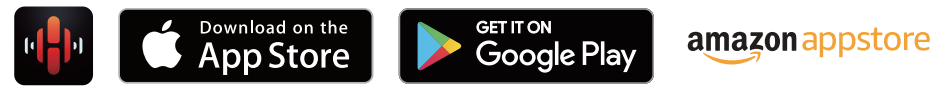

0 Технические характеристики приложения HEOS могут меняться без предварительного уведомления в целях улучшения его работы.

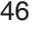

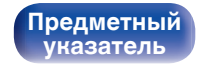

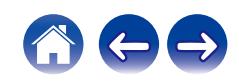

## **HEOS Аккаунт**

Учетные записи HEOS можно зарегистрировать в "HEOS Аккаунт" (CF [стр. 100\)](#page-99-0) в меню данного устройства или коснувшись "Музыка" значка – "Настройки" вкладки  $\circledast$  в HEOS App.

### ■ Что такое HEOS Аккаунт?

HEOS Аккаунт – это основная учетная запись или "связка ключей" для управления всеми Вашими музыкальными службами HEOS при помощи одного единственного имени пользователя и пароля.

### ■ Зачем мне нужен HEOS Аккаунт?

При наличии HEOS Аккаунт Вам необходимо будет ввести свое имя пользователя для входа в систему музыкальных служб и пароль только один раз. Это позволит Вам просто и быстро пользоваться большим количеством приложений управления на различных устройствах.

Вы просто входите в систему под своим HEOS Аккаунт на любом устройстве и получаете доступ ко всем связанным музыкальным службам, истории воспроизведения и пользовательским спискам воспроизведения, даже если Вы слушаете музыку у друга дома при помощи его системы HEOS.

### **• Регистрация HEOS Аккаунт**

Вам будет предложено зарегистрировать HEOS Аккаунт, когда вы впервые попытаетесь получить доступ к каким-либо музыкальным службам из главного меню "Музыка" приложения HEOS App. Чтобы завершить выполнение операции, следуйте инструкциям в приложении HEOS App.

### o **Изменение Вашего HEOS Аккаунт**

- **1 Нажмите вкладку "Музыка".**
- **Выберите значок Настройки** в верхнем левом **углу экрана.**
- **3 Выберите "HEOS Аккаунт".**
- **4 Измените свое местоположение, измените свой пароль, удалите свою учетную запись или выйдите из своей учетной записи.**

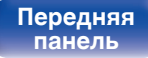

**[Передняя](#page-10-0) 17 Задняя ([Пульт дистанционного](#page-15-0)** 47 **[управления](#page-15-0)**

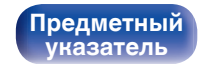

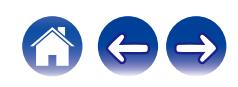

## **Воспроизведение при помощи служб потоковой передачи музыки**

Музыкальная служба – это музыкальная компания, предоставляющая доступ к обширным музыкальным коллекциям посредством бесплатной и/или платной подписки в режиме онлайн. В зависимости от географического положения имеется несколько вариантов для выбора.

### ■ Выбор помещения/устройства

- **1 Коснитесь вкладки "Помещения" и выберите "Marantz ND8006", если имеется несколько устройств HEOS.**
- 
- Коснитесь значка карандаша  $\ell$  в верхнем правом углу, чтобы переключиться в режим правки. Вы можете изменить отображаемое имя.

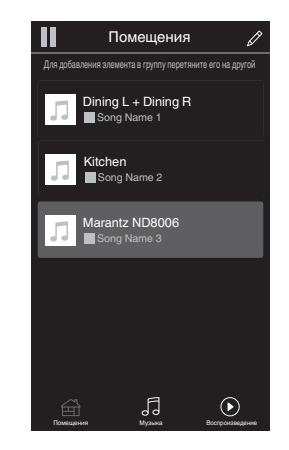

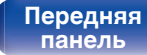

**[Задняя](#page-12-0) [панель](#page-12-0)**

**[Передняя](#page-10-0) 18 Задняя ([Пульт дистанционного](#page-15-0)** 48 **[управления](#page-15-0)**

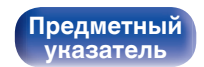

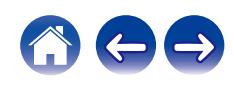

### **Выбор музыкальной дорожки или станции из музыкальных источников**

**1 Коснитесь вкладки "Музыка" и выберите музыкальный источник.**

### $\overline{\mathcal{L}}$

0 Все музыкальные сервисы, отображаемые могут быть недоступны в вашем регионе.

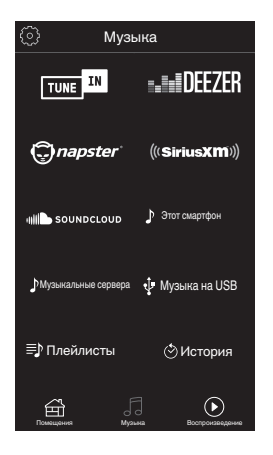

**[панель](#page-10-0)**

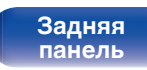

**[Передняя](#page-10-0) 19 июль 19 июль 19 июль дистанционного** 49 **[управления](#page-15-0)**

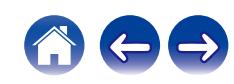

**[Содержание](#page-1-0) [Соединения](#page-19-0) [Воспроизведение](#page-30-0) [Установки](#page-79-0) [Рекомендации](#page-105-0) [Приложение](#page-127-0)**

#### **2 Выполните поиск музыки для воспроизведения.**

После выбора музыкальной дорожки или радиостанции приложение автоматически перейдет к экрану "Воспроизведение".

0 При выборе музыкальной дорожки для воспроизведения Вам будет задан вопрос о желаемой Вами очередности воспроизведения.

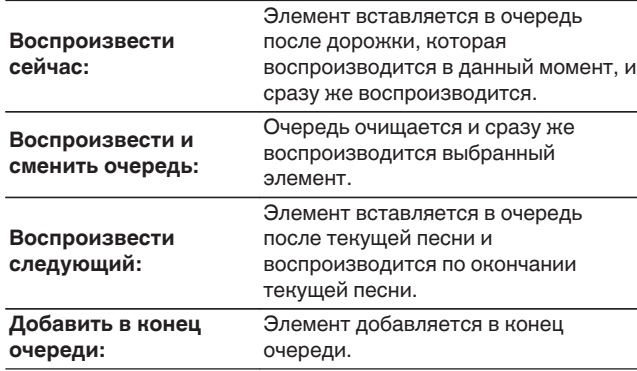

### $\overline{\mathscr{L}}$

0 При выборе радиостанции отображаются следующие элементы.

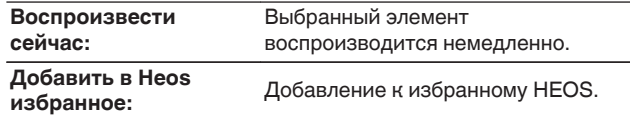

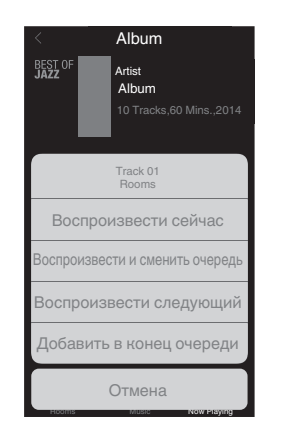

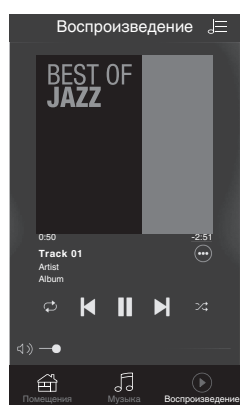

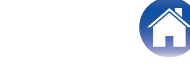

# **[панель](#page-10-0)**

**[Задняя](#page-12-0) [панель](#page-12-0)**

**[Передняя](#page-10-0)** 50 **[Пульт дистанционного](#page-15-0) [управления](#page-15-0)**

**[Содержание](#page-1-0) [Соединения](#page-19-0) [Воспроизведение](#page-30-0) [Установки](#page-79-0) [Рекомендации](#page-105-0) [Приложение](#page-127-0)**

## **Прослушивание одной и той же музыки в нескольких помещениях**

Система HEOS – это настоящая многокомнатная аудиосистема, которая автоматически синхронизирует воспроизведение аудио между несколькими устройствами HEOS таким образом, что аудио, поступающее из различных помещений, оказывается точно синхронизированным и всегда звучит отменно! Вы можете легко добавить до 32 устройств HEOS к своей системе HEOS. Вы можете объединить или сгруппировать до 16 отдельных устройств HEOS в группу устройств HEOS, которая будет работать так, как если бы это было одно единственное устройство HEOS.

### **П** Группирование помещений

- **1 Нажмите и удерживайте палец на помещении, в котором не воспроизводится музыка.**
- **2 Перетяните его на помещение, в котором воспроизводится музыка и поднимите палец.**
- **3 В результате эти два помещения будут сгруппированы в одну группу устройств, и в обоих помещениях будет воспроизводиться одна и та же точно синхронизированная музыка.**

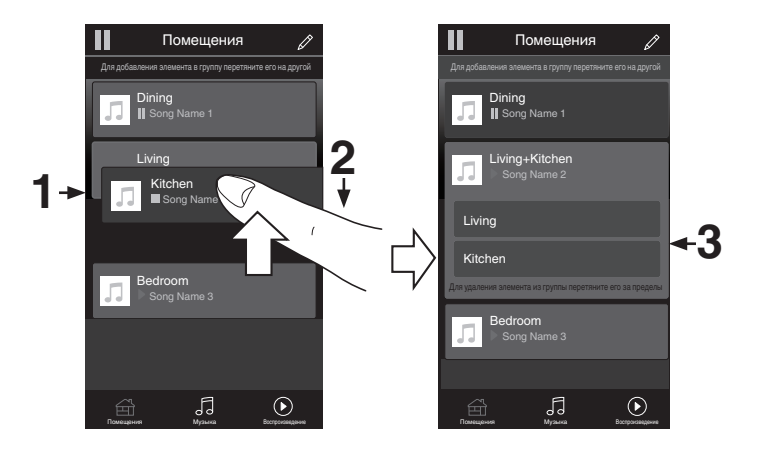

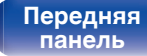

**[Передняя](#page-10-0)** 51 **[Пульт дистанционного](#page-15-0) [управления](#page-15-0)**

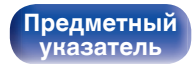

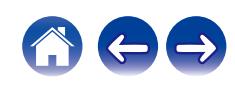

### **• Разгруппирование помещений**

- **1 Нажмите и удерживайте палец на помещении, которое Вы хотите удалить из группы.**
- **2 Перетяните его по направлению из группы и поднимите палец.**

#### **ПРИМЕЧАНИЕ**

0 Вы не можете удалить первое помещение, в котором началось воспроизведение музыки до создания группы.

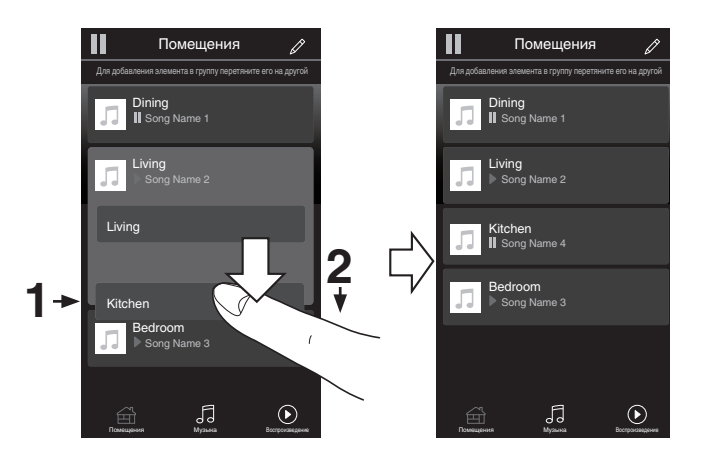

**[панель](#page-10-0)**

**[Передняя](#page-10-0)** 52 **[Пульт дистанционного](#page-15-0) [управления](#page-15-0)**

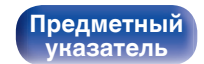

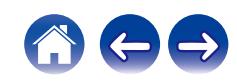

### **П** Группирование всех помещений (режим **вечеринки)**

Вы можете легко сгруппировать вместе 16 помещений в режиме вечеринки при помощи движения "стягивания".

- **1 Поставьте два пальца на экран, охватив список помещений.**
- **2 Быстро сведите два пальца вместе и поднимите.**
- **3 Все Ваши помещения будут объединены и начнут воспроизводить одну и ту же точно синхронизированную музыку.**

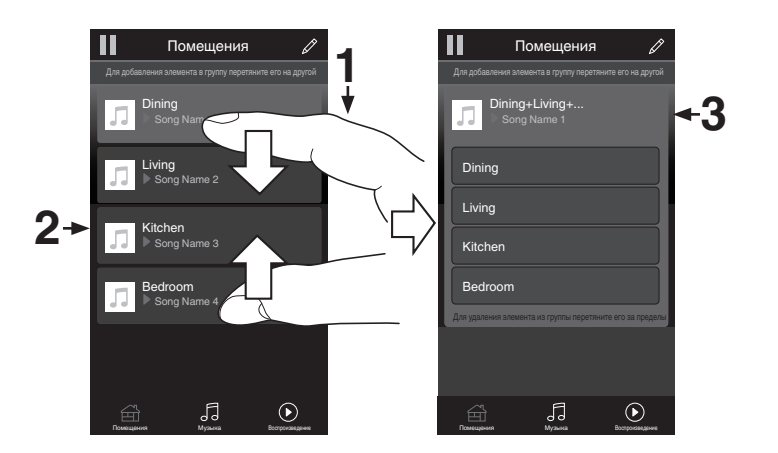

**[панель](#page-10-0)**

**[Передняя](#page-10-0)** 53 **[Пульт дистанционного](#page-15-0) [управления](#page-15-0)**

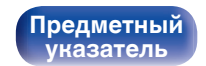

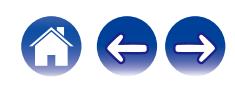

### **• Разгруппирование всех помещений**

Вы можете легко разгруппировать все свои помещения и выйти из режима вечеринки при помощи движения "растягивания".

- **1 Поставьте рядом два пальца на экран, охватив список помещений.**
- **2 Быстро разведите два пальца в стороны и поднимите.**
- **3 Все помещения будут разгруппированы.**

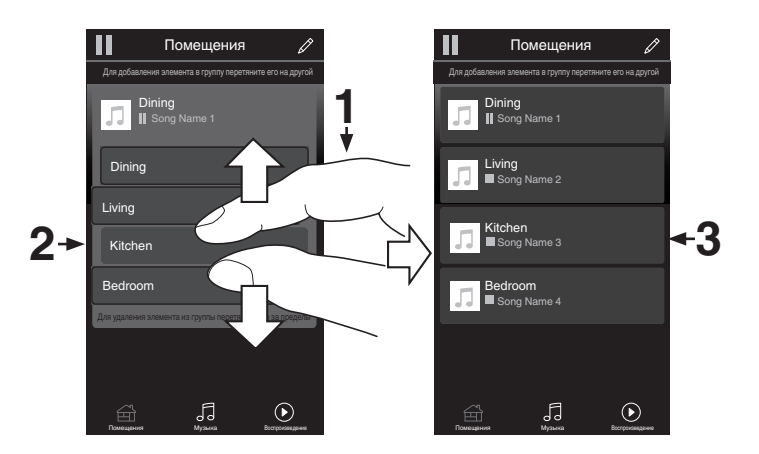

**[панель](#page-10-0)**

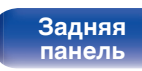

**[Передняя](#page-10-0)** 54 **[Пульт дистанционного](#page-15-0) [управления](#page-15-0)**

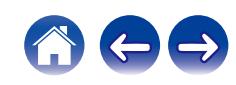

## **Воспроизведение компакт-дисков**

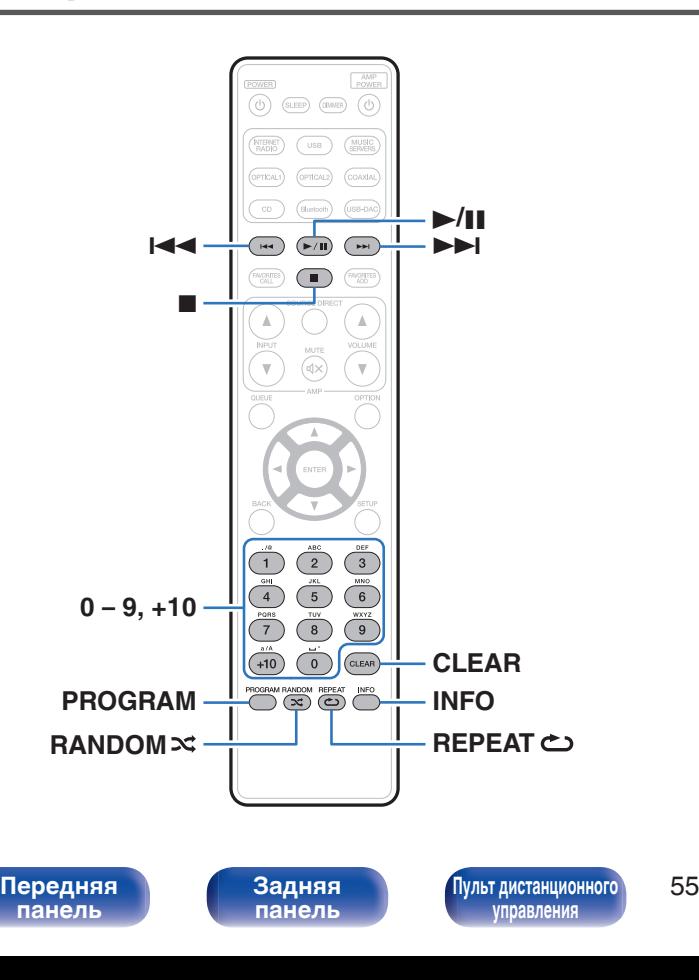

### **Воспроизведение компакт-дисков**

### **Вставьте диск. (** $\sqrt{\gamma}$  **[стр. 133\)](#page-132-0)**

 $\bullet$  Нажмите  $\triangle$  на устройстве, чтобы открыть/закрыть лоток для диска.

### **Нажмите кнопку >/II.**

На дисплее загорится индикатор  $\blacktriangleright$ . Начнется воспроизведение.

#### **ПРИМЕЧАНИЕ**

- 0 Не помещайте на лоток привода диска никакие посторонние предметы. Это может привести к повреждению механизма.
- 0 Не толкайте лоток привода диска при выключенном проигрывателе. Это может привести к повреждению механизма.

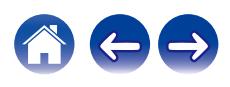

**[Содержание](#page-1-0) [Соединения](#page-19-0) [Воспроизведение](#page-30-0) [Установки](#page-79-0) [Рекомендации](#page-105-0) [Приложение](#page-127-0)**

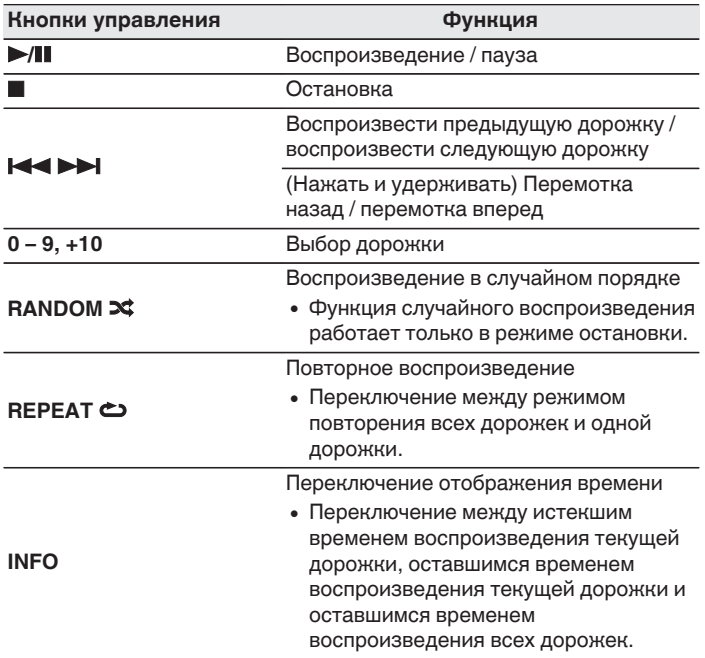

**В Воспроизведение конкретной дорожки (прямой поиск)**

**1 С помощью кнопок 0 – 9, +10 выберите треки.**

#### $[Пример]$

Выбор трека 4: нажмите кнопку 4, чтобы выбрать дорожку 4. Выбор трека 12 :Нажмите последовательно кнопки 1 и 2, чтобы выбрать дорожку 12.

• Введенный номер установится через 1.5 секунды после нажатия цифровой кнопки. Чтобы ввести двузначный номер, нажимайте две цифровых кнопки непосредственно одну за другой.

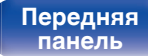

**[Передняя](#page-10-0)** 56 **[Пульт дистанционного](#page-15-0) [управления](#page-15-0)**

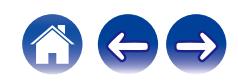

## **Воспроизведение треков в заданном порядке (запрограммированное воспроизведение)**

Можно запрограммировать воспроизведение до 25 треков.

#### **1 Во время остановки воспроизведения нажмите кнопку PROGRAM.**

На дисплее отобразится "Программа".

#### **2 С помощью кнопок 0 – 9, +10 выберите треки.** [Пример]

Выбор трека 4 : Нажмите кнопку 4, чтобы выбрать дорожку 4. Выбор трека 12 : Нажмите последовательно кнопки 1 и 2, чтобы выбрать дорожку 12.

• Введенный номер установится через 1.5 секунды после нажатия цифровой кнопки. Чтобы ввести двузначный номер, нажимайте две цифровых кнопки непосредственно одну за другой.

### **3** Нажмите кнопку  $\blacktriangleright$ /II.

Начнется воспроизведение треков в заданном порядке.

#### **ПРИМЕЧАНИЕ**

• Программа воспроизведения удалится, когда будет открыт лоток для диска или будет выключено питание.

### **Проверка порядка воспроизведения запрограммированных дорожек**

Во время остановки воспроизведения нажмите кнопку  $\blacktriangleright$ I. При каждом нажатии кнопки  $\blacktriangleright$  показываются дорожки в запрограммированном порядке.

### o **Удаляет запрограммированные дорожки**

Во время остановки воспроизведения нажмите кнопку CLEAR. При каждом нажатии этой кнопки будет удаляться последний запрограммированный трек.

0 Можно также выбрать дорожку, которую необходимо удалить, нажав 9.

### o **Удаление всех запрограммированных дорожек**

Во время остановки воспроизведения нажмите кнопку PROGRAM.

**[панель](#page-10-0)**

**[Передняя](#page-10-0)** 57 **[Пульт дистанционного](#page-15-0) [управления](#page-15-0)**

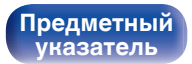

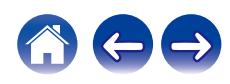

# **Воспроизведение дисков DATA CD**

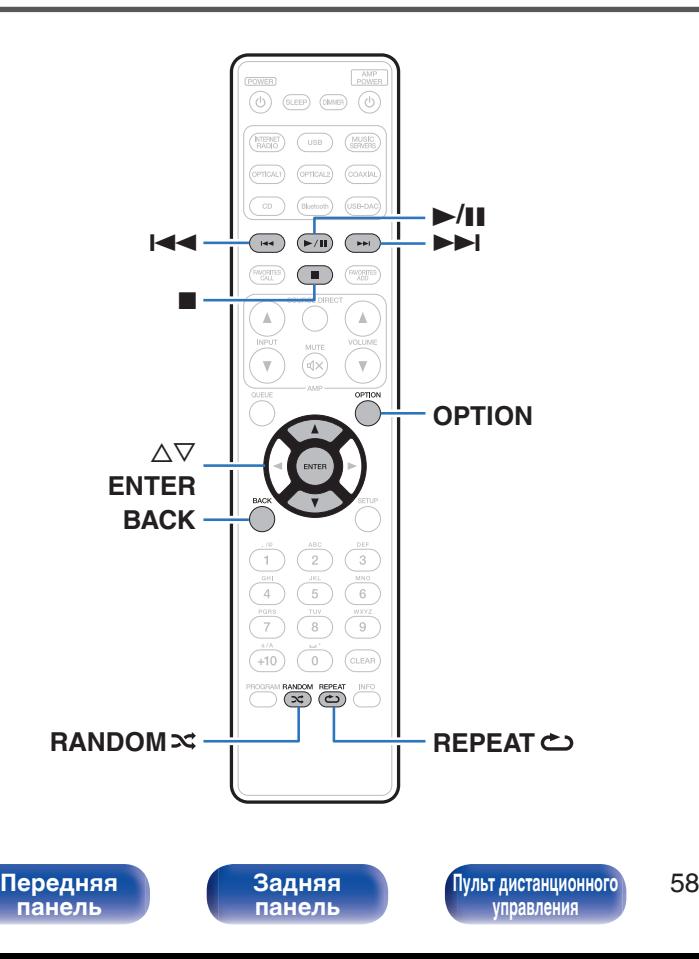

- В данном разделе описывается порядок воспроизведения музыкальных файлов, записанных на дисках CD-R или CD-RW.
- В Интернете имеется множество сайтов, с которых можно скачать музыкальные файлы в форматах MP3 или WMA (Windows Media $^{\circledR}$ Audio). Музыку (файлы), скачанную с таких сайтов, можно записывать на диски CD-R или CR-RW и воспроизводить на этом проигрывателе.
- Ниже указаны типы аудиоформата и особенности воспроизведения, поддерживаемые данным устройством. Подробную информацию см. в разделе ["Характеристики](#page-128-0) [поддерживаемых файлов" \(](#page-128-0)С стр. 129).
	- 0 **MP3**
	- 0 **WMA**

#### **ПРИМЕЧАНИЕ**

**[Предметный](#page-147-0) [указатель](#page-147-0)**

- 0 Файлы, защищенные авторскими правами не воспроизводятся.
- 0 Обратите внимание, что в зависимости от программного обеспечения, использованного для прожига, и ряда других условий, некоторые файлы могут неправильно воспроизводиться или отображаться.

**"Windows Media" и "Windows" являются товарными марками или зарегистрированными товарными марками корпорации Microsoft в США и других странах.**

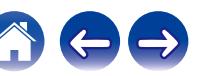

### **Воспроизведение файлов**

- **1 Загрузите в лоток для дисков диск CD-R или CD-RW, содержащий музыкальные файлы. (** $F$  [стр. 133\)](#page-132-0)
	- $\bullet$  Нажмите  $\triangle$  на устройстве, чтобы открыть/закрыть лоток для диска.
- **2 С помощью кнопок ∆** $\nabla$  выберите папку для **воспроизведения и нажмите кнопку ENTER.**
- **3** С помощью кнопок ∆⊽ выберите файл для **воспроизведения и нажмите ENTER.**

Начнется воспроизведение.

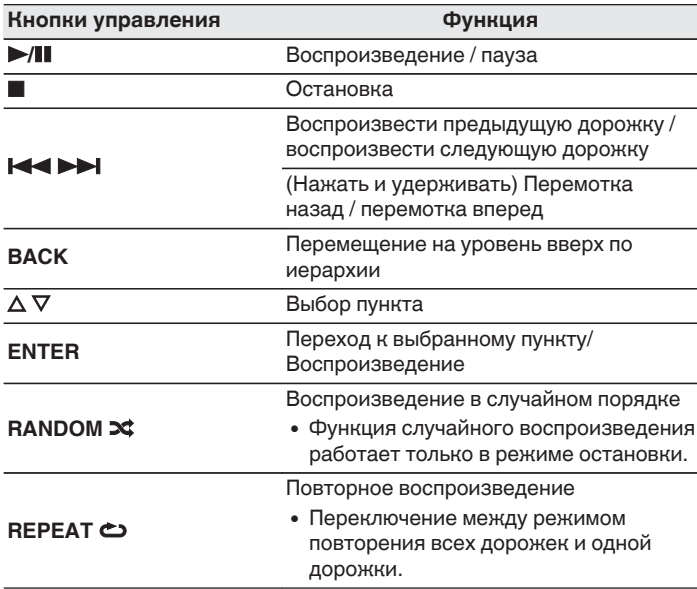

• Чтобы начать воспроизведение другого файла во время воспроизведения диска CD-R/CD-RW, сначала нажмите BACK, чтобы отобразить дерево файлов. После этого используйте  $\Delta \nabla$  для выбора файла для воспроизведения, а затем нажмите ENTER.

# **[панель](#page-10-0)**

**[Задняя](#page-12-0) [панель](#page-12-0)**

**[Передняя](#page-10-0)** 59 **[Пульт дистанционного](#page-15-0) [управления](#page-15-0)**

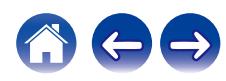

### o **Файлы, которые можно воспроизвести**

• См. ["Характеристики поддерживаемых файлов" \(](#page-128-0)С стр. 129).

### **Переключение диапазона воспроизведения**

Нажмите кнопку OPTION.

• Можно задать диапазон воспроизведения дорожки.

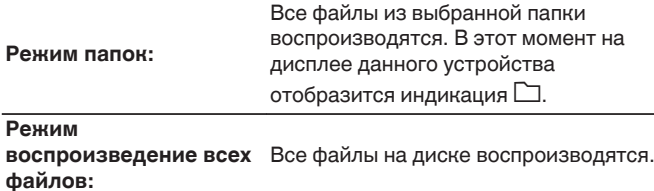

**[панель](#page-10-0)**

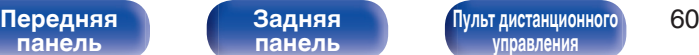

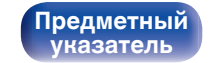

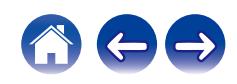

# **Использование в качестве цифро-аналогового преобразователя**

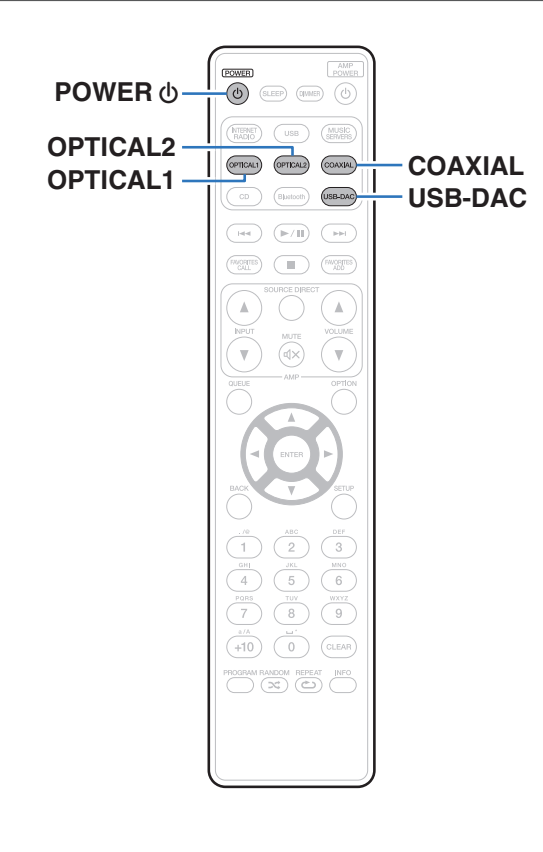

При входе с внешнего устройства или компьютера на данное устройство цифровые аудиосигналы могут быть преобразованы в аналоговые сигналы и могут выводиться с помощью цифроаналогового преобразователя данного устройства. (Функция цифроаналогового преобразователя)

- 0 **DSD это зарегистрированный товарный знак.**
- 0 **Microsoft, Windows 7, Windows 8, Windows 8.1 и Windows 10 являются либо зарегистрированными товарными знаками, либо товарными знаками корпорации Microsoft в США и/или других странах.**
- 0 **ASIO является товарным знаком Steinberg Media Technologies GmbH.**
- 0 **Apple, Macintosh и Mac OS это зарегистрированные торговые знаки компании Apple Inc., зарегистрированной в США и других странах.**

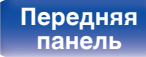

**[Задняя](#page-12-0) [панель](#page-12-0)**

**[Передняя](#page-10-0) 1 Задняя ([Пульт дистанционного](#page-15-0)** 61 **[управления](#page-15-0)**

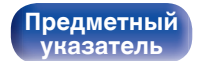

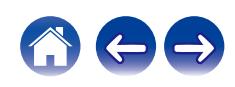

## **Подключение и воспроизведение с компьютера (USB-DAC)**

Вы можете наслаждаться высококачественным воспроизведением звука из цифроаналогового преобразователя, встроенного в данное устройство, передавая на него музыкальные файлы с компьютера по кабелю USB.

- Перед тем как подключить это устройство к компьютеру с помощью USB, установите драйвер программного обеспечения на ваш компьютер.
- 0 Для ОС Mac драйверы не нужно устанавливать.
- Вы также можете пользоваться любым продаваемым или скачиваемым программным обеспечением плеера для воспроизведения файлов на своем компьютере.

### ■ Компьютер (системные требования)

#### **ОС**

- Windows 7, Windows 8, Windows 8.1 или Windows 10
- Mac OS X 10.10, 10.11 или macOS 10.12

#### **USB**

• USB 2.0: высокоскоростной USB/аудиокласс USB, вер. 2.0

#### **ПРИМЕЧАНИЕ**

• Работа данного устройства была проверена нами с использованием системные требования, но это не гарантирует работу всех систем.

**[панель](#page-12-0)**

**ОС Windows** Установка специального драйвера (СЭ стр. 62)

**ОС Мас** Настройки аудио устройства ( $\mathbb{C}$  [стр. 69\)](#page-68-0)

### o **Установка специального драйвера (только для ОС Windows)**

### n **Установка драйвера программного обеспечения**

### **1 Отсоедините кабель USB, соединяющий компьютер и данное устройство.**

- Драйвер невозможно правильно установить, если ваш компьютер подключен к устройству с помощью кабеля USB.
- Если устройство подключено к компьютеру с помощью кабеля USB и компьютер включен перед установкой, отсоедините кабель USB и перезагрузите компьютер.
- **2 Загрузите на Ваш ПК специальный драйвер с раздела "Download" на странице ND8006 веб-сайта Marantz.**

#### **3 Распакуйте загруженный файл и дважды щелкните файл exe.**

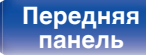

**[Задняя](#page-12-0)**

**[Передняя](#page-10-0) 1 Задняя ([Пульт дистанционного](#page-15-0)** 62 **[управления](#page-15-0)**

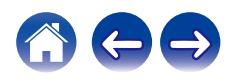

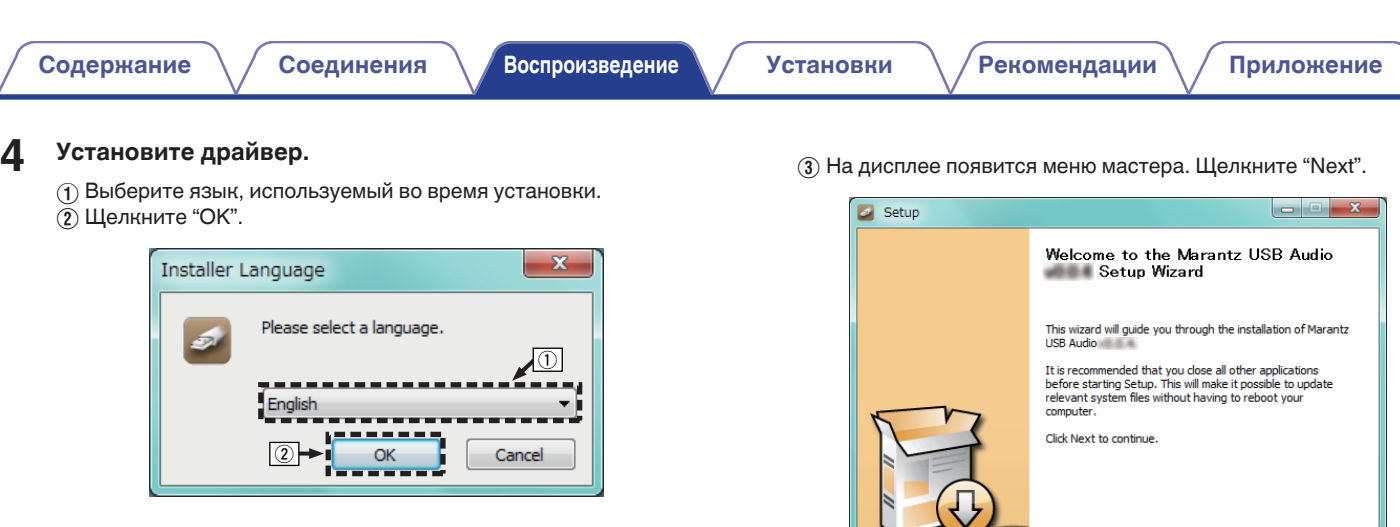

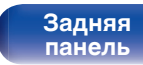

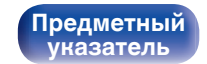

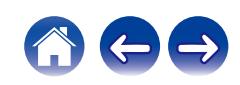

 $\circledcirc$ 

Next >

Cancel

- **(4) Прочтите Договор лицензирования программного** обеспечения и щелкните "I accept the terms of the License Agreement".
- $(5)$  Щелкните "Next".

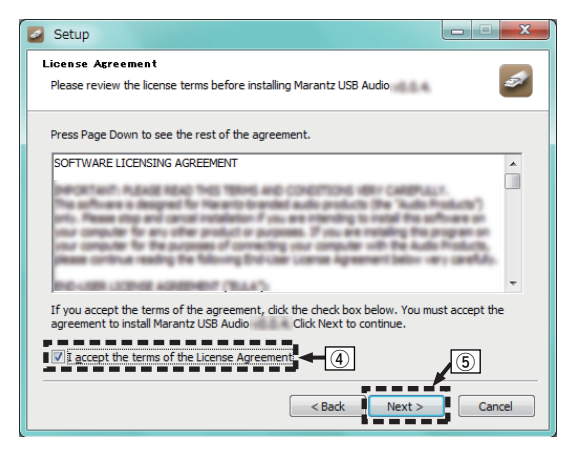

- $\binom{6}{6}$  Шелкните "Install" в начальном диалоговом окне установки.
	- Установка начинается. Не выполняйте никаких операций на компьютере, пока установка не завершиться.

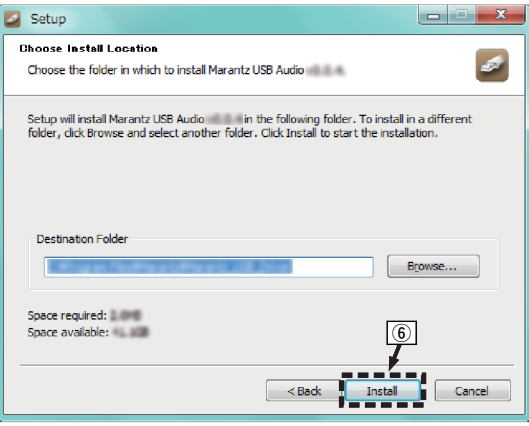

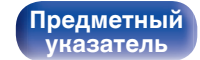

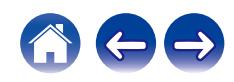

#### G Щелкните "Next".

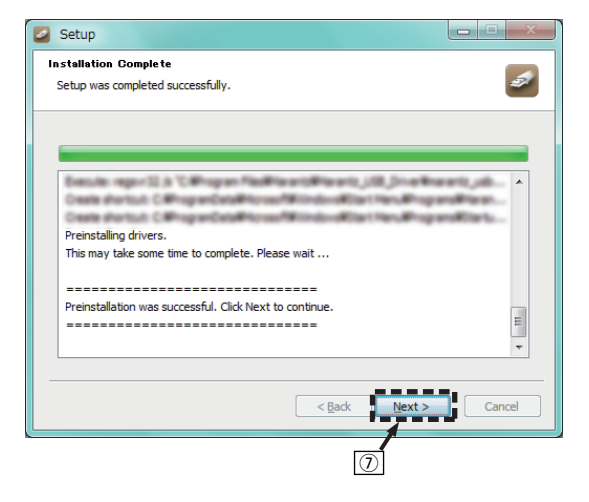

 $\circ$  По завершении установки шелкните "Finish".

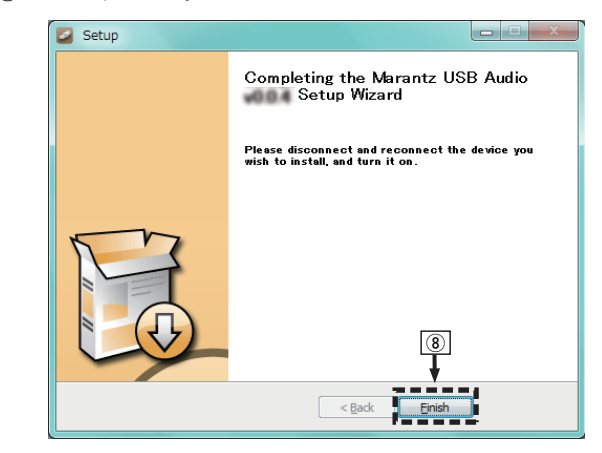

# **[панель](#page-10-0)**

**[Задняя](#page-12-0) [панель](#page-12-0)**

**[Передняя](#page-10-0) 1 Задняя ([Пульт дистанционного](#page-15-0)** 65 **[управления](#page-15-0)**

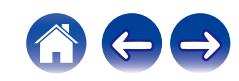

### $\circ$  Шелкните "Да".

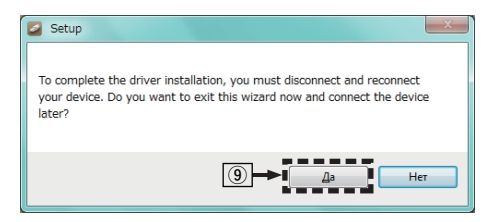

- **5 Когда питание устройства выключено, подключите устройство к компьютеру с помощью кабеля USB (продается отдельно).**
	- Процедура подключения приведена в разделе "Подключение ПК или Mac". ( с [стр. 24\)](#page-23-0)

### **6** Нажмите кнопку POWER  $\phi$ .

- Когда питание устройства включено, компьютер автоматически находит его и подключается к нему.
- **7 Нажмите кнопку выбора источника входного сигнала (USB-DAC), чтобы переключить источник входного сигнала на "USB-DAC".**

### **8 Проверка установленного драйвера.**

- $\Lambda$  Нажмите кнопку "Пуск" и выберите на компьютере "Панель управления".
	- Отображается список настроек панели управления.
- B Щелкните "Звук".
	- Появится окно меню звука.
- C Убедитесь, что рядом с "Устройство по умолчанию" в разделе "ND8006" вкладке "Воспроизведение" есть галочка.
	- Если галочкой отмечено другое устройство, щелкните ND8006 и "По умолчанию".

**[панель](#page-10-0)**

**[Задняя](#page-12-0) [панель](#page-12-0)**

**[Передняя](#page-10-0) 66 [Пульт дистанционного](#page-15-0)** 66 **[управления](#page-15-0)**

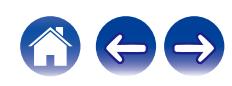

### **9 Проверка аудиовыхода.**

Выводит TEST-сигнал с компьютера и проверяет аудиовыход функции USB-DAC.

- A Выберите "ND8006" и нажмите "Свойства".
	- 0 Появится окно "Свойства ND8006".

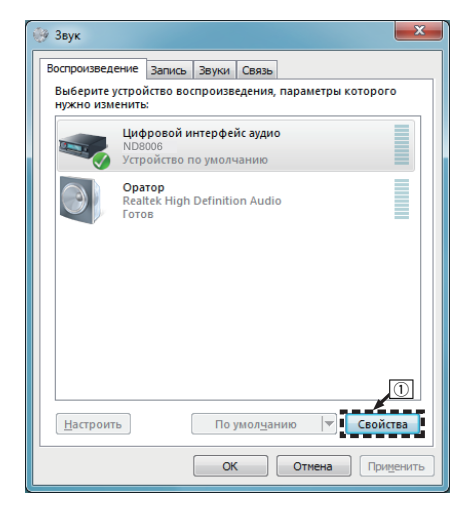

- B Щелкните вкладку "Дополнительно".
- $\overline{a}$ ) Выберите частоту дискретизации и скорость передачи данных, применяемые к цифро-аналоговому преобразователю.
	- 0 Рекомендуется выбрать "2 канал, 24 бит, 192000 Гц (Студийная запись)" (Windows 7).
	- 0 Рекомендуется выбрать "2 канал, 32 бит, 192000 Гц (Студийная запись)" (Windows 8/Windows 8.1/Windows 10).
- $\overline{a}$ ) Щелкните "Применить".
- $(5)$  Щелкните "Проверка".
	- Убедитесь, что данное устройство воспроизводит звук, выводимый с компьютера.

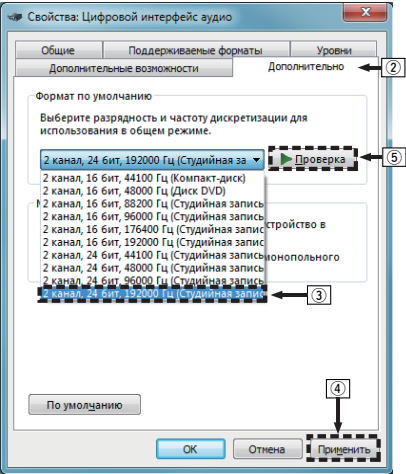

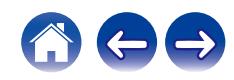

# **[панель](#page-10-0)**

**[Задняя](#page-12-0) [панель](#page-12-0)**

**[Передняя](#page-10-0) 1 Задняя ([Пульт дистанционного](#page-15-0)** 67 **[управления](#page-15-0)**

#### **ПРИМЕЧАНИЕ**

- 0 Специальный драйвер должен быть установлен на компьютере до подключения проигрывателя к компьютеру. Воспроизведение не будет работать надлежащим образом при подключении компьютера до установки специального драйвера.
- 0 Для воспроизведения файлов с частотой дискретизации 352,8 кГц/384 кГц с понижением дискретизации требуется программное обеспечение проигрывателя, поддерживающее драйвер ввода-вывода потоковых аудиоданных Audio Stream Input Output (ASIO). Проверьте программное обеспечение проигрывателя, прежде чем воспроизводить файлы, использующие драйвер ASIO.
- Этот режим может не поддерживаться некоторыми конфигурациями оборудования и программного обеспечения.
- 0 При наличии трудностей с воспроизведением звука с компьютера с помощью данного устройства см. раздел FAQ (Часто задаваемые вопросы) на веб-сайте www.marantz.com. Кроме того, посетите страницу службы поддержки используемого аудиопроигрывателя.

**[панель](#page-10-0)**

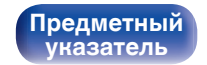

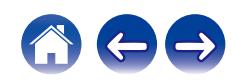

### <span id="page-68-0"></span>■ Настройки аудио устройства (только на ОС **Mac)**

- (1) Когда питание устройства выключено, подключите устройство к Mac с помощью кабеля USB (продается отдельно).
	- Процедура подключения приведена в разделе "Подключение  $\Pi$ К или Mac". ( $\mathbb{Q}$  [стр. 24\)](#page-23-0)
- $(2)$  Нажмите кнопку POWER  $(b)$ .
- $\overline{3}$ ) Нажмите кнопку USB-DAC, чтобы выбрать источник входного сигнала "USB-DAC".
- $\alpha$ ) Переместите курсор к "Переход" на экране компьютера, а затем кликните "Утилиты".
	- Отображен сервисный список.
- E Дважды щелкните "Настройка Audio-MIDI".
	- Появится окно "Аудиоустройства".
- F Убедитесь в том, что "Использовать это устройство для вывода звука" отмечено в "ND8006".
	- Если отмечено другое устройство, выберите и "щелкните правой клавишей" пункт "ND8006", а затем выберите "Использовать это устройство для вывода звука".

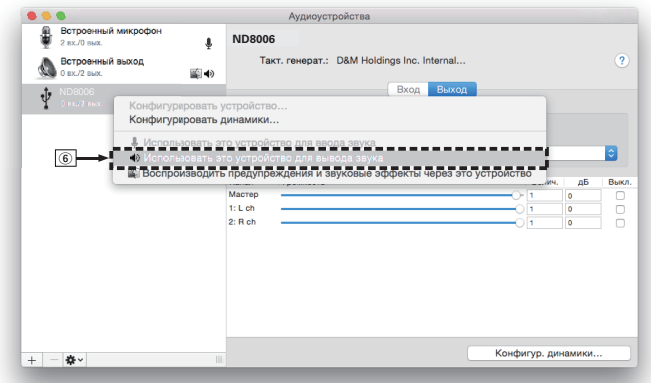

**[панель](#page-10-0)**

**[Передняя](#page-10-0) 69 [Пульт дистанционного](#page-15-0)** 69 **[управления](#page-15-0)**

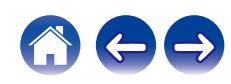

#### $(7)$  Выберите формат "ND8006".

0 Обычно рекомендуется установить формат "384000,0 Гц" и "2 канал. -32 бит челое".

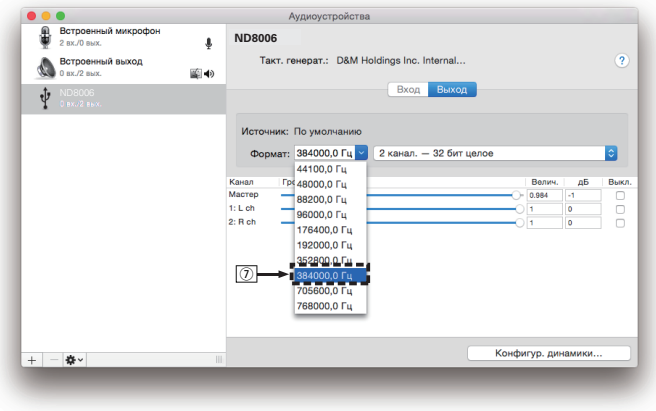

 $R$  Завершитв Настройка Audio-MIDI.

### o **Воспроизведение**

Установите программное обеспечение любимого плеера на компьютер заранее.

Это устройство следует подсоединять к компьютеру, используя порт USB-DAC.  $(\sqrt{pT})$  [стр. 24\)](#page-23-0)

#### **1 Нажмите кнопку USB-DAC, чтобы выбрать источник входного сигнала "USB-DAC".**

Начните воспроизведение в программном обеспечении плеера на компьютере.

- Если частоту дискретизации невозможно определить, отобразится "Утеря сигнала".
- Отображается "Не поддерживается", когда аудиосигналы, которые не поддерживаются при помощи этого устройства, являются входящими.

### **Пехнические характеристики поддерживаемых форматов аудио**

См. ["Цифро-аналоговый преобразователь" \(](#page-134-0)СТ стр. 135).

# **[панель](#page-10-0)**

**[Задняя](#page-12-0) [панель](#page-12-0)**

**[Передняя](#page-10-0)** 70 **[Пульт дистанционного](#page-15-0) [управления](#page-15-0)**

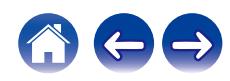

#### **[Содержание](#page-1-0) [Соединения](#page-19-0) [Воспроизведение](#page-30-0) [Установки](#page-79-0) [Рекомендации](#page-105-0) [Приложение](#page-127-0)**

#### **ПРИМЕЧАНИЕ**

- 0 Выполните на компьютере такие действия, как воспроизведение и остановка воспроизведения. В это время работа с кнопками на устройстве и пульте дистанционного управления будет невозможна.
- При использовании устройства в качестве цифро-аналогового преобразователя, вывод звуковых сигналов не будет осуществляться через динамики компьютера.
- 0 Если компьютер отсоединен от устройства во время работы программы воспроизведения музыки, это приложение может перестать отвечать на запросы. Всегда завершайте работу программного обеспечения для воспроизведения перед отсоединением компьютера.
- 0 При возникновении ошибки на компьютере, отсоедините USB-кабель и перезагрузите компьютер.
- Частота дискретизации программного обеспечения для воспроизведения музыки и частота дискретизации, отображаемая на устройстве, могут различаться.
- Для подключения к компьютеру используйте кабель длиной не более 3 м.

**Подключить и воспроизвести с цифрового устройства (коаксиальный/оптический 1/ оптический 2)**

- **1 Нажмите COAXIAL, OPTICAL 1 или OPTICAL 2 для переключения источника входного сигнала на "Coaxial", "Optical 1" или "Optical 2".**
	- Если частоту дискретизации невозможно определить, отобразится "Утеря сигнала".
	- Отображается "Не поддерживается", когда аудиосигналы, которые не поддерживаются при помощи этого устройства, являются входящими.

### **• Технические характеристики поддерживаемых форматов аудио**

См. ["Цифро-аналоговый преобразователь" \(](#page-134-0)С стр. 135).

#### **ПРИМЕЧАНИЕ**

• Не следует подавать на вход сигналы, отличные от PCM, например Dolby Digital или DTS. Это приведет к возникновению шумов и возможному повреждению акустической системы.

**[панель](#page-10-0)**

**[Задняя](#page-12-0) [панель](#page-12-0)**

**[Передняя](#page-10-0)** 71 **[Пульт дистанционного](#page-15-0) [управления](#page-15-0)**

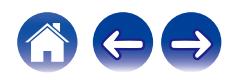

# **Функция AirPlay**

Музыкальные файлы, сохраненные на iPhone, iPod touch, iPad или iTunes, могут воспроизводиться на данном устройстве через сеть.

### $\overline{\rightarrow}$

- Когда начнется воспроизведение AirPlay, источник входного сигнала переключится на "AirPlay".
- 0 Остановить воспроизведение AirPlay можно посредством выбора другого источника сигнала.
- Подробнее об использовании приложения iTunes см. Помощь для iTunes.
- Вид экрана может быть разным в зависимости от версий операционной системы и программного обеспечения.

#### **ПРИМЕЧАНИЕ**

• Когда AirPlay используется при подключенном к данному устройству усилителе мощности, уровень громкости выходного сигнала совпадает с уровнем громкости, установленным на устройстве iPhone, iPod touch, iPad или в программе iTunes. До начала воспроизведения снизьте громкость iPhone, iPod touch, iPad или iTunes, а затем настройте ее на нужный уровень.

#### **Данное устройство поддерживает AirPlay 2.**

Синхронизируйте совместимые с AirPlay 2 устройства/динамики для одновременного воспроизведения.

• Данное устройство поддерживает AirPlay 2 и требует iOS 11.4 или более позднюю версию.

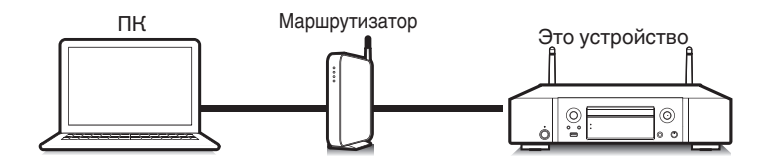

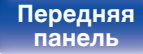

**[Передняя](#page-10-0)** 72 **[Пульт дистанционного](#page-15-0) [управления](#page-15-0)**

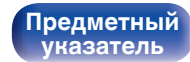

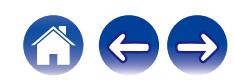
## **Воспроизведение музыки с iPhone, iPod touch или iPad**

При обновлении операционной системы "iPhone/iPod touch/iPad" до iOS 4.2.1 или более новой версии появляется возможность направления потока музыкальных данных из "iPhone/iPod touch/iPad" непосредственно в данное устройство.

- **1 Подключите ваш iPhone, iPod touch или iPad Wi-Fi к той же сети, к которой подключено данное устройство.**
	- Подробнее см. в руководстве пользователя к устройству.
- **2 Включите композицию на iPhone, iPod touch или iPad.**

Значок AirPlay отображается на экране iPhone, iPod touch или iPad.

**3 Щелкните значок AirPlay.**

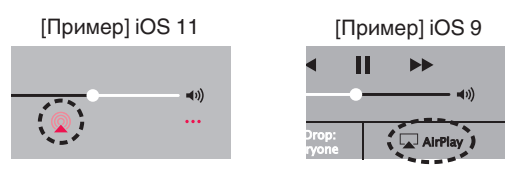

**4 Выберите акустическую систему (устройства), которой собираетесь воспользоваться.**

### **Воспроизведение музыки с iTunes на этом устройстве**

- **1 Установите приложение iTunes 10 или более новую версию на персональный компьютер Mac или Windows, который подключен к той же самой сети, что и данное устройство.**
- **2 Запустите iTunes и щелкните значок AirPlay, чтобы выбрать главное устройство.**

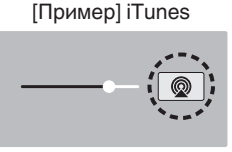

**3 Выберите композицию и щелкните на значке воспроизведения в окне iTunes.**

Музыка будет пересылаться в данное устройство в виде потока данных.

0 Когда "Сетевое управление" установлен на значение "Вкл.", вы можете включить данное устройство через iTunes. ( $\sqrt{2}$  [стр. 94\)](#page-93-0)

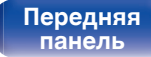

**[Задняя](#page-12-0) [панель](#page-12-0)**

**[Передняя](#page-10-0)** 73 **[Пульт дистанционного](#page-15-0) [управления](#page-15-0)**

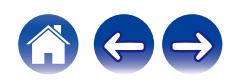

## **Выполнение операций воспроизведения iTunes с пульта ДУ данного устройства**

С помощью пульта ДУ данного устройства можно выполнять операции воспроизведения, приостановки и автоматического поиска (по меткам) для песен iTunes.

- **1 Выберите "Редактировать" "Параметры..." в меню iTunes.**
- **2 В окне настройки iTunes выберите пункт "Устройства".**
- **3 Выберите "рaзреwить удаленной aудиосистемe управлять звуком в iTunes", а затем нажмите "ОК".**

#### $\overline{\rightarrow}$

0 Этого не требуется делать при использовании iTunes версии 12 или более поздней.

**[панель](#page-10-0)**

**[Передняя](#page-10-0)** 74 **[Пульт дистанционного](#page-15-0) [управления](#page-15-0)**

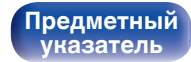

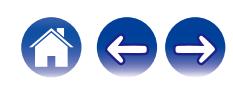

## **Воспроизводите композицию со своего iPhone, iPod touch или iPad на различных синхронизированных устройствах (AirPlay 2)**

Композиции с iPhone, iPod touch или iPad с iOS 11.4 или более поздней версии можно синхронизировать с различными поддерживаемыми устройствами, совместимыми с AirPlay 2, и воспроизводить их одновременно.

#### **1 Включите композицию на iPhone, iPod touch или iPad.**

Значок AirPlay отображается на экране iPhone, iPod touch или iPad.

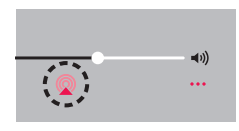

#### **2 Щелкните значок AirPlay.**

На дисплей выводится список устройств/динамиков, через которые можно воспроизводить аудио в той же сети.

0 Кружок отображается справа от устройств, совместимых с AirPlay 2.

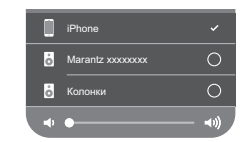

- **3 Коснитесь устройств/динамиков, которые хотите использовать.**
	- 0 Можно выбрать различные устройства, совместимые с AirPlay 2.
	- Уровень громкости можно регулировать как отдельно для каждого устройства, так и одновременно для всех синхронизированных устройств.

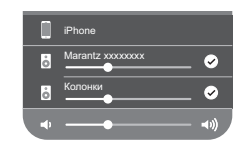

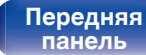

**[Передняя](#page-10-0)** 75 **[Пульт дистанционного](#page-15-0) [управления](#page-15-0)**

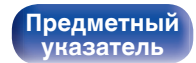

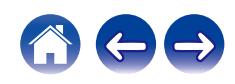

# **Функция Spotify Connect**

Spotify является самой популярной в мире службой потоковой передачи. Если Вы подпишитесь на Spotify Premium, Вы сможете управлять Вашей новой акустической системой при помощи Вашего телефона или планшета. Поскольку Spotify встроен в акустическую систему, Вы сможете делать звонки или использовать другие приложения - музыка никогда не остановится.

Сведения о настройке и использовании функции соединения Spotify см. на веб-сайте www.spotify.com/connect

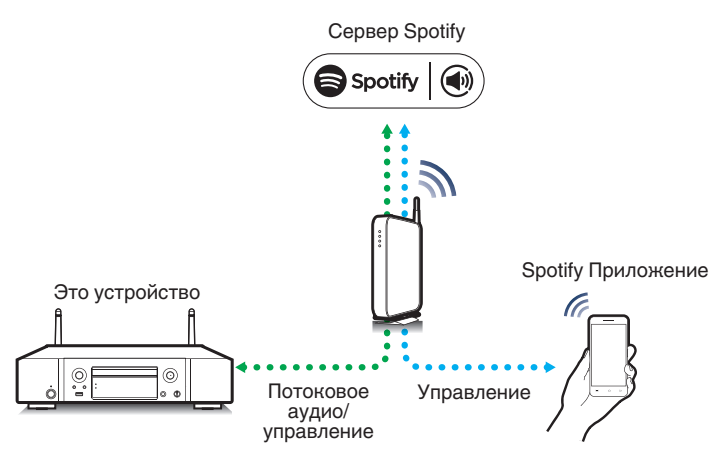

# **Воспроизведение музыки Spotify на этом устройстве**

Загрузите "Spotify App" на свое устройство Android или iOS заранее. Для воспроизведения дорожки Spotify на данном устройстве вам сначала следует зарегистрироваться в премиум-аккаунте Spotify.

- **1 Подключите настройки Wi-Fi устройства iOS или Android к той же сети, что и данное устройство.**
- **2 Запустите Spotify App.**
- **3 Воспроизведите дорожку Spotify.**
	- **4 Выберите этот аппарат, нажав** b**, отображаемый на экране воспроизведения.**

Музыка будет пересылаться в данное устройство в виде потока данных.

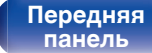

**[Задняя](#page-12-0) [панель](#page-12-0)**

**[Передняя](#page-10-0) 76** Задняя ([Пульт дистанционного](#page-15-0) 76 **[управления](#page-15-0)**

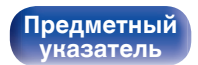

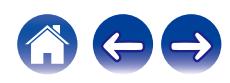

# **Удобные функции**

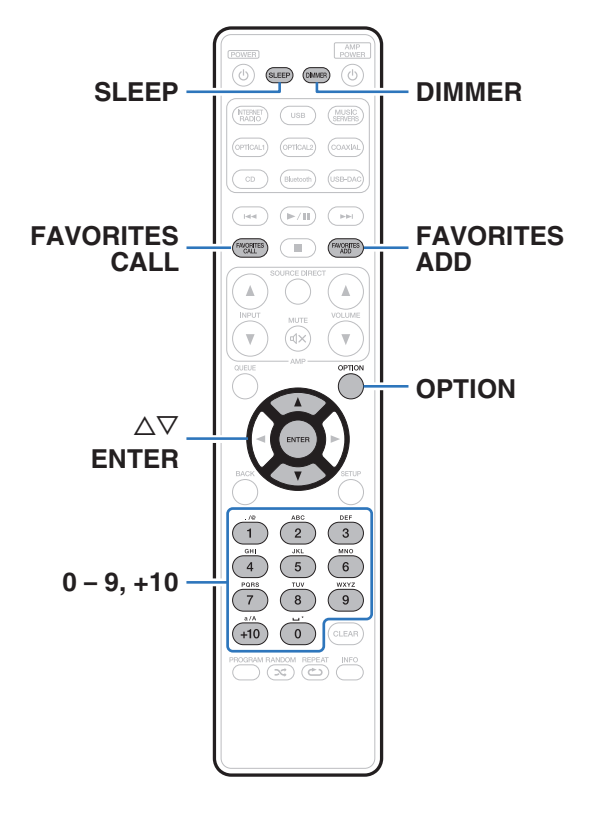

- В данном разделе объясняется, как использовать удобные функции, одинаковые для всех источников входного сигнала.
- Контроль операций "Избранное HEOS" оптимизирован для этого приложения. Дополнительную информацию о приобретении данного приложения см. в ["Получение HEOS App" \(](#page-45-0) $\mathbb{Q}$  стр. 46).

# **Добавление к Избранное HEOS**

Эта функция работает только для потоковых данных.

**1 При воспроизведении контента нажмите кнопку FAVORITES ADD.**

Отображается список избранного HEOS.

- **2 Используйте** ui **для выбора номера "Избранное HEOS", под которым вы хотите сохранить свое содержимое, а затем нажмите ENTER.**
- 
- Нажмите OPTION на пульте дистанционного управления во время воспроизведения содержимого для отображения меню опций. Содержимое можно также добавить в "Избранное HEOS" из пеню опций.

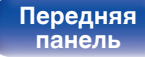

**[Задняя](#page-12-0) [панель](#page-12-0)**

**[Передняя](#page-10-0)** 77 **[Пульт дистанционного](#page-15-0) [управления](#page-15-0)**

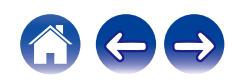

## <span id="page-77-0"></span>**Воспроизведение Избранное HEOS**

#### **1 Нажмите FAVORITES CALL.**

Появится индикация "Избранное HEOS".

**2 С помощью кнопок ∆▽ выберите содержимое, которое хотите воспроизвести, а затем нажмите ENTER.**

0 Вы можете выбрать содержимое для воспроизведения из Избранное HEOS, нажав 0 – 9 и +10.

## **Удаление Избранное HEOS**

- **1 Во время отображения списка контента Избранное HEOS с помощью ∆⊽ выберите элемент, который вы хотите удалить из Избранное HEOS, и нажмите ENTER.**
- **2 С помощью кнопки ∆** $\nabla$  **выберите пункт "Удаление из Heos избранное", а затем нажмите кнопку ENTER.**

#### **Регулировка яркости дисплея**

Яркость дисплея можно отрегулировать, выбрав один из четырех уровней. Выключение дисплея устраняет один из источников шума, влияющих на качество звука, повышая качество воспроизведения звука.

#### **1 Нажмите кнопку DIMMER.**

• Каждый раз при нажатии кнопки яркость дисплея меняется.

- 0 Когда дисплей выключен, на нем горит индикатор "DISPLAY OFF".
- Когда установлено значение "Выкл.", при использовании кнопок дисплей временно выключается.
- 0 Яркость дисплея по умолчанию установлена на максимальное значение.

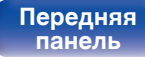

**[Передняя](#page-10-0)** 78 **[Пульт дистанционного](#page-15-0) [управления](#page-15-0)**

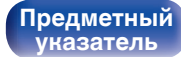

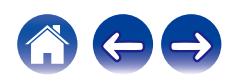

### **Использование таймера сна**

По истечении заданного времени устройство может быть автоматически переведено в режим ожидания. Это удобно для прослушивания музыки во время засыпания.

#### **1 Нажмите кнопку SLEEP во время воспроизведения и выберите время установки.**

- Таймер отключения может быть установлен до 90 минут с интервалами в 10 минут.
- Примерно через 5 секунд вводится значение, и дисплей возвращается к предыдущему состоянию.

#### **Для отмены автоматического отключения**

**1 Нажмите кнопку SLEEP и выставите значение** "Sleep ► Выкл.".

- Настройка таймера сна отменяется, когда устройство переключается на режим ожидания.
- 0 Для проверки времени, оставшегося до включения таймера автоматического отключения, нажмите кнопку SLEEP.

# **[панель](#page-10-0)**

**[Задняя](#page-12-0) [панель](#page-12-0)**

**[Передняя](#page-10-0) 79** Задняя ([Пульт дистанционного](#page-15-0) 79 **[управления](#page-15-0)**

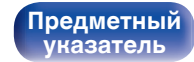

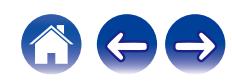

#### <span id="page-79-0"></span>**[Содержание](#page-1-0)** / [Соединения](#page-19-0) / [Воспроизведение](#page-30-0) / Установки / [Рекомендации](#page-105-0) / [Приложение](#page-127-0)

# **Карта меню**

Для работы с меню см. следующую страницу.

По умолчанию, на устройстве установлены рекомендованные настройки. Можно настроить устройство в соответствии с существующей системой и Вашими предпочтениями.

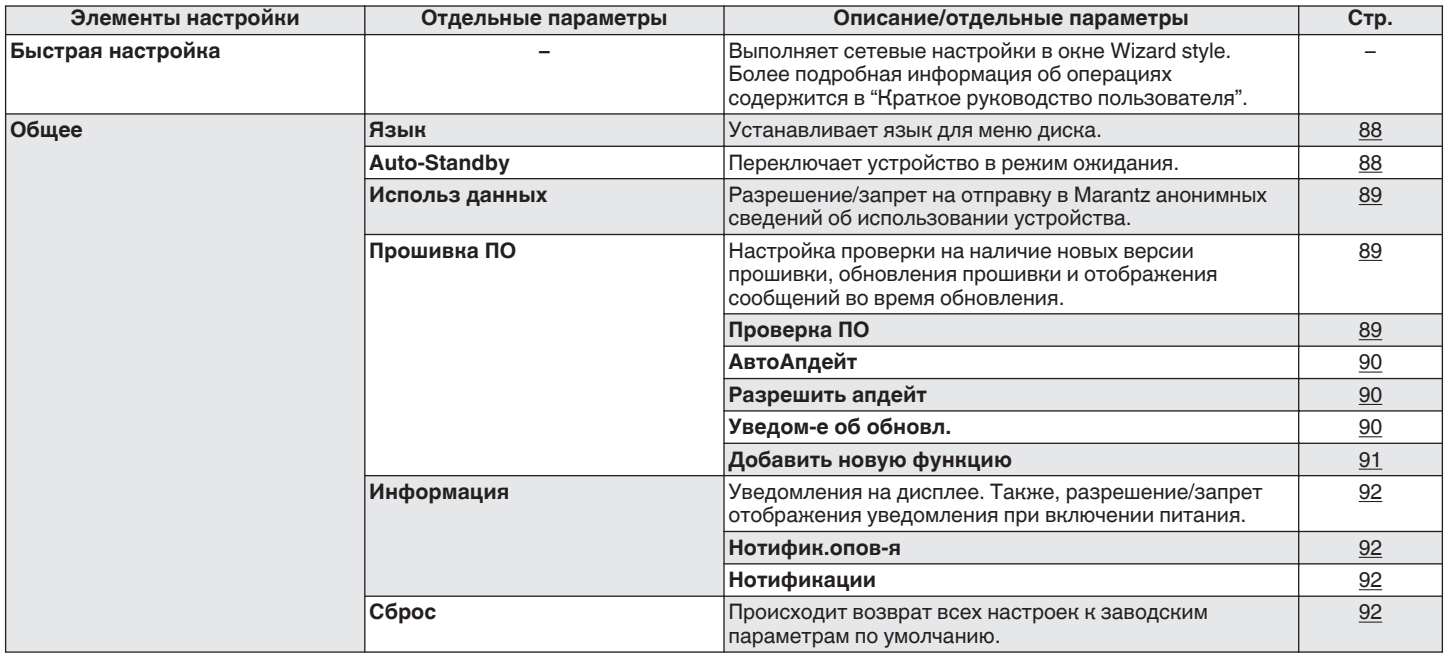

# **[панель](#page-10-0)**

**[Задняя](#page-12-0) [панель](#page-12-0)**

[Передняя](#page-10-0) **Веропания (Главяния Альтристанционного** 80 **[управления](#page-15-0)**

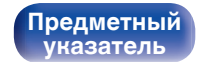

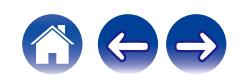

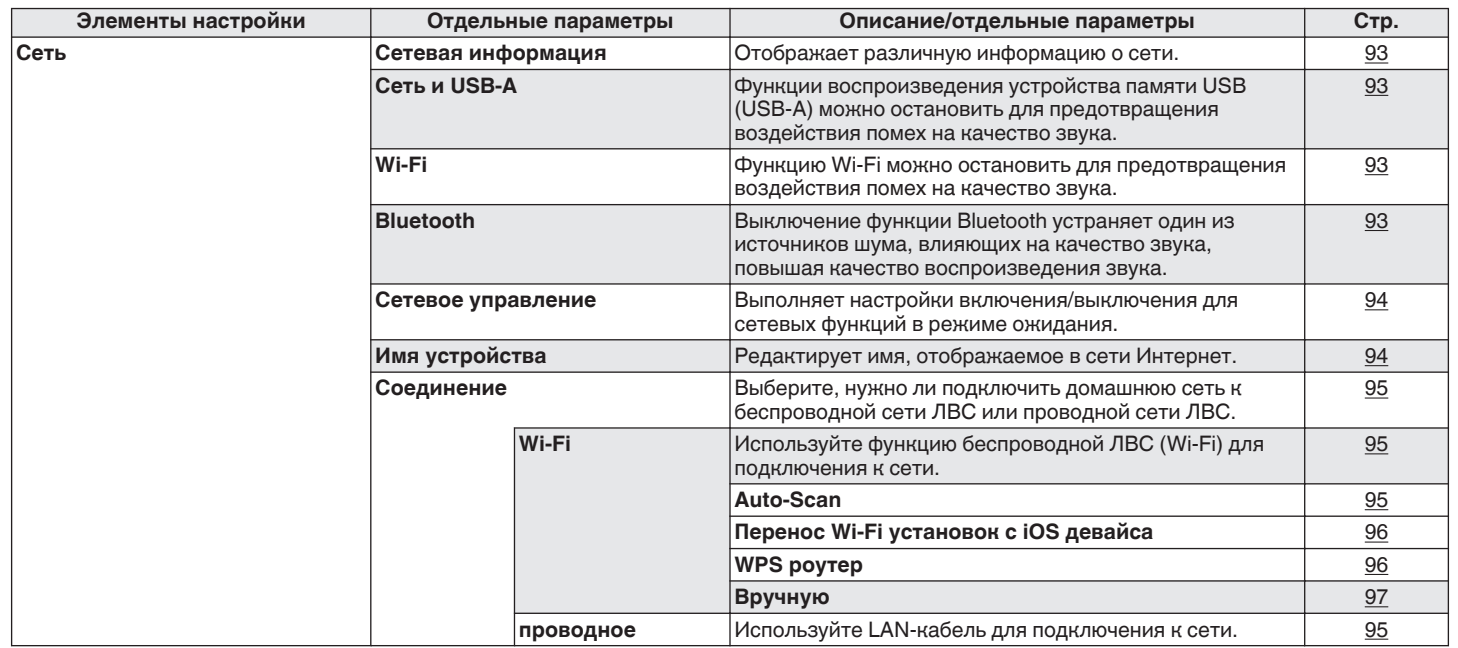

**[панель](#page-10-0)**

**[Передняя](#page-10-0) Ведняя ([Пульт дистанционного](#page-15-0)** 81 **[управления](#page-15-0)**

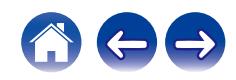

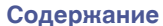

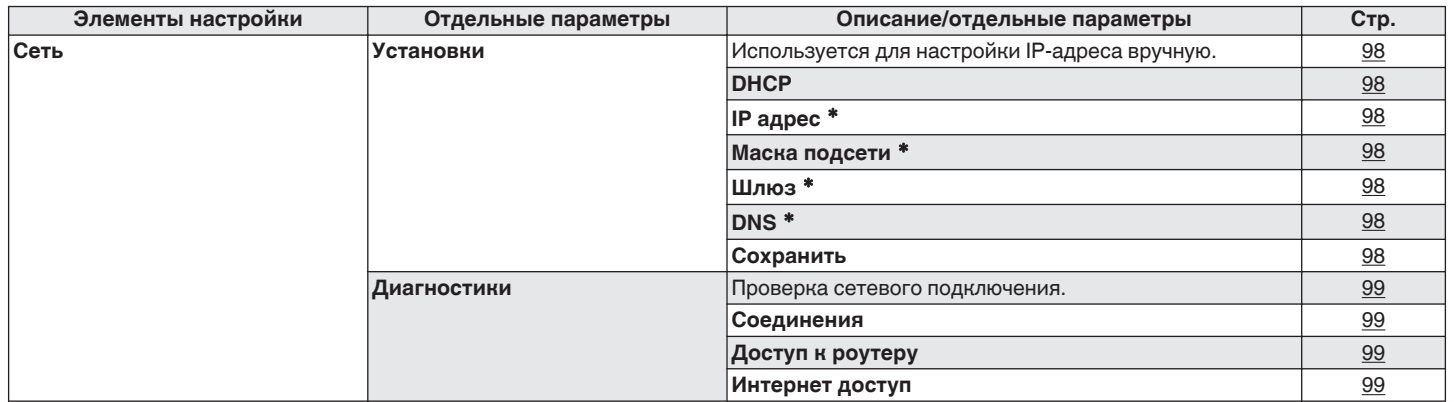

\* Отображается при установке для параметра "DHCP" значения "Выкл.".

**[панель](#page-10-0)**

**[Передняя](#page-10-0) Ведняя ([Пульт дистанционного](#page-15-0)** 82 **[управления](#page-15-0)**

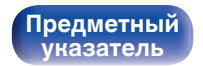

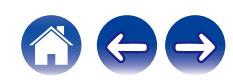

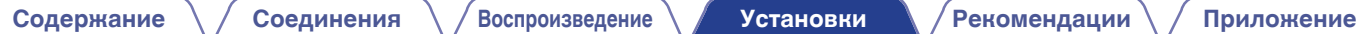

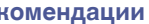

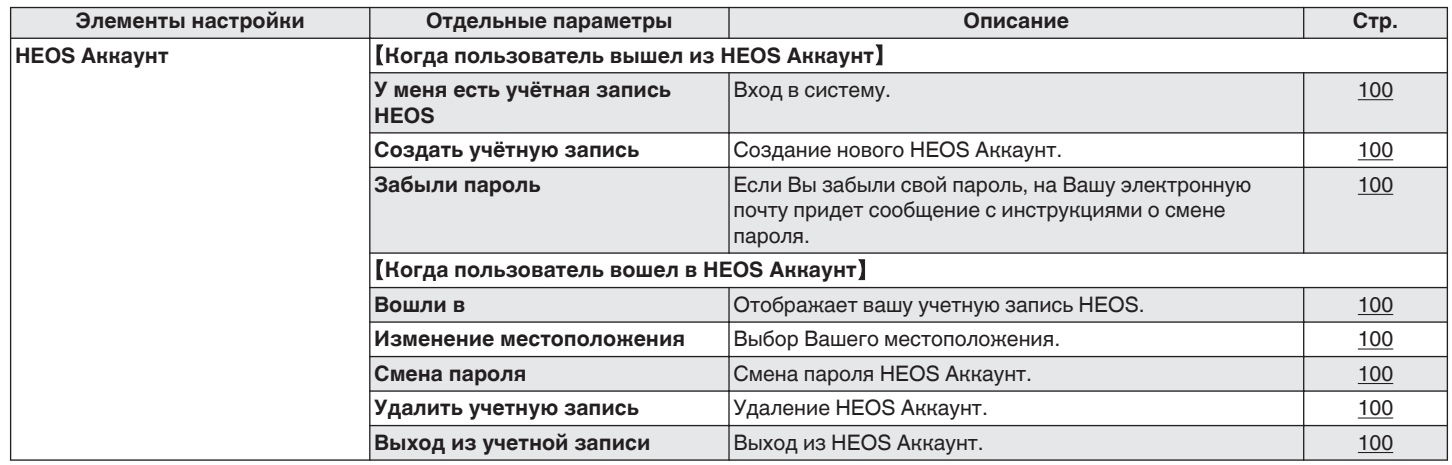

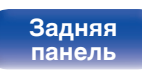

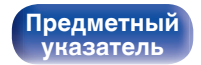

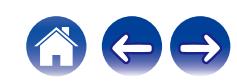

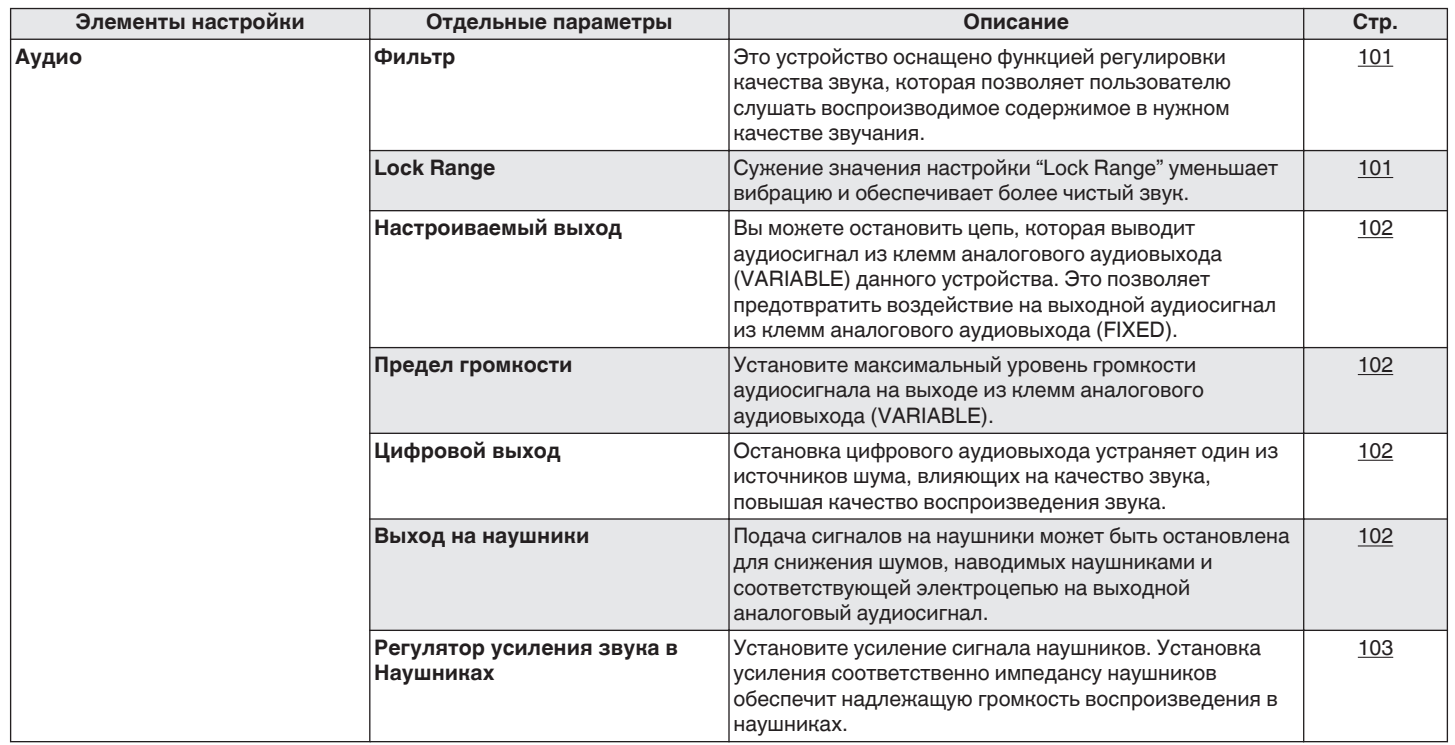

**[панель](#page-10-0)**

**[Передняя](#page-10-0) Ведняя ([Пульт дистанционного](#page-15-0)** 84 **[управления](#page-15-0)**

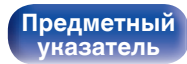

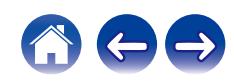

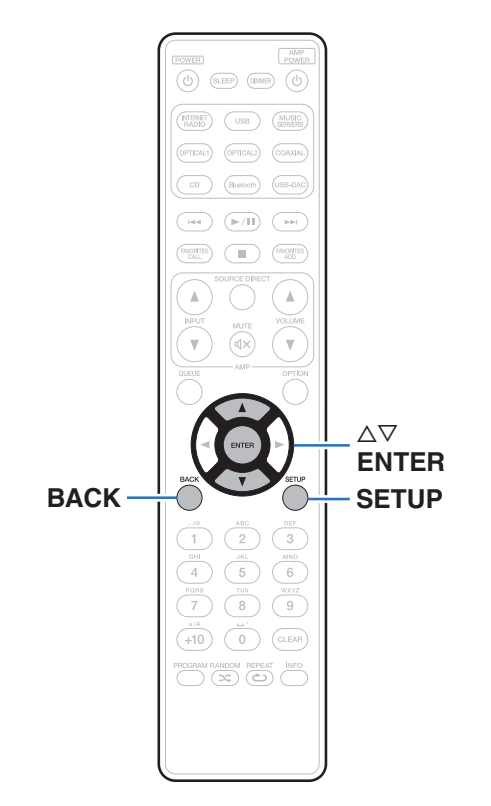

### **Управление меню**

**1 Нажмите кнопку SETUP.**

На дисплее появится меню.

- **2** С помощью ∆ $\nabla$  выберите пункт меню для **настройки или управления, а затем нажмите ENTER.**
- **3** С помощью ∆⊽ измените необходимую настройку.
- **4 Нажмите кнопку ENTER, чтобы ввести параметр.**
	- Для возврата к предыдущему элементу нажмите кнопку BACK.
	- Для выхода из меню нажмите кнопку SETUP во время отображения меню. Дисплей возвращается к обычному состоянию.

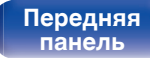

**[Задняя](#page-12-0) [панель](#page-12-0)**

**[Передняя](#page-10-0) Ведняя ([Пульт дистанционного](#page-15-0)** 85 **[управления](#page-15-0)**

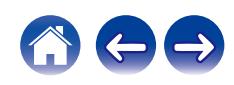

<span id="page-85-0"></span>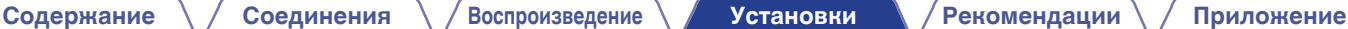

# **Ввод символов**

На этом устройстве можно изменить названия, отображаемые в указанных ниже экранах.

- Имя устройства ( $\sqrt{\ }$  [стр. 94\)](#page-93-0)
- 0 Ввод символов для сети

## **Использование кнопок с цифрами**

- **1 Вызовите меню для ввода символов.**
	- Для изменения символа воспользуйтесь  $\triangleleft\triangleright$ , чтобы навести курсор на символ, который требуется изменить.
- **2 Нажмите +10, чтобы выбрать тип символа (верхний регистр, нижний регистр, символы с диакритическими знаками или цифры).**
- **3 Нажимайте 0 9, +10, пока не появится нужный символ.**
	- В таблице ниже перечислены типы символов, которые можно ввести.

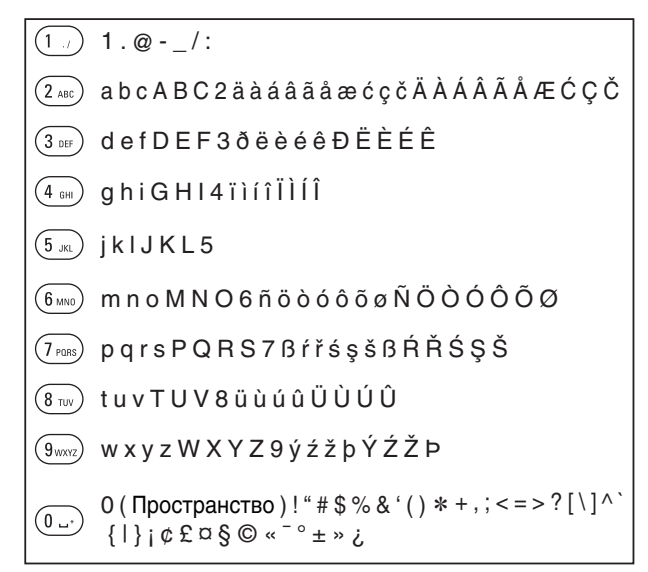

**4 Повторяйте шаги 2 и 3, чтобы ввести символы, а затем нажмите кнопку ENTER, чтобы сохранить их.**

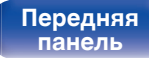

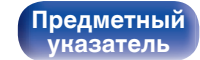

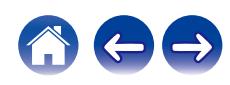

#### **Использование кнопок курсора**

#### **1 Вызовите меню для ввода символов.**

• Для изменения символа воспользуйтесь  $\triangleleft\triangleright$ , чтобы навести курсор на символ, который требуется изменить.

#### **Используйте ∆** $\nabla$  **для изменения символа.**

• Ниже перечислены типы символов, которые можно ввести.

#### [Символы нижнего регистра]

abcdefghijklmnopqrstuvwxyz

#### ABCDEFGHIJKLMNOPQRSTUVWXYZ [Символы верхнего регистра]

#### G**Символы**H

 $1.45\%$  & '() \* +, -, /:; < = >? @ [ \ ] ^ \_ ` { | } ~ ¡ ¢ £ ¤ § © « ¯ ° ± » ¿

äàáâãåæćçčðëèéêïìíîñöòóôõøßŕřśşšüùúûýźžþ G**Буквы нижнего регистра (символы с диакритическими знаками)**H

0123456789 (Пространство) ÄÀÁÂÃÅÆĆÇČÐËÈÉÊÏÌÍÎÑÖÒÓÔÕØŔŘŚŞŠÜÙÚÛÝŹŽÞ G**Буквы верхнего регистра (символы с диакритическими знаками)**H G**Цифры**H

#### **3 Повторяйте шаг 2, чтобы ввести символы, а затем нажмите кнопку ENTER, чтобы сохранить их.**

- Нажмите CLEAR, чтобы стереть выбранный символ.
- Нажмите и удерживайте кнопку CLEAR на протяжении 3 или более секунд. чтобы стереть все символы.
- Нажмите кнопку  $\blacktriangleright$  для ввода пробела.

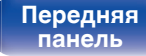

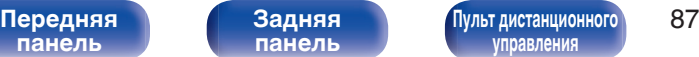

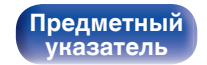

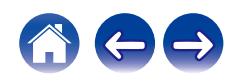

# <span id="page-87-0"></span>**Общее**

### **Язык**

Устанавливает язык для меню диска.

**English / Deutsch / Français / Italiano / Nederlands / Español / Svenska / Русский / Polski** (По умолчанию: English)

## **Auto-Standby**

Установите время, по истечении которого устройство автоматически перейдет в режим ожидания, если устройство не используется или отсутствует входной сигнал.

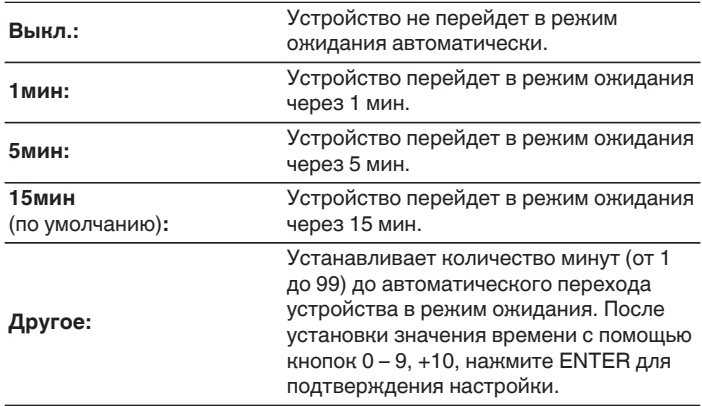

**[панель](#page-10-0)**

**[Передняя](#page-10-0)** 88 **[Пульт дистанционного](#page-15-0) [управления](#page-15-0)**

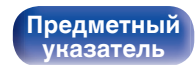

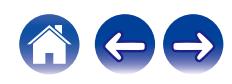

### <span id="page-88-0"></span>**Использ данных**

Для усовершенствования изделия отправляйте информацию по настройкам и работе функций устройства в компанию Marantz. Предоставленная покупателями информация будет использована в качестве справочного материала для разработки новых изделий. Marantz не предоставляет собранные сведения третьим лицам.

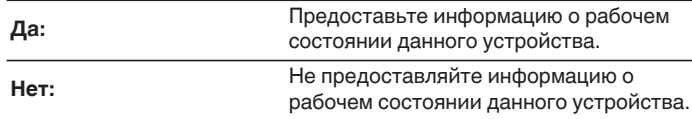

## **Прошивка ПО**

Осуществляет проверку наличия информации о последних обновлениях системного программного обеспечения и устанавливает обновления системного программного обеспечения. Также настраивает отображение уведомлений об обновлениях.

## $\blacksquare$  **Проверка ПО**

Проверьте обновление программного обеспечения. Программное обеспечение можно обновить, если было выпущено новое программное обеспечение.

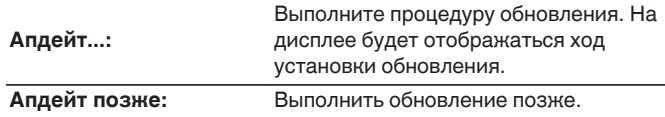

• Данное устройство автоматически повторит попытку, если обновление не удалось осуществить. Если обновление по-прежнему не удается выполнить, на дисплее появится сообщение "Update Error". Просмотрите ["Устранение неполадок"](#page-108-0) – ["Обновить сообщения об ошибках"](#page-125-0) для получения информации об обновлении сообщений об ошибках. ( $\mathbb{P}$  [стр. 126\)](#page-125-0)

Проверьте состояния в соответствии с инструкциями в сообщении и повторите попытку обновления.

0 Это меню недоступно для выбора, когда для параметра "Разрешить апдейт" установлено значение "Выкл.".

**[панель](#page-10-0)**

**[Задняя](#page-12-0) [панель](#page-12-0)**

**[Передняя](#page-10-0) Ведняя ([Пульт дистанционного](#page-15-0)** 89 **[управления](#page-15-0)**

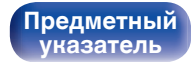

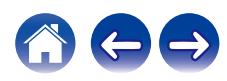

#### <span id="page-89-0"></span>**• АвтоАпдейт**

Данное устройство будет автоматически обновлять системное программное обеспечение до последней версии в режиме ожидания.

### n **АвтоАпдейт**

Данное устройство будет автоматически обновлять системное программное обеспечение до последней версии в режиме ожидания.

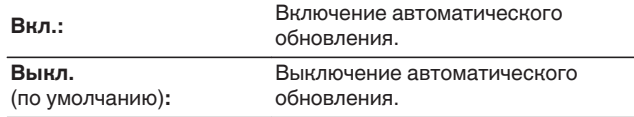

#### n **Часовой пояс**

Измените часовой пояс.

Установите часовой пояс, соответствующий месту Вашего проживания.

0 Это меню недоступно для выбора, когда для параметра "Разрешить апдейт" установлено значение "Выкл.".

#### o **Разрешить апдейт**

Включение и отключение обновлений и модернизаций для данного устройства.

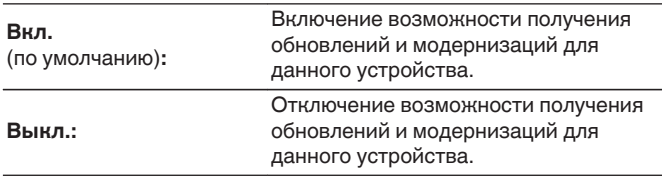

0 Если данная настройка была установлена как "Выкл.", данное устройство может стать несовместимым с HEOS App.

#### o **Уведом-е об обновл.**

При наличии новых версий системного программного обеспечения уведомления о них отображаются на дисплее устройства при включении питания.

Оповещение выводится примерно на 40 секунд при включении устройства.

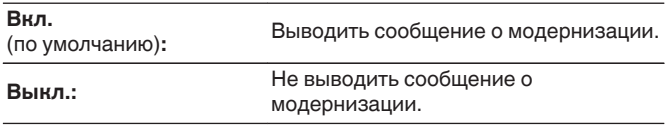

0 Это меню недоступно для выбора, когда для параметра "Разрешить апдейт" установлено значение "Выкл.".

# **[панель](#page-10-0)**

**[Задняя](#page-12-0) [панель](#page-12-0)**

**[Передняя](#page-10-0) 90** Задняя ([Пульт дистанционного](#page-15-0) 90 **[управления](#page-15-0)**

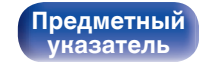

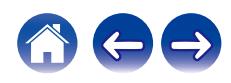

#### <span id="page-90-0"></span>**Плюс новая функция**

Показать новые функции, которые можно загрузить в устройство, и выполнить обновление.

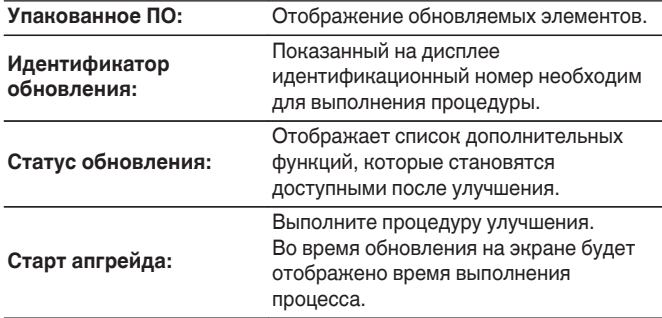

- Информация о функциях "Обновление" и "Плюс новая функция" публикуется на веб-сайте компании Marantz по мере выхода обновлений. Подробные сведения об обновлениях см. на веб-сайте Marantz.
- По завершении процедуры в меню будет показано "Зарегистрированный", после чего можно выполнить обновление. Если процедура не была выполнена, будет показано сообщение "Не зарегистрирован".
- 0 Если обновление не увенчалось успехом, на дисплее появляется сообщение "Upgrade Error". Просмотрите ["Устранение неполадок"](#page-108-0) – ["Обновить сообщения об ошибках"](#page-125-0) для получения информации об обновлении сообщений об ошибках. (СФ [стр. 126\)](#page-125-0) Проверьте настройки и сетевое окружение, а затем выполнить обновление еще раз.
- 0 Это меню недоступно для выбора, когда для параметра "Разрешить апдейт" установлено значение "Выкл.".

#### **Примечания относительно использования "Обновление" и "Плюс новая функция"**

- Чтобы Вы могли воспользоваться данными функциями, необходимо иметь соответствующие системные требования и настройки подключения к Интернету. ( $\mathbb{F}$  [стр. 26\)](#page-25-0)
- Не выключать питание до завершения обновления.
- Даже при наличии подключения к сети Интернет потребуется около 20 минут для завершения процедуры обновления/ модернизации.
- После запуска обновления нормальная работа этого устройства невозможна до окончания процесса обновления. Кроме того, возможны ситуации, когда могут быть сброшены резервные данные для параметров и т. д., установленные на этом устройстве.
- Если обновление не удается выполнить, нажмите и удерживайте кнопку (<sup>I</sup>) на основном блоке более 5 секунд, или отсоедините и снова вставьте кабель питания. Приблизительно через 1 минуту на экране появится "Please wait" и начнется обновление. Если ошибка все равно повторяется, проверьте свою сетевую среду.

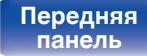

**[Передняя](#page-10-0) 91** Задняя ([Пульт дистанционного](#page-15-0) 91 **[управления](#page-15-0)**

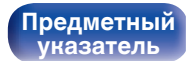

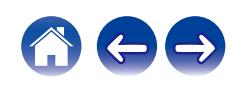

## <span id="page-91-0"></span>**Информация**

#### $\blacksquare$  **Нотифик.опов-я**

Устанавливает разрешение или запрет отображения уведомления при включении питания.

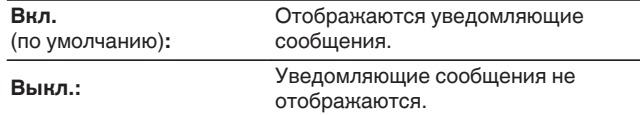

#### **П** Нотификации

Уведомления на дисплее.

## **Сброс**

Выполните эту процедуру, если показания дисплея выглядят ненормально или в случае невозможности управления. Значение всех настроек сбрасывается до заводских значений. Восстановите желаемые параметры.

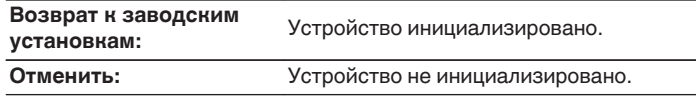

**[панель](#page-10-0)**

**[Передняя](#page-10-0)** 92 **[Пульт дистанционного](#page-15-0) [управления](#page-15-0)**

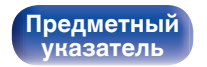

# <span id="page-92-0"></span>**Сеть**

Для использования устройства в домашней сети (LAN), необходимо выполнить настройку сети.

Если домашняя сеть (LAN) настраивается через DHCP, установите "DHCP" в положение "Вкл.". (Используйте значение по умолчанию.) Это позволит устройству подключиться к Вашей домашней сети (LAN).

Если IP-адрес для каждого устройства назначается вручную, необходимо использовать для этого параметры "IP адрес" и ввести в нем параметры вашей домашней сети (LAN), такие как адрес шлюза, маску подсети и т. д.

## **Сетевая информация**

Отображение информации о сети.

**Имя устройства / Соединение / SSID (Мощность сигнала Wi-Fi) / DHCP / IP адрес / MAC адрес (Ethernet) / MAC адрес (Wi-Fi)**

## **Сеть и USB-A**

Функции воспроизведения устройства памяти USB (USB-A) можно остановить для предотвращения воздействия помех на качество звука. Это позволяет воспроизводить звук высокого качества при использовании функций воспроизведения CD и цифроаналогового преобразователя.

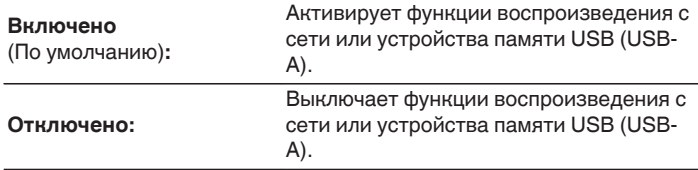

## **Wi-Fi**

Функцию Wi-Fi можно остановить для предотвращения воздействия помех на качество звука. Использование проводной ЛВС для подключения данного устройства к сети включает воспроизведение звука высокого качества.

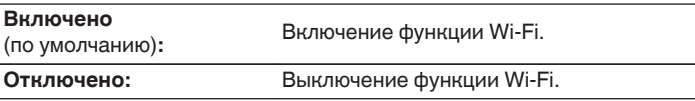

## **Bluetooth**

Выключение функции Bluetooth устраняет один из источников шума, влияющих на качество звука, повышая качество воспроизведения звука.

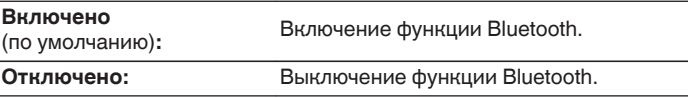

**[панель](#page-10-0)**

**[Задняя](#page-12-0) [панель](#page-12-0)**

[Передняя](#page-10-0) **93 [Пульт дистанционного](#page-15-0)** 93 **[управления](#page-15-0)**

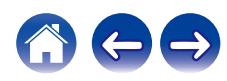

<span id="page-93-0"></span>**[Содержание](#page-1-0) [Соединения](#page-19-0) [Воспроизведение](#page-30-0) [Установки](#page-79-0) [Рекомендации](#page-105-0) [Приложение](#page-127-0)**

### **Сетевое управление**

Включение сетевого взаимодействия в режиме ожидания.

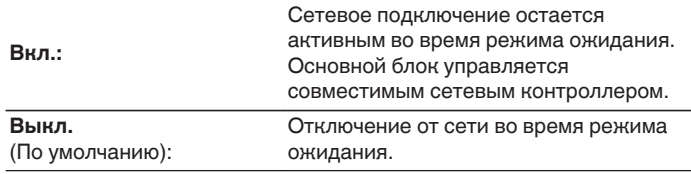

0 При использовании HEOS App используйте настройку "Сетевое управление", установленную на "Вкл.".

#### **ПРИМЕЧАНИЕ**

0 При установке режима "Сетевое управление" в положение "Вкл." устройство потребляет больше электроэнергии, чем в обычном режиме ожидания.

## **Имя устройства**

Приемлемое имя — это имя данного устройства, отображающееся в сети. Можно изменить дружественное имя согласно вашим предпочтениям.

### **Имя устройства**

Выбирает Friendly Name из списка.

При выборе "Другое", можно изменить дружественное имя согласно Вашим предпочтениям.

**Текущее понятное имя/Home Theater/Living Room/Family Room/Guest Room/Kitchen/Dining Room/Master Bedroom/ Bedroom/Den/Office/Marantz ND8006/Другое**

- 0 Можно ввести до 30 символов.
- Сведения о вводе символов см. в разделе ["Ввод символов" \(](#page-85-0) $\mathbb{Q}$  стр. 86).
- 0 Понятное имя по умолчанию при первом включении: "Marantz ND8006".

**[панель](#page-10-0)**

**[Задняя](#page-12-0) [панель](#page-12-0)**

**[Передняя](#page-10-0) 94** Задняя ([Пульт дистанционного](#page-15-0) 94 **[управления](#page-15-0)**

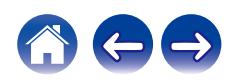

#### <span id="page-94-0"></span>**[Содержание](#page-1-0) [Соединения](#page-19-0) [Воспроизведение](#page-30-0) [Установки](#page-79-0) [Рекомендации](#page-105-0) [Приложение](#page-127-0)**

### **Соединение**

Выберите, нужно ли подключить домашнюю сеть к беспроводной сети ЛВС или проводной сети ЛВС.

При подключении к сети с использованием проводной ЛВС, выберите "проводное" после подключения LAN-кабеля. При подключении к сети с помощью беспроводной ЛВС выберите "Wi-Fi" и сконфигурируйте "Wi-Fi Setup". ( $\mathbb{Q}$  стр. 95)

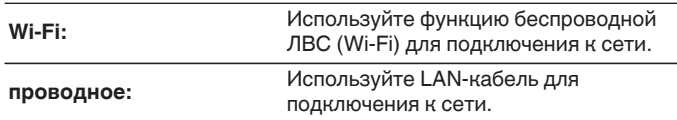

### ■ Wi-Fi Setup

Подключите к беспроводному маршрутизатору ЛВС (Wi-Fi). Маршрутизатор можно подключить следующим образом. Выберите способ подключения, который подходит для Ваших домашних условий.

0 "Wi-Fi Setup" не отображается в меню, когда параметр "Соединение" в меню установлен в значение "проводное".

#### n **Auto-Scan**

Выберите сеть, к которой хотите подключиться, из списка возможных сетей, показанного на дисплее.

**1.** Выберите сеть, к которой хотите подключиться из списка беспроводных сетей.

Выберите "Рескан", если сеть не удается найти.

**2.** Введите пароль и нажмите ENTER.

**[панель](#page-10-0)**

**[Передняя](#page-10-0) 95 [Пульт дистанционного](#page-15-0)** 95 **[управления](#page-15-0)**

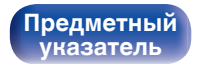

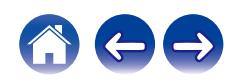

#### <span id="page-95-0"></span>n **Перенос Wi-Fi установок с iOS девайса**

Используйте устройство iOS (iPhone/iPod/iPad) для подключения к сети. При подсоединении Вашего устройства iOS к данному устройству с помощью Wi-Fi, устройство может быть автоматически подключено к той же сети, что и Ваше устройство.

- **1.** Выберите "Перенос Wi-Fi установок с iOS девайса" на дисплее.
- **2.** Убедитесь, что Ваше устройство iOS подключено к маршрутизатору беспроводной ЛВС (Wi-Fi), а затем выберите пункт "Marantz ND8006" в меню "НАСТРОИТЬ АУДИОСИСТЕМУ AIRPLAY...", расположенном в нижней части экрана настройки Wi-Fi Вашего устройства iOS.
- **3.** Нажмите "Далее" на экране устройства iOS.

0 Версия системного программного обеспечения устройства iOS должна поддерживать iOS 7 или более поздней версии.

### n **WPS роутер**

Используйте WPS-совместимый маршрутизатор для выполнения подключения путем нажатия кнопки.

- **1.** Выберите "WPS роутер" на дисплее.
- **2.** Переключите на режим WPS, нажав кнопку WPS на маршрутизаторе, к которому Вы хотите подключиться.
	- Время нажатия кнопки различается в зависимости от маршрутизатора.
- **3.** Нажмите ENTER в течение 2 минут.

**[панель](#page-10-0)**

**[Задняя](#page-12-0) [панель](#page-12-0)**

**[Передняя](#page-10-0) 96** Задняя ([Пульт дистанционного](#page-15-0) 96 **[управления](#page-15-0)**

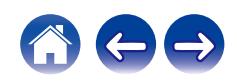

#### <span id="page-96-0"></span>n **Инструкция**

Введите имя (SSID) и пароль сети, к которой Вы хотите подключиться.

**1.** Установите следующие пункты.

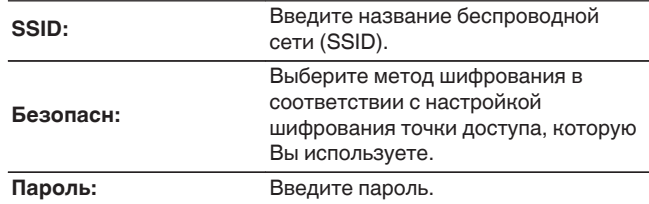

**2.** Выберите "Тестовое соединение" в конце настройки.

- 0 Настройки беспроводной ЛВС (Wi-Fi) данного устройства также можно сконфигурировать с помощью ПК или планшета, поддерживающего беспроводное соединение ЛВС.
	- **1.** Нажмите и удерживайте кнопки INPUT и BACK на основном блоке в течение 3 секунд или более, когда питание устройства включено.
	- **2.** Подключите беспроводную ЛВС ПК или планшета к "Marantz ND8006", когда на дисплее отобразится сообщение "Соедините Ваше Wi-Fi устройство, под названием "Marantz ND8006"".
	- **3.** Запустите веб-браузер и введите "192.168.1.16/Settings/" в URL.
	- **4.** Используйте браузер для ввода настроек, выберите "Save Settings", а затем выйдите из настроек.
- 0 Установите "1" в качестве настройки ключа по умолчанию маршрутизатора при подключении к WEP-зашифрованной сети. (Ключ по умолчанию данного устройства установлен на "1".)

**[панель](#page-10-0)**

**[Передняя](#page-10-0) 97** Задняя ([Пульт дистанционного](#page-15-0) 97 **[управления](#page-15-0)**

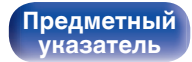

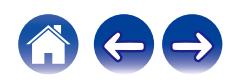

## <span id="page-97-0"></span>**Установки**

Задайте настройки IP-адреса.

- Если Вы используете широкополосный маршрутизатор (функция DHCP), то информация, необходимая для подключения к сети, такая как IP-адрес, будет автоматически сконфигурирована, поскольку функция DHCP установлена на "Вкл." по умолчанию в данном устройстве.
- Настройте IP адрес, Маска подсети, Шлюз и информацию сервера DNS только при назначении фиксированного IP-адреса или при подключении к сети без функции DHCP.

## **DHCP**

Выбор параметров подключения к сети.

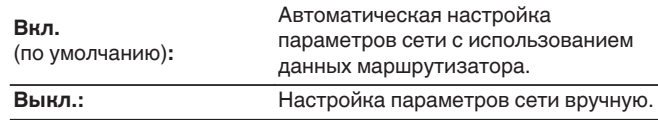

## **■ IP адрес**

Установите IP адрес в пределах указанного ниже диапазона.

• Режим передачи звукового сигнала по сети не может работать при установке других IP адресов.

CLASS A: 10.0.0.1 - 10.255.255.254 CLASS B: 172.16.0.1 - 172.31.255.254 CLASS C: 192.168.0.1 - 192.168.255.254

#### o **Маска подсети**

При подключении xDSL-модема или адаптера разъема непосредственно к данному устройству задайте маску подсети, указанную в документации, которая предоставлена провайдером. Обычно вводится 255.255.255.0.

#### o **Шлюз**

При подключении к шлюзу (маршрутизатору) введите его IP адрес.

### **DNS**

Введите адрес DNS, указанный в документации, предоставленной Вашим провайдером.

## o **Сохранить**

Сохраните настройки

- 0 Если Вы не можете подключиться к интернету, перепроверьте соединения и настройки. ( $\sqrt{2}$  [стр. 26\)](#page-25-0)
- 0 Если вы ничего не знаете о подключении к интернету, обратитесь к поставщику услуг интернета (провайдеру) или в магазин, в котором вы приобрели свой компьютер.

**[Передняя](#page-10-0)** 98 **[Пульт дистанционного](#page-15-0) [управления](#page-15-0)**

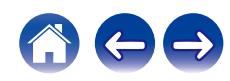

## <span id="page-98-0"></span>**Диагностики**

Проверка сетевого подключения.

### **• Соединения**

Проверка подключения порта локальной сети.

**OK**

**Ошибка:** Кабель ЛВС не подключен. Проверьте подсоединение.

0 При подключении с использованием беспроводной ЛВС отобразится "Соединение Б/проводное (Wi-Fi)".

#### **■ Доступ к роутеру**

Проверка подключения данного устройства к маршрутизатору.

**OK**

**Ошибка:** Невозможно связаться с маршрутизатором. Проверьте настройки маршрутизатора.

#### o **Интернет доступ**

Проверка подключения данного устройства к интернету (WAN).

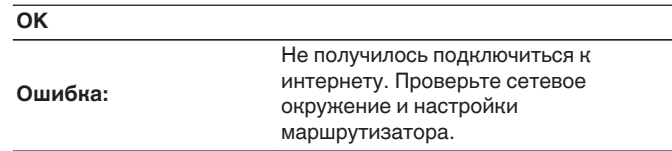

**[панель](#page-10-0)**

**[Передняя](#page-10-0)** 99 **[Пульт дистанционного](#page-15-0) [управления](#page-15-0)**

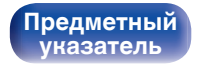

#### <span id="page-99-0"></span>**[Содержание](#page-1-0) [Соединения](#page-19-0) [Воспроизведение](#page-30-0) [Установки](#page-79-0) [Рекомендации](#page-105-0) [Приложение](#page-127-0)**

# **HEOS Аккаунт**

Задайте настройки, связанные с HEOS Аккаунт.

Для использования Избранное HEOS требуется HEOS Аккаунт.

Отображаются разные меню в зависимости от состояния HEOS Аккаунт.

## **Вы не вошли в систему**

### o **У меня есть учётная запись HEOS**

Если у Вас уже есть HEOS Аккаунт, введите имя текущей учетной записи и пароль для входа в систему.

#### o **Создать учётную запись**

Если у Вас нет HEOS Аккаунт, создайте новый HEOS Аккаунт.

### o **Забыли пароль**

Если Вы забыли свой пароль, на Вашу электронную почту придет сообщение с инструкциями о смене пароля.

#### **Вы уже вошли в систему**

#### o **Вошли в**

Отображается текущий пользователь, вошедший в HEOS Аккаунт.

#### o **Изменение местоположения**

Изменение региональных настроек пользователя, вошедшего в HEOS Аккаунт.

### o **Смена пароля**

Изменение пароля пользователя, вошедшего в HEOS Аккаунт.

### o **Удалить учетную запись**

Удаление пользователя, вошедшего в HEOS Аккаунт.

### o **Выход из учетной записи**

Выход из HEOS Аккаунт.

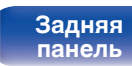

**[Передняя](#page-10-0)** 100 **[Пульт дистанционного](#page-15-0) [управления](#page-15-0)**

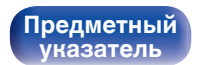

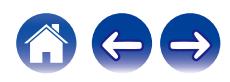

# <span id="page-100-0"></span>**Аудио**

Настройки, связанные со звуком.

## **Фильтр**

Это устройство оснащено функцией регулировки качества звука, которая позволяет пользователю слушать воспроизводимое содержимое в нужном качестве звучания. Устройство поддерживает сигналы PCM.

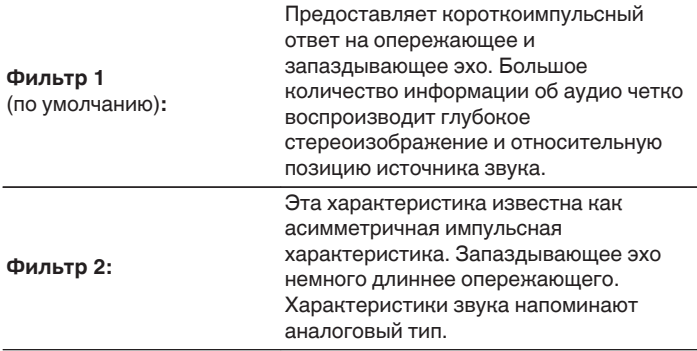

## **Lock Range**

Сужение значения настройки "Lock Range" уменьшает вибрацию и обеспечивает более чистый звук. Однако при этом чрезмерное сужение настройки "Lock Range" может стать причиной прерывистого звучания и помех во время воспроизведения или при переключении на песню с другой частотой дискретизации. В таком случае следует расширять настройку "Lock Range" до тех пор, пока звучание воспроизводимой музыки не установится на нормальном уровне.

#### **Узкий / Средний / Широкий**

0 Заводское значение настройки по умолчанию для "Lock Range" отличается в зависимости от источника входного сигнала. Ниже приведены заводские настройки по умолчанию для каждого источника входного сигнала.

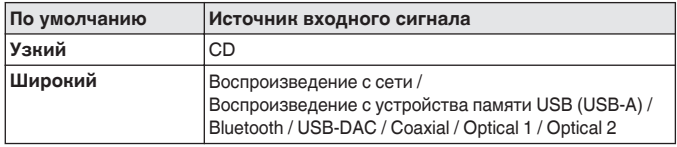

0 Отдельное значение "Lock Range" сохраняется для каждого источника входного сигнала, кроме воспроизведения сети, устройства памяти USB и Bluetooth, для которых сохраняется общее значение.

# **[панель](#page-10-0)**

**[Задняя](#page-12-0) [панель](#page-12-0)**

**[Передняя](#page-10-0)** 101 **[Пульт дистанционного](#page-15-0) [управления](#page-15-0)**

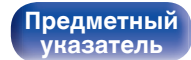

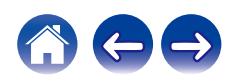

## <span id="page-101-0"></span>**Настроиваемый выход**

Вы можете остановить цепь, которая выводит аудиосигнал из клемм аналогового аудиовыхода (VARIABLE) данного устройства. Это позволяет предотвратить воздействие на выходной аудиосигнал из клемм аналогового аудиовыхода (FIXED). Если вы не будете использовать клеммы аналогового аудиовыхода (VARIABLE), то отключение этой настройки позволит получить более высокое качество звука.

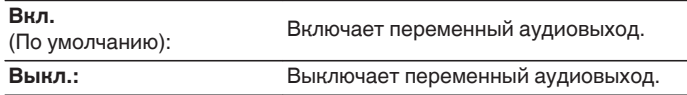

### **Предел громкости**

Установите максимальный уровень громкости аудиосигнала на выходе из клемм аналогового аудиовыхода (VARIABLE).

**Выкл.** (По умолчанию): Не устанавливайте максимальный уровень громкости.

**95 (+1dB) / 90 (-4dB) / 85 (-9dB) / 80 (-14dB)**

## **Цифровой выход**

Остановка цифрового аудиовыхода устраняет один из источников шума, влияющих на качество звука, повышая качество воспроизведения звука.

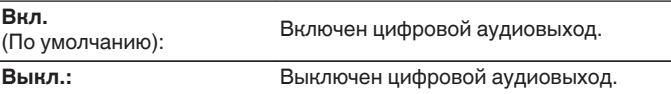

• На дисплее горит индикатор "DIG. OUT OFF", когда эта настройка установлена на "Выкл.".

#### **Выход на наушники**

Подача сигналов на наушники может быть остановлена для снижения шумов, наводимых наушниками и соответствующей электроцепью на выходной аналоговый аудиосигнал.

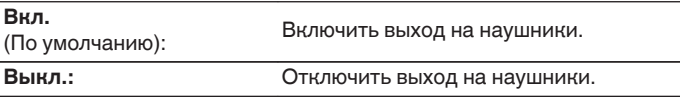

0 Когда вы не используете наушники, то можете наслаждаться более высоким качественным звуком при выкл. режиме Off.

**[панель](#page-10-0)**

**[Задняя](#page-12-0) [панель](#page-12-0)**

**[Передняя](#page-10-0)** 102 **[Пульт дистанционного](#page-15-0) [управления](#page-15-0)**

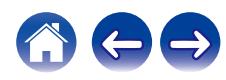

## <span id="page-102-0"></span>**Регулятор усиления звука в Наушниках**

Установите усиление сигнала наушников. Установите его соответственно импедансу подключенных наушников. Рекомендуется, чтобы это было установлено на "Низкий" стороне, если наушники имеют низкий импеданс, и на "Высокий" стороне, если они имеют высокий импеданс.

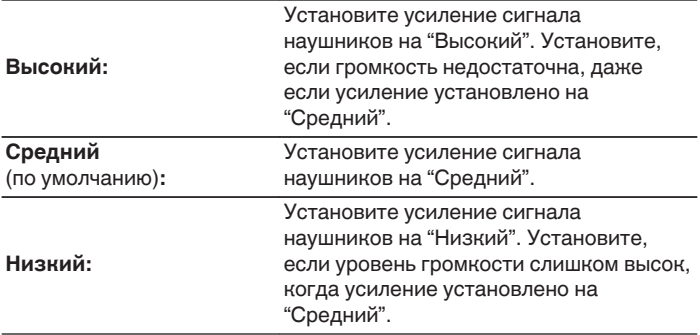

#### **ПРИМЕЧАНИЕ**

0 Уровень громкости наушников различается в зависимости от настройки Регулятор усиления звука в Наушниках. Сначала уменьшите громкость воспроизведения или заглушите звук в случае изменения этой настройки во время прослушивания аудио.

# **[панель](#page-10-0)**

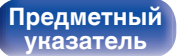

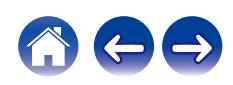

## **Изменение функции кнопок громкости на пульте дистанционного управления**

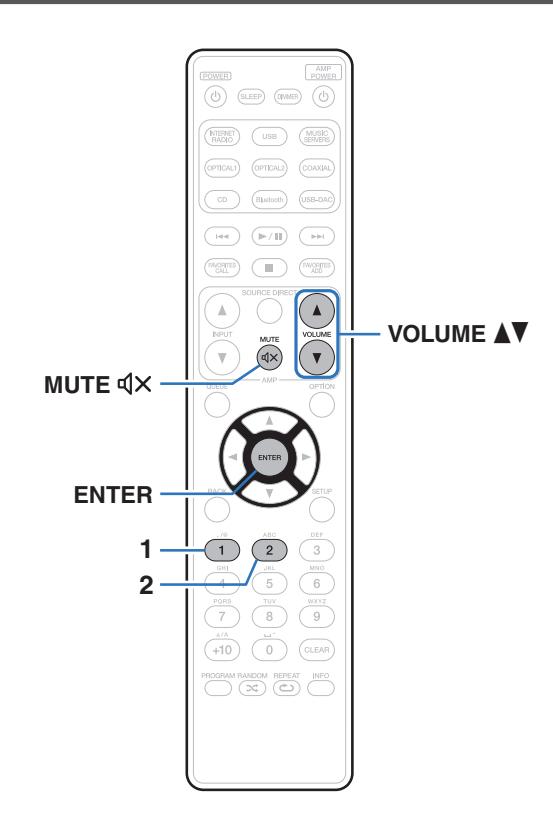

При подключении усилителя мощности к клеммам аналогового аудиовыхода (VARIABLE) данного устройства можно изменить режим работы пульта дистанционного управления так, чтобы была возможность настройки уровня громкости усилителя мощности с данного устройства. Поддерживаются два режима работы пульта дистанционного управления: режим работы усилителя и режим работы сетевого CD-плеера. Режим работы усилителя настраивает уровень громкости усилителя Marantz, а режим работы сетевого CDплеера настраивает уровень громкости выходного аудиосигнала из клемм аналогового аудиовыхода (VARIABLE) данного устройства. По умолчанию для режима работы пульта дистанционного управления установлен режим работы усилителя.

- 0 Проверьте работоспособность каждого устройства после настройки режимов работы пульта дистанционного управления.
- 0 Переключайтесь между настройками режимов работы пульта дистанционного управления, нажимая кнопки VOLUME $\blacktriangle\blacktriangledown$  и MUTE  $\triangleleft\!\times$ .

**[панель](#page-10-0)**

**[Задняя](#page-12-0) [панель](#page-12-0)**

**[Передняя](#page-10-0)** 104 **[Пульт дистанционного](#page-15-0) [управления](#page-15-0)**

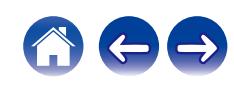

## **Установка режима работы пульта дистанционного управления на режим работы сетевого CD-плеера**

**1 Нажмите и удерживайте вместе ENTER и кнопку с цифрой 1 на пульте дистанционного управления более 5 секунд.**

• Настройка "Настроиваемый выход" в меню также должна быть установлена на "Вкл." для настройки уровня громкости аудиосигнала на разъемах аналоговых аудиовыходов (VARIABLE). (С [стр. 102\)](#page-101-0)

## **Установка режима работы пульта дистанционного управления на режим работы усилителя**

**1 Нажмите и удерживайте вместе ENTER и кнопку с цифрой 2 на пульте дистанционного управления более 5 секунд.**

0 Режимы работы пульта дистанционного управления возвращаются к настройкам по умолчанию при извлечении элементов питания. Настройте режимы работы пульта дистанционного управления снова после замены элементов питания.

# **[панель](#page-10-0)**

**[Задняя](#page-12-0) [панель](#page-12-0)**

**[Передняя](#page-10-0)** 105 **[Пульт дистанционного](#page-15-0) [управления](#page-15-0)**

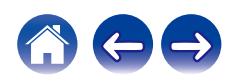

#### <span id="page-105-0"></span>**[Содержание](#page-1-0)**  $\setminus$  [Соединения](#page-19-0)  $\setminus$  [Воспроизведение](#page-30-0)  $\setminus$  [Установки](#page-79-0) **Рекомендации** / [Приложение](#page-127-0)

# **Содержание**

### **• Рекомендации**

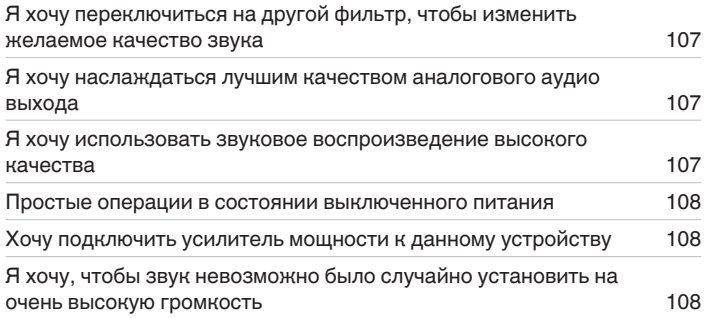

### **• Устранение неполадок**

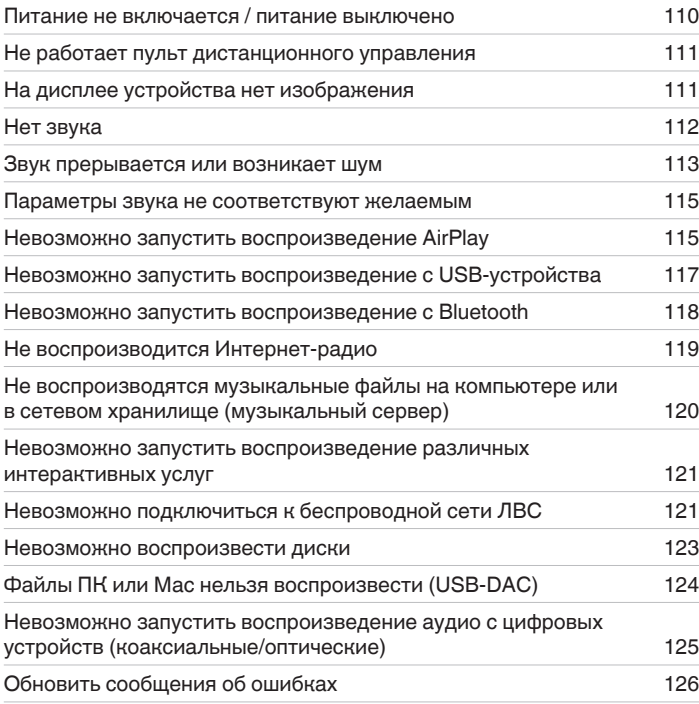

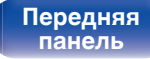

**[Передняя](#page-10-0)** 106 **[Пульт дистанционного](#page-15-0) [управления](#page-15-0)**

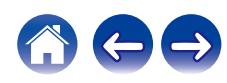

# <span id="page-106-0"></span>**Рекомендации**

**Я хочу переключиться на другой фильтр, чтобы изменить желаемое качество звука**

• Измените параметры фильтров. ( $\mathbb{P}\widehat{\mathbb{F}}$  [стр. 101\)](#page-100-0)

#### **Я хочу наслаждаться лучшим качеством аналогового аудио выхода**

- Установите "Цифровой выход" в меню на "Выкл.". ( $\mathbb{Q}$  [стр. 102\)](#page-101-0)
- Нажмите кнопку DIMMER, чтобы выключить дисплей. ( $\mathbb{Q}$  [стр. 78\)](#page-77-0)
- Подача сигналов на наушники может быть остановлена для снижения шумов, наводимых наушниками и соответствующей электроцепью на выходной аналоговый аудиосигнал. Установите пункт меню "Выход на наушники" в состояние "Выкл.". (图 [стр. 102\)](#page-101-0)

#### **Я хочу использовать звуковое воспроизведение высокого качества**

- Функции воспроизведения устройства памяти USB (USB-A) можно остановить для предотвращения воздействия помех на качество звука. Установите для параметра меню "Сеть и USB-A" значение "Отключено". (С [стр. 93\)](#page-92-0)
- 0 Функцию Wi-Fi можно остановить для предотвращения воздействия помех на качество звука. Установите для параметра меню "Wi-Fi" значение "Отключено". (С [стр. 93\)](#page-92-0)
- Выключение функции Bluetooth подавляет источник шума, который влияет на качество звука, при включении звукового воспроизведения высокого качества. Установите для параметра меню "Bluetooth" значение "Отключено". ( $\mathbb{Z}$  [стр. 93\)](#page-92-0)
- 0 Вы можете остановить цепь, которая выводит аудиосигнал из клемм аналогового аудиовыхода (VARIABLE) данного устройства. Это позволяет предотвратить воздействие на выходной аудиосигнал из клемм аналогового аудиовыхода (FIXED). Установите для параметра меню "Настроиваемый выход" значение "Выкл.". (С [стр. 102\)](#page-101-0)

**[Передняя](#page-10-0)** 107 **[Пульт дистанционного](#page-15-0) [управления](#page-15-0)**

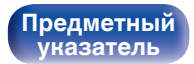

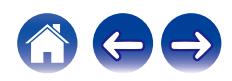

#### <span id="page-107-0"></span>**Простые операции в состоянии выключенного питания**

- Нажмите кнопку  $\blacktriangleright$ / и чтобы автоматически включить питание устройства и начать воспроизведение последнего выделенного источника входного сигнала.
- 0 Если для функции "Сетевое управление" выбрана настройка "Вкл.", для воспроизведения и выполнения других операций можно использовать AirPlay или HEOS App.  $(\mathbb{Z}^{\infty})$  [стр. 94\)](#page-93-0)

#### **Хочу подключить усилитель мощности к данному устройству**

• Усилитель мощности можно подключить к разъемам аналогового аудиовыхода (VARIABLE) на задней панели. Установите "Настроиваемый выход" на "Вкл." в меню и установите режим работы пульта дистанционного управления кнопок регулировки громкости на режим работы сетевого CD-плеера, чтобы настроить уровень громкости выходного аудиосигнала с разъемов аналоговых аудиовыходов (VARIABLE) с помощью пульта дистанционного управления.

#### **Я хочу, чтобы звук невозможно было случайно установить на очень высокую громкость**

0 Установите верхний предел громкости в пункте меню "Предел громкости". Теперь, даже если случайно установить громкость на максимум, она повысится только до персонального комфортного предела. ( $\mathscr{C}$  [стр. 102\)](#page-101-0)

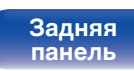

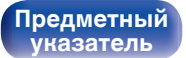
### <span id="page-108-0"></span>**[Содержание](#page-1-0) [Соединения](#page-19-0) [Воспроизведение](#page-30-0) [Установки](#page-79-0) [Рекомендации](#page-105-0) [Приложение](#page-127-0)**

## **Устранение неполадок**

В случае возникновения неполадок, прежде всего, проверьте следующее:

- **1.** Правильно ли выполнены подсоединения?
- **2.** Выполняется ли управление устройством в соответствии с руководством пользователя?
- **3.** Работает ли остальная аппаратура надлежащим образом?
- $\overline{\rightarrow}$

0 Если выполнение шагов 1–3 не решает проблему, может помочь перезагрузка устройства. Нажмите и удерживайте кнопку Ф на устройстве до тех пор, пока "Restart" (Перезапустите) не появится на дисплее, или извлеките и повторно вставьте шнур питания устройства.

Если данное устройство не работает надлежащим образом, проверьте соответствующие признаки в данном разделе.

Если признаки не соответствуют каким-либо из описанных здесь, обратитесь к своему дилеру, поскольку это может быть связано с неполадкой в данном устройстве. В таком случае, немедленно отсоедините устройство от электросети и обратитесь в магазин, в котором Вы приобрели данное устройство.

**[панель](#page-10-0)**

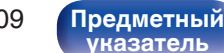

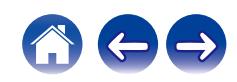

### **Питание не включается/питание выключено**

#### **Устройство не включается.**

- Проверьте надежность подсоединения вилки сетевого шнура к розетке электросети. ( $\mathbb{Z}$ ) [стр. 30\)](#page-29-0)
- Данное устройство находится в режиме ожидания. Нажмите кнопку Ф на устройстве или кнопку POWER Ф на пульте дистанционного управления. (@ [стр. 32\)](#page-31-0)

#### **Устройство автоматически выключается.**

- Установлен таймер сна. Снова включите питание. ( $\mathbb{Z}$  [стр. 79\)](#page-78-0)
- "Auto-Standby" установлено. "Auto-Standby" срабатывает, если не производится никаких действий в течении определенного промежутка времени. Чтобы отключить "Auto-Standby", установите "Auto-Standby" в меню на "Выкл.". (<a>

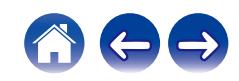

### **Не работает пульт дистанционного управления**

#### **Не работает пульт дистанционного управления.**

- Батарейки разряжены. Замените батарейки новыми. ( $\mathbb{P}$  [стр. 7\)](#page-6-0)
- Управляйте пультом ДУ с расстояния не более 7 м от данного устройства и под углом в пределах 30°. ( $\mathbb{Z}$ ) [стр. 7\)](#page-6-0)
- 0 Устраните любые препятствия между данным устройством и пультом ДУ.
- Вставьте батарейки в правильном направлении, следя за метками  $\oplus$  и  $\ominus$ . ( $\mathbb{F}\widehat{\mathbb{F}}$  [стр. 7\)](#page-6-0)
- Датчик дистанционного управления этого устройства засвечен сильным светом (прямой солнечный свет, свет люминесцентной лампы инверторного типа и т. п.). Переставьте устройство в место, в котором датчик ДУ не будет засвечиваться сильным светом.
- При использовании видеоаппаратуры 3D пульт ДУ данного устройства может перестать работать из-за помех, вызванных инфракрасной коммуникацией между устройствами (например, телевизором и 3D-очками). В этом случае отрегулируйте взаимное расположение устройств, использующих 3D, и расстояние между ними, чтобы устранить помехи.
- При автономном использовании этого устройства выберите для переключателя состояние INTERNAL. ( $\sqrt{2}$  [стр. 29\)](#page-28-0)

## **На дисплее устройства нет изображения**

### **Дисплей выключен.**

• Нажмите кнопку DIMMER и выберите любое значение, кроме Выкл. ( $\mathbb{Z}$  [стр. 78\)](#page-77-0)

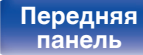

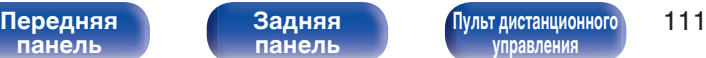

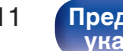

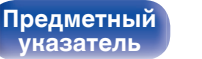

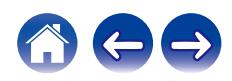

### **Нет звука**

**Звук не производится. Или звук искажается.**

- Проверьте подсоединения всех устройств. ( $\mathbb{C}$  [стр. 20\)](#page-19-0)
- Прочно подключите все соединительные кабели.
- Проверьте, не перепутаны ли местами подключения входных и выходных разъемов.
- Проверьте, не повреждены ли кабели.
- Проверьте функции и настройки усилителя и отрегулируйте их при необходимости.
- При подключении к устройству с цифровыми аудиоразъемами установите для параметра "Цифровой выход" значение "Вкл.". (@ [стр. 102\)](#page-101-0)
- При использовании наушников убедитесь, что для "Выход на наушники" выбрано значение "Вкл." в меню. Если установлено значение  $"B$ ыкл.", звук не выводится через разъем наушников. ( $\mathbb{Z}$  [стр. 102\)](#page-101-0)
- 0 Установите "Настроиваемый выход" на "Вкл." в меню при подключении усилителя мощности к разъемам аналоговых аудиовыходов  $(VARIABLE)$ . ( $\mathcal{C}$  [стр. 102\)](#page-101-0)

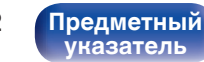

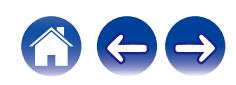

### **Звук прерывается или возникает шум**

#### **Периодически прерывается воспроизведение Интернет-радио или звука с устройства памяти USB.**

- Прерывание звука может быть вызвано низкой скоростью передачи данных с устройства памяти USB.
- Скорость передачи данных по сети слишком мала, или радиостанция занята.

### **Во время воспроизведения дорожек, сохраненных на компьютере, звук прерывается.**

- Не запускайте приложения, помимо музыкального проигрывателя во время воспроизведения на вашем компьютере.
- Звук может прерываться в зависимости от используемой конфигурации аппаратного или программного обеспечения компьютера.

### **Во время звонка с мобильного телефона на аудиовыходе данного устройства возникает шум.**

• Во время телефонного разговора держите мобильный телефон на расстоянии не менее 20 см от данного устройства.

### **Во время воспроизведения с диска CD-R/CD-RW звук периодически прерывается.**

- 0 Звук может прерываться во время воспроизведения диска CD-R/CD-RW с аудиоисточником высокой четкости.
- Вероятно, низкое качество записи или самого диска. Используйте правильно записанный диск.

**[панель](#page-10-0)**

**[Передняя](#page-10-0)** 113 **[Пульт дистанционного](#page-15-0) [управления](#page-15-0)**

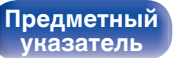

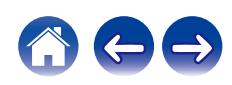

#### **Звук прерывается при использовании Wi-Fi-соединения.**

- 0 Диапазон частот, используемый беспроводной ЛВС, также используется микроволновыми печами, беспроводными телефонами, беспроводными игровыми контроллерами и другими устройствами беспроводной ЛВС. Использование этих устройств одновременно с данным устройством может привести к прерываниях звука из-за электронных помех. Прерывания звука можно устранить следующими способами.  $(\sqrt{pT})$  [стр. 26\)](#page-25-0)
	- Установите устройства, вызывающие помехи, на расстоянии от данного устройства.
	- Выключите питание устройств, вызывающих помехи.
	- Измените настройки канала маршрутизатора, к которому подключено данное устройство. (Дополнительную информацию об изменении канала см. в инструкции по эксплуатации беспроводного маршрутизатора.)
	- Используйте проводное подключение ЛВС.
- 0 Особенно при воспроизведении больших музыкальных файлов, в зависимости от условий среды беспроводной ЛВС, звук воспроизведения может быть прерван. В этом случае, выполните подключение посредством проводной ЛВС. ( $\mathbb{Z}$ ) [стр. 95\)](#page-94-0)

#### **Звук прерывается или возникает шум.**

0 Значение настройки "Lock Range" в меню слишком узкое. Расширьте значение "Lock Range" во время прослушивания музыки до момента, пока музыка не начнет звучать нормально. (ССР [стр. 101\)](#page-100-0)

**[панель](#page-10-0)**

**[Передняя](#page-10-0)** 114 **[Пульт дистанционного](#page-15-0) [управления](#page-15-0)**

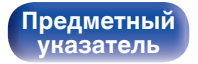

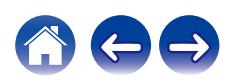

### **Параметры звука не соответствуют желаемым**

#### **Не увеличивается громкость.**

0 Максимальный уровень громкости аудиосигнала на выходе из клемм аналогового аудиовыхода (VARIABLE) слишком низкий. Задайте в меню максимальный уровень с помощью настройки "Предел громкости". ( $\mathbb{Z}_F^{\infty}$  [стр. 102\)](#page-101-0)

#### **Низкая громкость наушников.**

0 Переключите "Регулятор усиления звука в Наушниках" на "Высокий" при использовании наушников с высоким импедансом или низкой чувствительностью. (СФР [стр. 103\)](#page-102-0)

### **Невозможно запустить воспроизведение AirPlay**

#### **Значок AirPlay не отображается в iTunes/iPhone/iPod touch/iPad.**

- Данное устройство и компьютер/ iPhone/iPod touch/iPad не подключены к одной и той же сети (ЛВС). Подключите их к сети, к которой подключено данное устройство. (С [стр. 26\)](#page-25-0)
- 0 Системное программное обеспечение iTunes/iPhone/iPod touch/iPad не поддерживает AirPlay. Установите самую новую версию системного программного обеспечения.
- 0 Установите "Сеть и USB-A" в меню на "Включено". Функция AirPlay не работает, если параметр "Сеть и USB-A" установлен на "Отключено". (к<sup>о</sup> [стр. 93\)](#page-92-0)

### **Отсутствует выходной звуковой сигнал.**

- Уровень громкости iTunes/iPhone/iPod touch/iPad установлен на минимум. Уровень громкости аудиовыхода с разъемов аналогового аудиовыхода (VARIABLE) связан с уровнем громкости iTunes/iPhone/iPod touch/iPad. Отрегулируйте громкость.
- Не запущено воспроизведение через AirPlay или данное устройство не выбрано из списка. Щелкните значок AirPlay на экране iTunes/ iPhone/iPod touch/iPad и выберите данное устройство. ( $\mathbb{CP}$  [стр. 73\)](#page-72-0)

**[Передняя](#page-10-0)** 115 **[Пульт дистанционного](#page-15-0) [управления](#page-15-0)**

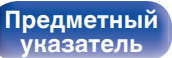

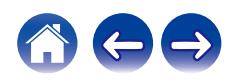

**При воспроизведении музыки с iPhone/iPod touch/iPad через AirPlay прерывается звук.**

- Закройте приложение, работающее в фоновом режиме на устройстве iPhone/iPod touch/iPad, и воспроизводите файлы с помощью AirPlay.
- 0 На работу беспроводного соединения влияют внешние помехи. Устраните внешние помехи например, уменьшите расстояние до точки доступа беспроводной ЛВС.

### **Не удается запустить воспроизведение из iTunes с пульта ДУ.**

• Включите параметр "разреwить удаленной aудиосистеме управлять звуком в iTunes" в программе iTunes. Воспроизведение, пауза и пропуск треков будут доступны с пульта ДУ.

**[панель](#page-10-0)**

**[Передняя](#page-10-0)** 116 **[Пульт дистанционного](#page-15-0) [управления](#page-15-0)**

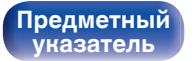

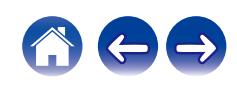

### **Невозможно запустить воспроизведение с USB-устройства**

#### **Устройство памяти USB не распознано.**

- Отключите устройство памяти USB и подключите его заново. ( $\mathbb{CP}$  [стр. 25\)](#page-24-0)
- Поддерживаются запоминающие устройства USB, совместимые с классом накопителей.
- Данное устройство не поддерживает подключения через USB-концентратор. Подключите запоминающее устройство USB непосредственно к порту USB.
- Файловая система на устройстве памяти USB должна иметь формат FAT16 или FAT32.
- 0 Работа любых запоминающих устройств USB не гарантируется. Некоторые запоминающие устройства USB не узнаются. При использовании портативных жестких дисков с USB-соединением, к которым для подачи питания может подключаться адаптер переменного тока, воспользуйтесь адаптером, который шел в комплекте с диском.
- 0 Установите "Сеть и USB-A" в меню на "Включено". Функция воспроизведения устройства памяти USB не работает, если параметр "Сеть и USB-A" установлен на "Отключено". (178 [стр. 93\)](#page-92-0)

### **Не отображаются файлы на запоминающем устройстве USB.**

- Файлы, тип которых не поддерживается данным устройством, не отображаются. ( $\mathbb{ZF}$  [стр. 39\)](#page-38-0)
- 0 Это устройство может отображать файлы максимально с восьмью слоями папок. Для каждого слоя можно отобразить максимум 5 000 файлов (папок). Измените структуру папок запоминающего устройства USB.
- Если запоминающее устройство USB имеет несколько разделов, отображаются только файлы в первом разделе.

### **Устройства iOS и Android не распознаются.**

• USB-порт данного устройства не поддерживает воспроизведение с устройств iOS и Android.

#### **Невозможно воспроизведение файлов на запоминающем устройстве USB.**

- Формат файлов не поддерживается данным устройством. Обратитесь к списку форматов, поддерживаемых данным устройством. ( $\mathbb{P}$  [стр. 131\)](#page-130-0)
- Вы пытаетесь воспроизвести файл, защищенный системой охраны авторских прав. Файлы на данном устройстве защищены системой охраны авторских прав, и их нельзя воспроизвести на данном устройстве.
- 0 Воспроизведение может быть недоступным, если размер файла обложки альбома превышает 2 Мб.

**[Передняя](#page-10-0)** 117 **[Пульт дистанционного](#page-15-0) [управления](#page-15-0)**

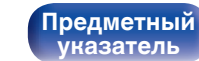

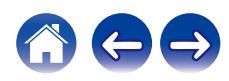

### **Невозможно запустить воспроизведение с Bluetooth**

#### **Устройства Bluetooth не могут быть подключены к данному устройству.**

- 0 Функция Bluetooth устройства с Bluetooth не была включена. См. руководство пользователя устройства Bluetooth, чтобы включить функцию Bluetooth.
- Расположите устройство Bluetooth рядом с данным устройством.
- Устройство Bluetooth не может установить соединение с данным устройством, если оно несовместимо с профилем A2DP.
- Выключите питание устройства Bluetooth и включите его снова, а затем попробуйте еще раз.
- 0 Установите "Bluetooth" в меню на "Включено". Функция Bluetooth не работает, если параметр "Bluetooth" установлен на "Отключено". (к<sup>о</sup> [стр. 93\)](#page-92-0)

#### **Звук отключен.**

- Расположите устройство Bluetooth рядом с данным устройством.
- Удалите препятствия между устройством Bluetooth и данным устройством.
- Чтобы предотвратить электромагнитные помехи, расположите это устройство подальше от микроволновых печей, устройств беспроводной сети (LAN) и других устройств Bluetooth.
- Подключите устройство Bluetooth снова.

**[панель](#page-10-0)**

**[Передняя](#page-10-0)** 118 **[Пульт дистанционного](#page-15-0) [управления](#page-15-0)**

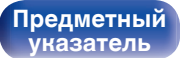

### **Не воспроизводится Интернет-радио**

#### **Не отображается список работающих радиостанций.**

- Кабель LAN не подключен как следует, или нет соединения с сетью. Проверьте правильность подключений. ( $\mathbb{Q}_F^\infty$  [стр. 26\)](#page-25-0)
- Выполните диагностику сети.

#### **Интернет-радио не воспроизводится.**

- Формат вещания выбранной радиостанции не поддерживается данным устройством. Данное устройство поддерживает воспроизведение форматов WMA, MP3 и MPEG-4 AAC.  $(\mathbb{C}\mathbb{F}^{\mathbb{C}})$  [стр. 137\)](#page-136-0)
- На маршрутизаторе включен брандмауэр. Проверьте настройки брандмауэра.
- Неверно задан IP-адрес.  $(\mathbb{C}\widehat{\mathbb{F}})$  [стр. 98\)](#page-97-0)
- Убедитесь, что питание маршрутизатора включено.
- 0 Для автоматического получения IP-адреса включите на маршрутизаторе функцию DHCP-сервера. Также следует установить параметр DHCP данного устройства на значение "Вкл.". (С [стр. 98\)](#page-97-0)
- Для получения IP-адреса вручную задайте на данном устройстве IP-адрес. ( $\mathbb{Z}$ ) [стр. 98\)](#page-97-0)
- Некоторые радиостанции в определенное время прекращают вещание. В этом случае звуковой сигнал не выводится. Подождите некоторое время или переключитесь на другую радиостанцию. (С [стр. 35\)](#page-34-0)
- 0 Вещание выбранной радиостанции прервано по техническим причинам. Выберите радиостанцию, вещание которой идет без помех.

#### **Невозможно подключится к избранным радиостанциям.**

0 Вещание радиостанции прервано по техническим причинам. Внесите в избранное радиостанции, вещание которых идет без помех.

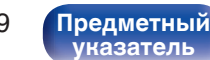

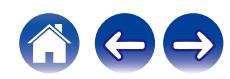

## **Не воспроизводятся музыкальные файлы на компьютере или в сетевом хранилище (музыкальный сервер)**

#### **Сохраненные на компьютере файлы невозможно воспроизвести.**

- Файлы сохранены в несовместимом формате. Запишите файлы в поддерживаемом формате. ( $\mathbb{Z}$  [стр. 136\)](#page-135-0)
- 0 Файлы на данном устройстве защищены системой охраны авторских прав, и их нельзя воспроизвести на данном устройстве.
- Настройки общего доступа к файлам мультимедиа на сервере или NAS делают данное устройство недоступным. Измените настройки, чтобы сделать данное устройство доступным. Подробнее см. в руководстве пользователя сервера или NAS.

### **Сервер не найден, или подключение к серверу невозможно.**

- Брандмауэр компьютера или маршрутизатора активирован. Проверьте настройки брандмауэра компьютера или маршрутизатора.
- Питание компьютера не включено. Включите питание.
- 0 Сервер не запущен. Запустите сервер.
- IP-адрес данного устройства является неправильным. Проверьте IP-адрес данного устройства. ( $\mathbb{Z}$  [стр. 93\)](#page-92-0)

### **Не отображаются файлы на компьютере или в сетевом хранилище.**

• Файлы, тип которых не поддерживается данным устройством, не отображаются. ( $\mathbb{F}$  [стр. 136\)](#page-135-0)

### **Сохраненные на NAS файлы невозможно воспроизвести.**

- Если Вы используете NAS совместимое с DLNA стандартом, включите функцию DLNA в настройках NAS.
- Если Вы используете NAS несовместимый с DLNA стандартом, восроизводите музыку с компьютера. Настройте функции общего доступа к медиафайлам в Windows Media Player и добавьте NAS в выбранную папку для воспроизведения музыки.
- Если подключение ограничено, установите звуковое оборудование в качестве цели подключения.

**[Передняя](#page-10-0)** 120 **[Пульт дистанционного](#page-15-0) [управления](#page-15-0)**

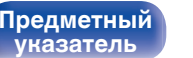

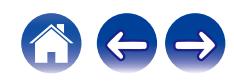

### **Невозможно запустить воспроизведение различных интерактивных услуг**

**Невозможно запустить воспроизведение различных интерактивных услуг.**

• Обеспечение интерактивной услуги может быть отключено.

### **Невозможно подключиться к беспроводной сети ЛВС**

#### **Невозможно подключиться к сети.**

- 0 Сетевое имя (SSID), пароль и настройка шифрования не были установлены надлежащим образом. Сконфигурируйте сетевые настройки в соответствии с подробными настройками данного устройства. (CF [стр. 97\)](#page-96-0)
- Уменьшите расстояние от точки доступа беспроводной ЛВС и удалите любые препятствия для улучшения доступа перед повторным подключением. Поместите устройство подальше от микроволновых печей и других сетевых точек доступа.
- Сконфигурируйте настройки канала точки доступа подальше от каналов, которые используются другими сетями.
- Данное устройство несовместимо с WEP (TSN).

**[панель](#page-10-0)**

**[Передняя](#page-10-0)** 121 **[Пульт дистанционного](#page-15-0) [управления](#page-15-0)**

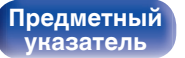

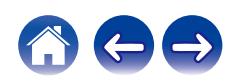

#### **Не удается подключиться к WPS роутер.**

- Убедитесь в том, что режим WPS маршрутизатора работает.
- Нажмите кнопку WPS на маршрутизаторе, а затем нажимайте на кнопку ENTER в течение 2 минут.
- Требуется маршрутизатор/настройки, совместимые со стандартами WPS 2.0. Установите тип шифрования как "Нет" (отсутствует), WPA-PSK (AES) или WPA2-PSK (AES). ( $\mathbb{Z}$  [стр. 96\)](#page-95-0)
- Если маршрутизатор использует способ шифрования WEP/WPA-TKIP/WPA2-TKIP, подключение с помощью кнопки WPS на маршрутизаторе невозможно. В данном случае используйте способ "Auto-Scan" или "Вручную" для подключения.

#### **Невозможно подключиться к сети при помощи iPhone/iPod touch/iPad.**

- 0 Обновите прошивку iPhone/iPod touch/iPad до последней версии.
- При конфигурации настроек с помощью беспроводного соединения необходима поддержка iOS 7 или более поздней версии.

**[панель](#page-10-0)**

**[Передняя](#page-10-0)** 122 **[Пульт дистанционного](#page-15-0) [управления](#page-15-0)**

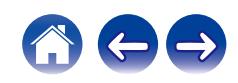

## **Невозможно воспроизвести диски**

**При нажатии кнопки воспроизведения не начинается воспроизведение или неправильно воспроизводится определенная часть диска.**

• Диск загрязнен или поцарапан. Почистите диск или вставьте другой диск. ( $\sqrt{\pi}$  [стр. 134\)](#page-133-0)

### **Невозможно воспроизвести диски CD-R/CD-RW.**

- 0 Диски не могут быть воспроизведены, если на них не завершена сессия записи. Используйте диск с завершенной сессией записи. ( $\sqrt{2}$  [стр. 128\)](#page-127-0)
- Вероятно, низкое качество записи или самого диска. Используйте правильно записанный диск.
- Формат файлов не поддерживается данным устройством. Обратитесь к списку форматов, поддерживаемых данным устройством. (СБ) [стр. 129\)](#page-128-0)

### **Отображается индикация "Нет диска".**

• Индикация "Нет диска" отображается, если диск вставлен обратной стороной или не загружен вообще. ( $\mathbb{Z}$  [стр. 133\)](#page-132-0)

### **Отображается индикация "Не поддерживается".**

• Надпись "Не поддерживается" появляется, когда вставлен диск, воспроизведение которого невозможно. ( $\mathbb{Z}$ ) [стр. 133\)](#page-132-0)

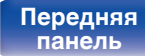

**[Передняя](#page-10-0)** 123 **[Пульт дистанционного](#page-15-0) [управления](#page-15-0)**

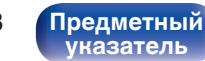

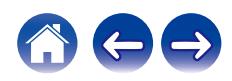

### **Файлы ПК или Мас нельзя воспроизвести (USB-DAC)**

#### **Данное устройство не распознается компьютером.**

- Повторно подсоедините USB-кабель к USB-порту компьютера. В случае если устройство все еще не распознается после повторного подключения, подключите его к другому USB-порту. ( $\mathbb{Z}$  [стр. 24\)](#page-23-0)
- Перезагрузите компьютер.
- Проверьте ОС своего компьютера.  $(\sqrt[p]{r})$  [стр. 62\)](#page-61-0)
- Если на компьютере используется операционная система Windows, следует установить специальное программное обеспечение драйвера. (СТР [стр. 62\)](#page-61-0)

### **Данное устройство не выбрано в качестве устройства воспроизведения.**

• Выберите данное устройство в качестве устройства воспроизведения в настройках звука на компьютере. ( $\mathbb{Q}_F^*$  [стр. 61\)](#page-60-0)

### **Отображается индикация "Потеря сигнала".**

• Когда цифровые аудиосигналы не могут быть определены должным образом, отображается "Потеря сигнала". ( $\mathbb{Q}_F$  [стр. 70\)](#page-69-0)

### **Отображается индикация "Не поддерживается".**

- 0 Отображается "Не поддерживается", когда аудиосигналы, которые не поддерживаются при помощи этого устройства, являются входящими. Проверьте настройки на Вашем компьютере или программное обеспечение проигрывателя. ( $\mathbb{F}_F^*$  [стр. 70\)](#page-69-0)
- При использовании компьютера Mac OS убедитесь, что формат ND8006 установлен на значение ниже 384000,0 Гц, используя настройку Audio MIDI. (№ [стр. 70\)](#page-69-0)

**[панель](#page-10-0)**

**[Передняя](#page-10-0)** 124 **[Пульт дистанционного](#page-15-0) [управления](#page-15-0)**

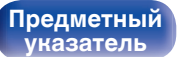

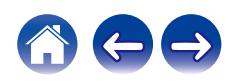

### **Невозможно запустить воспроизведение аудио с цифровых устройств (коаксиальные/оптические)**

**Отображается индикация "Потеря сигнала".**

• Когда цифровые аудиосигналы не могут быть определены должным образом, отображается "Потеря сигнала". ( $\mathbb{Q}_F$  [стр. 71\)](#page-70-0)

### **Отображается индикация "Не поддерживается".**

0 Отображается "Не поддерживается", когда аудиосигналы, которые не поддерживаются при помощи этого устройства, являются входящими. Проверьте формат выходного аудиосигнала с Вашего цифрового устройства. (СТ [стр. 71\)](#page-70-0)

**[панель](#page-10-0)**

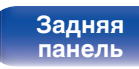

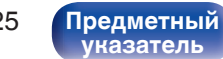

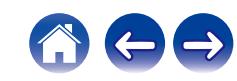

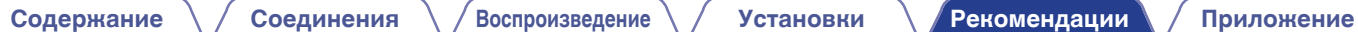

### **Обновить сообщения об ошибках**

Если обновление прерывается или дает сбой, появляется сообщение об ошибке.

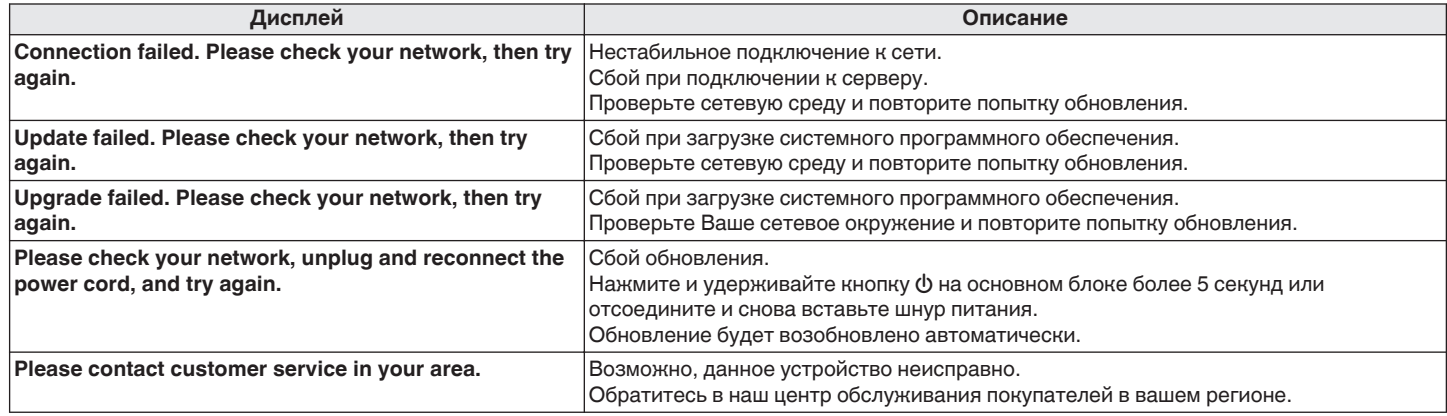

**[Передняя](#page-10-0)** 126 **[Пульт дистанционного](#page-15-0) [управления](#page-15-0)**

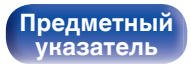

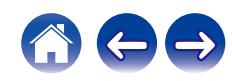

## **Сброс настроек сети**

Если сетевое содержание не может быть воспроизведено или устройство не может подключиться к сети, перезапуск устройства может решить проблему. Мы рекомендуем перезапустить устройство, прежде чем вернуться к настройкам по умолчанию. ( $\mathbb{Z}_F^*$  [стр. 109\)](#page-108-0) Если проблема не решается путем перезапуска устройства, выполните следующие действия.

Происходит возврат настроек сети к заводским параметрам по умолчанию. Восстановите желаемые параметры.

Однако возврат настроек меню "Аудио" к заводским параметрам по умолчанию не происходит.

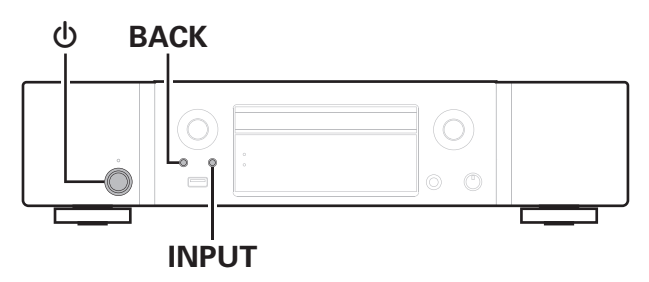

- Нажмите кнопку  $\phi$ , чтобы включить устройство.
- **2 Нажмите INPUT для выбора "Internet Radio", "Music Servers" или "USB Music".**
- **3 На основном устройстве одновременно нажмите и удерживайте кнопки** X **и BACK не менее 3 секунд.**
- **4 Уберите пальцы с двух кнопок, когда "Подождите…" отображается на дисплее.**
- **5 Когда возврат к заводским параметрам будет завершен, на экране появится "Готово".**

### **ПРИМЕЧАНИЕ**

0 Не отключайте питание до завершения возврата к заводским параметрам.

# **[панель](#page-10-0)**

**[Задняя](#page-12-0) [панель](#page-12-0)**

**[Передняя](#page-10-0)** 127 **[Пульт дистанционного](#page-15-0) [управления](#page-15-0)**

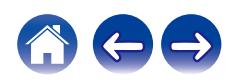

### <span id="page-127-0"></span>**[Содержание](#page-1-0) [Соединения](#page-19-0) [Воспроизведение](#page-30-0) [Установки](#page-79-0) [Рекомендации](#page-105-0) Приложение**

## **Воспроизведение дисков**

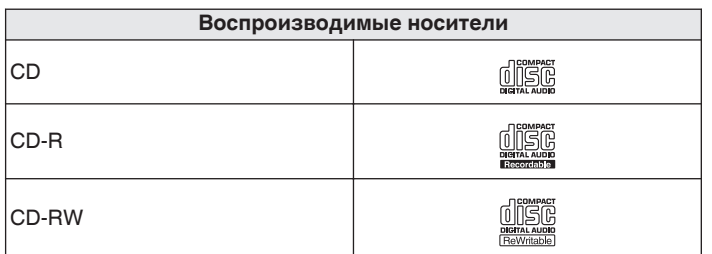

#### **ПРИМЕЧАНИЕ**

- 0 Некоторые диски и некоторые форматы записи не могут быть воспроизведены.
- Нефинализированные диски этот проигрыватель не воспроизводит.

### **Файлы**

Проигрыватель может воспроизводить диски CD-R и CD-RW, записанные с учетом описанных ниже требований.

### o **Формат записи**

ISO9660 level 1

• Файлы, записанные с использованием других форматов, проигрыватель может воспроизводить некорректно.

### o **Максимальное количество воспроизводимых файлов и папок**

Общее количество папок и файлов : 512 Максимальное количество папок: 256

### o **Формат файла**

MPEG-1 Audio Layer-3 WMA (Windows Media Audio)

### **■ Теги**

ID3-Tags (вер.1.x и 2.x) META-Tag (поддерживает названия композиций и альбомов, имена исполнителей)

**[панель](#page-10-0)**

**[Задняя](#page-12-0) [панель](#page-12-0)**

**[Передняя](#page-10-0)** 128 **[Пульт дистанционного](#page-15-0) [управления](#page-15-0)**

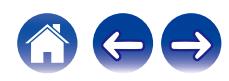

### <span id="page-128-0"></span>**[Содержание](#page-1-0) [Соединения](#page-19-0) [Воспроизведение](#page-30-0) [Установки](#page-79-0) [Рекомендации](#page-105-0) [Приложение](#page-127-0)**

### **• Характеристики поддерживаемых файлов**

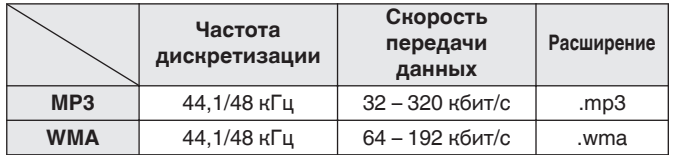

#### **ПРИМЕЧАНИЕ**

- 0 Файлы обязательно должны иметь расширения. Файлы с другими расширениями (или вовсе без расширения) воспроизводиться не будут.
- Файлы Mac OS с названиями, начинающимися с ". ", не являются музыкальными файлами и не могут воспроизводиться.
- В соответствии с законом об авторском праве, сделанные вами записи должны использоваться только в личных целях, в противном случае необходимо специальное разрешение правообладателя.

## **Порядок воспроизведения музыкальных файлов**

Если имеется несколько папок с музыкальными файлами, то порядок их воспроизведения устанавливается автоматически при считывании информации устройством. Файлы в каждой папке воспроизводятся в том порядке, в котором они были записаны на носитель, начиная с самого раннего по дате и времени.

### **CD-R/CD-RW**

Для воспроизведения файлов, записанных на диски CD-R или CD-RW, первыми воспроизводятся файлы в разделе первого уровня, следующими — разделы второго уровня, следующими — разделы третьего уровня, и так далее в этом порядке. Затем воспроизводятся соответственно файлы другого первого раздела.

- Порядок воспроизведения, показываемый на компьютере, может отличаться от реального порядка воспроизведения файлов.
- 0 Порядок воспроизведения файлов, записанных на CD-R/CD-RW-дисках, может быть другим — это зависит от программного обеспечения, используемого при записи.

**[панель](#page-10-0)**

**[Передняя](#page-10-0)** 129 **[Пульт дистанционного](#page-15-0) [управления](#page-15-0)**

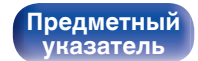

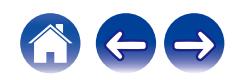

## **Сведения о дисках и файлах**

Музыкальные файлы, записанные на диске CD-R/CD-RW, разделены на большие сегменты (папки) и малые сегменты (файлы). Файлы хранятся в папках, а папки можно расположить для хранения в иерархическом порядке. Данное устройство может распознавать до 8 уровней папок.

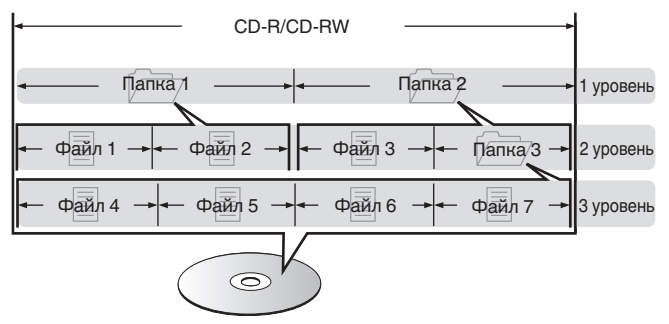

• При записи музыкальных файлов на диск CD-R/CD-RW установите в программе записи формат "ISO9660". Файлы, записанные в других форматах, могут не воспроизводиться должным образом. Подробнее см. в инструкциях к программе записи.

**[панель](#page-10-0)**

**[Задняя](#page-12-0) [панель](#page-12-0)**

**[Передняя](#page-10-0)** 130 **[Пульт дистанционного](#page-15-0) [управления](#page-15-0)**

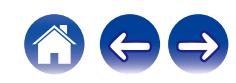

**[Предметный](#page-147-0) [указатель](#page-147-0)**

## <span id="page-130-0"></span>**Воспроизведение устройств памяти USB**

- Данное устройство совместимо со стандартом MP3 ID3-Tag (Ver. 2).
- 0 Данное устройство совместимо с тэгами WMA META.
- 0 В случае, если исходный размер оригинала (в пикселях) превышает 500 × 500 (WMA/MP3/Apple Lossless/DSD) или 349 × 349 (MPEG-4 AAC), возможно, неправильное воспроизведение звука.

### o **Характеристики поддерживаемых файлов**

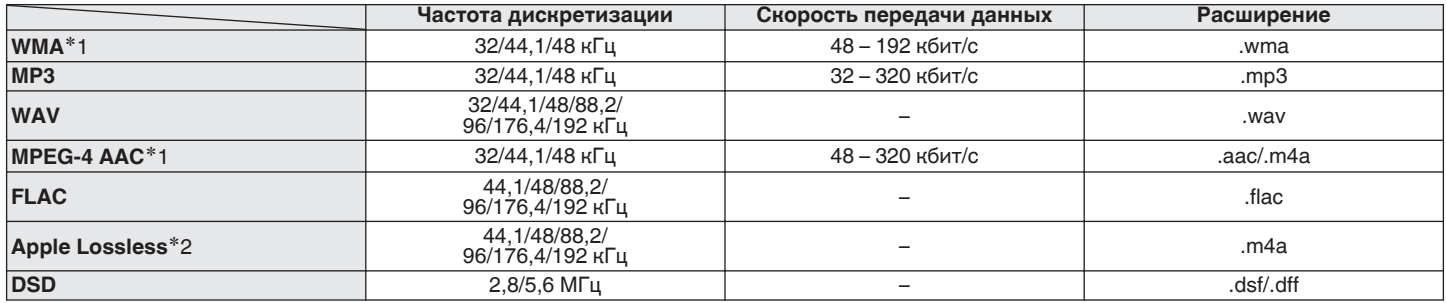

z1 На данном устройстве могут воспроизводиться только файлы, которые не защищены системой охраны авторских прав. Данные, загруженные с платных сайтов в интернете, защищены системой охраны авторских прав. Кроме того, закодированные в формате WMA при извлечении с CD и т. п. файлы на компьютере могут оказаться защищены системой охраны авторских прав — в зависимости от настроек компьютера.

z2 Декодер Apple Lossless Audio Codec (ALAC) распространяется под лицензией Apache, версия 2.0 (http://www.apache.org/licenses/LICENSE-2.0).

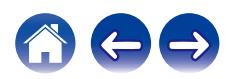

**[Содержание](#page-1-0) [Соединения](#page-19-0) [Воспроизведение](#page-30-0) [Установки](#page-79-0) [Рекомендации](#page-105-0) [Приложение](#page-127-0)**

### ■ Максимальное количество **воспроизводимых файлов и папок**

Существуют следующие ограничения на количество файлов и папок, которое данное устройство может отобразить на экране.

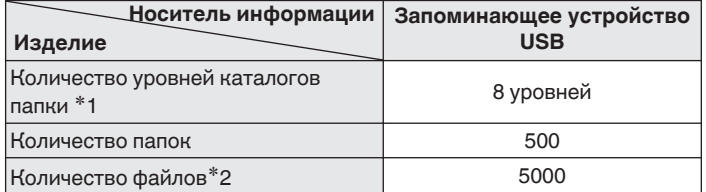

- \*1 В корневой папке ограниченное число каталогов.
- \*2 Допустимое число файлов зависит от их размера и емкости запоминающего устройства USB.

### **ПРИМЕЧАНИЕ**

0 Вывод цифрового звука прекращается во время воспроизведения файлов DSD.

**[панель](#page-10-0)**

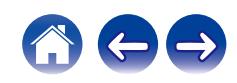

## <span id="page-132-0"></span>**Меры предосторожности при использовании носителей**

### **Вставка диска**

- Установите диск в лотке этикеткой вверх.
- Перед загрузкой диска убедитесь, что лоток полностью выдвинут.
- Диск кладите плашмя на лоток: диск диаметром 12 см кладите в внешнюю выемку (рис. 1), а диск диаметром 8 см — во внутреннюю выемку (рис. 2).

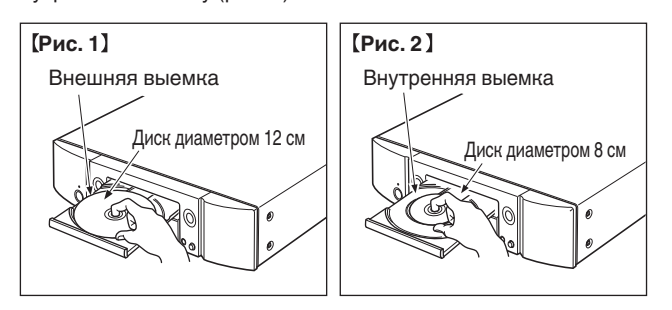

• Диск диаметром 8 см кладите во внутреннюю выемку без использования адаптера.

- 0 Надпись "Не поддерживается" появляется, когда вставлен диск, воспроизведение которого невозможно.
- Индикация "Нет диска" отображается, если диск вставлен обратной стороной или не загружен вообще.

### **ПРИМЕЧАНИЕ**

- На лоток кладите только один диск. Одновременная загрузка нескольких дисков может привести к повреждению проигрывателя или дисков.
- Не используйте треснутые и покоробленные диски, а также диски, отремонтированные с помощью клея.
- Не используйте диски, на которые наклеены этикетки, если на них есть кусочки липкой ленты или если на диске остались следы какого-либо клеящего средства. Такие диски могут застрять внутри проигрывателя и повредить его.
- 0 Не используйте диски специальной формы, так как они могут повредить устройство.

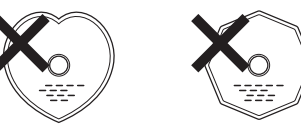

- 0 Не толкайте лоток привода диска при выключенном проигрывателе. Это может привести к повреждению устройства.
- 0 Если в течение длительного времени проигрыватель находится в помещении, в котором много дыма от сигарет и т. д., то поверхность оптических элементов может загрязниться, что станет причиной ухудшения точности считывания информации с дисков.

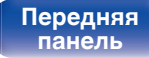

**[Передняя](#page-10-0)** 133 **[Пульт дистанционного](#page-15-0) [управления](#page-15-0)**

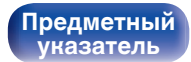

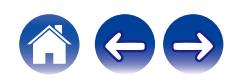

### <span id="page-133-0"></span>**Как обращаться с носителем**

- Не допускайте попадания на диск жира и грязи, не оставляйте на рабочей поверхности диска отпечатков пальцев.
- 0 Вынимайте диск из футляра очень аккуратно, чтобы не поцарапать его.
- Не сгибайте и не нагревайте диски.
- Не увеличивайте центральное отверстие диска.
- Не пишите на этикеточной (нерабочей) стороне диска шариковыми ручками, карандашами и т. д. Не приклеивайте на диск никакие этикетки.
- При внесении дисков из холодного помещения (например, с улицы) в теплое на нем могут образоваться капли росы — не используйте в этом случае для просушки дисков фен и прочие устройства.
- Не вынимайте запоминающее устройство USB и не выключайте устройство во время воспроизведения с запоминающего устройства USB. Это может привести к неисправности или потере данных запоминающего устройства USB.
- Не пытайтесь открыть или модифицировать запоминающее устройство USB.
- Запоминающее устройство USB и файлы могут быть повреждены статическим электричеством. Не прикасайтесь пальцами к металлическим контактам запоминающего устройства USB.
- Не используйте деформированное запоминающее устройство USB.
- После использования обязательно удалите все диски или запоминающие устройства USB и храните в надлежащей упаковке во избежание пыли, царапин и деформации.
- Не храните диски в следующих местах:
	- **1.** На прямом солнечном свете в течение длительного времени
	- **2.** В пыльных и сырых местах
	- **3.** В местах рядом с нагревательными приборами и т.п.

### **Очистка дисков**

- При наличии отпечатков пальцев или пыли на диске протрите его перед использованием.
- Для очистки дисков используйте специальные имеющиеся в продаже чистящие наборы. Для протирки можно также использовать мягкую ткань.

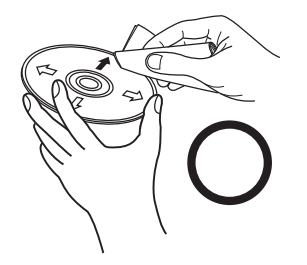

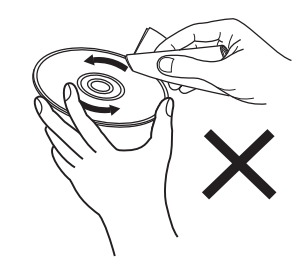

Протирайте диск (без нажима) в направлении от центрального отверстия к периферии.

Не следует протирать диски круговыми движениями.

### **ПРИМЕЧАНИЕ**

• Не используйте для очистки дисков специальные средства для виниловых пластинок, бензин и другие растворители.

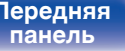

**[Задняя](#page-12-0) [панель](#page-12-0)**

**[Передняя](#page-10-0)** 134 **[Пульт дистанционного](#page-15-0) [управления](#page-15-0)**

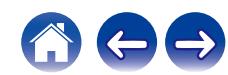

## **Цифро-аналоговый преобразователь**

### o **Технические характеристики поддерживаемых форматов аудио**

### n **Цифро-аналоговый преобразователь USB**

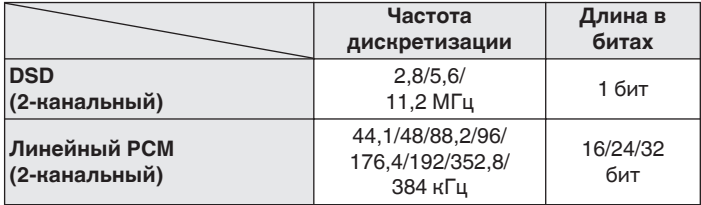

### **ПРИМЕЧАНИЕ**

0 Вывод цифрового звука прекращается во время воспроизведения сигналов DSD и линейных сигналов PCM с частотой дискретизации 352,8/384 кГц.

### n **Коаксиальный/оптический**

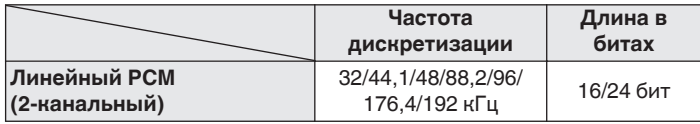

## **Воспроизведение с устройства Bluetooth**

Данное устройство поддерживает следующий профиль Bluetooth.

• A2DP (Advanced Audio Distribution Profile):

Когда подключено Bluetooth-устройство, которое поддерживает этот стандарт, монофонические и стереофонические звуковые данные можно передавать в высоком качестве.

0 AVRCP (Audio/Video Remote Control Profile):

Когда подключено Bluetooth-устройство, которое поддерживает этот стандарт, устройством Bluetooth можно управлять с данного устройства.

### o **О соединениях Bluetooth**

Радиоволны, передаваемые с данного устройства, могут мешать работе медицинского оборудования. Обязательно выключите питание данного устройства и устройства Bluetooth в указанных ниже местах, так как радиопомехи могут привести к неисправности.

- 0 Больницы, поезда, самолеты, заправочные и места, где образуются легковоспламеняющиеся газы
- Вблизи автоматических дверей и пожарных сигнализаций

**[панель](#page-10-0)**

**[Задняя](#page-12-0) [панель](#page-12-0)**

**[Передняя](#page-10-0)** 135 **[Пульт дистанционного](#page-15-0) [управления](#page-15-0)**

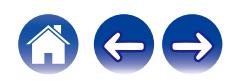

## <span id="page-135-0"></span>**Воспроизведение файлов, хранящихся на компьютере и сетевом хранилище**

- Данное устройство совместимо со стандартом MP3 ID3-Tag (версия2).
- Данное устройство совместимо с тэгами WMA META.
- В случае, если исходный размер оригинала (в пикселях) превышает 500 × 500 (WMA/MP3/WAV/FLAC) или 349 × 349 (MPEG-4 AAC), возможно, неправильное воспроизведение звука.
- 0 Для воспроизведения музыкальных файлов посредством сети необходим сервер или программное обеспечение сервера, совместимые с распределением данных соответствующего формата.

Для воспроизведения упомянутых аудиоформатов через сеть необходимо установить на компьютер или NAS серверное программное обеспечение, например Twonky Media Server или jRiver Media Server, для обеспечения полной поддержки. Имеется также и другое серверное программное обеспечение. Проверьте поддерживаемые форматы.

### o **Характеристики воспроизводимых файлов**

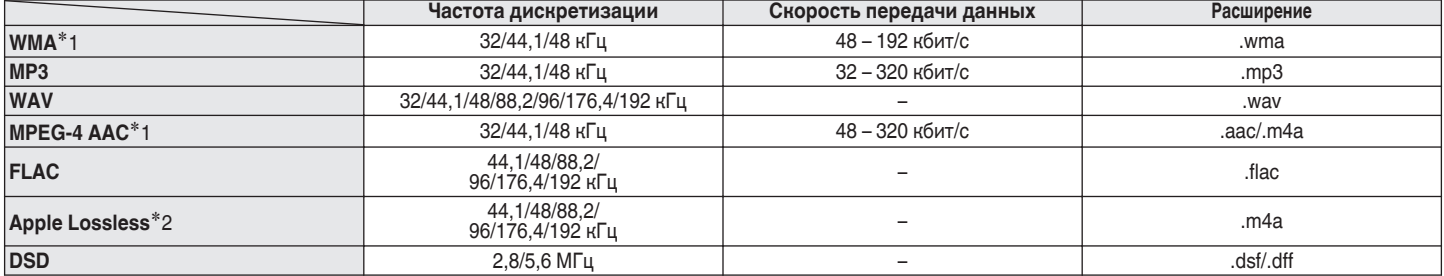

z1 На данном устройстве могут воспроизводиться только файлы, которые не защищены системой охраны авторских прав. Данные, загруженные с платных сайтов в интернете, защищены системой охраны авторских прав. Кроме того, на файлы формата WMA, извлеченные с CD и прочих дисков с помощью компьютера, также может распространяться закон об авторском праве – это зависит от настроек компьютера.

z2 Декодер Apple Lossless Audio Codec (ALAC) распространяется под лицензией Apache, версия 2.0 (http://www.apache.org/licenses/LICENSE-2.0).

#### **ПРИМЕЧАНИЕ**

0 Вывод цифрового звука прекращается во время воспроизведения файлов DSD.

**[панель](#page-10-0)**

**[Задняя](#page-12-0) [панель](#page-12-0)**

**[Передняя](#page-10-0)** 136 **[Пульт дистанционного](#page-15-0) [управления](#page-15-0)**

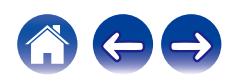

## <span id="page-136-0"></span>**Воспроизведение Интернет-**

## **радио**

### **• Технические характеристики воспроизводимой радиостанции**

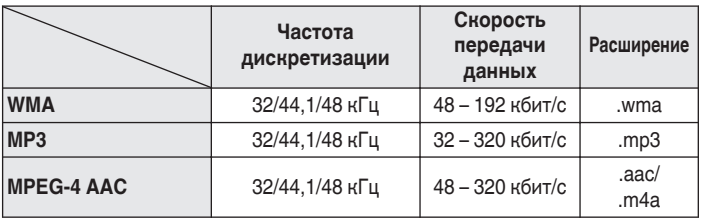

**[панель](#page-10-0)**

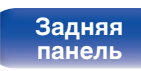

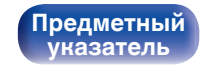

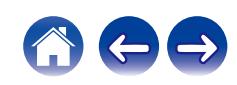

## **Словарь терминов**

### o **Аудио**

### **Apple Lossless Audio Codec**

Этот кодек используется для сжатия звука без потерь методом уплотнения, разработанным компанией Apple Inc. Этот кодек может быть воспроизведен на iTunes, iPod или iPhone. Данные сжаты примерно до 60 – 70% и могут быть распакованы в исходное состояние.

### **DSD (Direct-Stream Digital)**

Одним из методов записи аудиоданных является аспект сигнала, который используется для хранения звуковых сигналов на Super Audio CD, а также является Δ-Σ модулированным цифровым звуком.

### **FLAC (Free Lossless Audio Codec)**

FLAC (сокращение от Свободный аудио кодек без потерь) является кодеком для сжатия аудио данных. "Без потерь" означает, что аудиоматериал сжимается без каких-либо потерь в качестве. Далее представлена лицензия FLAC.

Copyright (C) 2000, 2001, 2002, 2003, 2004, 2005, 2006, 2007, 2008, 2009 Josh Coalson

Распространение и использование в исходной и двоичной формах, с изменениями или без них, разрешается при выполнении следующих условий:

- Redistributions of source code must retain the above copyright notice, this list of conditions and the following disclaimer.
- Redistributions in binary form must reproduce the above copyright notice, this list of conditions and the following disclaimer in the documentation and/or other materials provided with the distribution.
- Neither the name of the Xiph.org Foundation nor the names of its contributors may be used to endorse or promote products derived from this software without specific prior written permission.

**[панель](#page-10-0)**

**[Передняя](#page-10-0)** 138 **[Пульт дистанционного](#page-15-0) [управления](#page-15-0)**

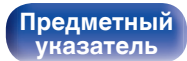

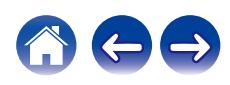

THIS SOFTWARE IS PROVIDED BY THE COPYRIGHT HOLDERS AND CONTRIBUTORS "AS IS" AND ANY EXPRESS OR IMPLIED WARRANTIES, INCLUDING, BUT NOT LIMITED TO, THE IMPLIED WARRANTIES OF MERCHANTABILITY AND FITNESS FOR A PARTICULAR PURPOSE ARE DISCLAIMED. IN NO EVENT SHALL THE FOUNDATION OR CONTRIBUTORS BE LIABLE FOR ANY DIRECT, INDIRECT, INCIDENTAL, SPECIAL, EXEMPLARY, OR CONSEQUENTIAL DAMAGES (INCLUDING, BUT NOT LIMITED TO, PROCUREMENT OF SUBSTITUTE GOODS OR SERVICES; LOSS OF USE, DATA, OR PROFITS; OR BUSINESS INTERRUPTION) HOWEVER CAUSED AND ON ANY THEORY OF LIABILITY, WHETHER IN CONTRACT, STRICT LIABILITY, OR TORT (INCLUDING NEGLIGENCE OR OTHERWISE) ARISING IN ANY WAY OUT OF THE USE OF THIS SOFTWARE, EVEN IF ADVISED OF THE POSSIBILITY OF SUCH DAMAGE.

### **MP3 (MPEG Audio Layer-3)**

Это международный стандарт алгоритма сжатия звуковых данных, используемый стандартом сжатия видеосигналов "MPEG-1". Он сжимает объем данных примерно в 11 раз с сохранением качества звучания, эквивалентным музыкальному CD.

### **MPEG (Moving Picture Experts Group), MPEG-2, MPEG-4**

Это наименования стандартов цифрового сжатия, используемых для кодирования изображения и звука. Среди стандартов видео — "MPEG-1 Video", "MPEG-2 Video", "MPEG-4 Visual", "MPEG-4 AVC". Среди стандартов звука — "MPEG-1 Audio", "MPEG-2 Audio", "MPEG-4 AAC".

### **WMA (Windows Media Audio)**

Это технология сжатия аудиосигнала, разработанная корпорацией Майкрософт.

Данные в формате WMA можно закодировать с помощью Windows Media® Player.

Для прочтения файлов WMA используйте только рекомендуемые корпорацией Microsoft приложения. В противном случае, использование нерекомендуемых приложений может привести к сбою в работе.

### **Частота дискретизации**

Дискретизация подразумевает снятие отсчетов звуковой волны (аналогового сигнала) с регулярными интервалами и представление амплитуды каждого из отсчетов в цифровом формате (формирование цифрового сигнала).

Количество отсчетов, снимаемых в течение секунды, называется "частота дискретизации". Чем выше это значение, тем ближе к исходному сигналу будет воспроизводящийся звук.

#### **Скорость передачи данных**

Это отображает количество записанных на диске аудио/видео данных, читаемых за 1 секунду. Большее число означает более высокое качество звука, но также означает больший размер файла.

**[панель](#page-10-0)**

**[Задняя](#page-12-0) [панель](#page-12-0)**

**[Передняя](#page-10-0)** 139 **[Пульт дистанционного](#page-15-0) [управления](#page-15-0)**

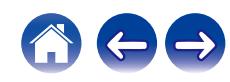

### **■ Сеть**

### **AirPlay**

AirPlay позволяет передать (воспроизвести) контент, записанный на iTunes или на iPhone/iPod touch, по сети на совместимое устройство.

### **Ключ WEP (ключ сети)**

Это ключевая информация, используемая для шифрования данных при выполнении передачи данных. На данном устройстве один и тот же ключ WEP используется для шифрования и расшифровки данных, таким образом один и тот же ключ WEP должен быть настроен на обоих устройствах для того, чтобы установить связь между ними.

### **Wi-Fi®**

Сертификация Wi-Fi удостоверяет, что устройство испытано и признано полностью совместимым Wi-Fi Alliance, группой сертификации совместимости среди устройств беспроводной ЛВС.

### **WPA (Wi-Fi Protected Access)**

Является стандартом безопасности, установленным Wi-Fi Alliance. В дополнение к обычному SSID (сетевому имени) и ключу WEP (ключу сети), он также использует функцию идентификации пользователя и протокол шифрования для более высокого уровня безопасности.

### **WPA2 (Wi-Fi Protected Access 2)**

Это новая версия WPA, установленная Wi-Fi Alliance, совместимая с более безопасным шифрованием AES.

### **WPA-PSK/WPA2-PSK (Pre-shared Key)**

Это простая система аутентификации для взаимной аутентификации, когда предустановленная строка символов совпадает с беспроводной точкой доступа ЛВС и клиентом.

### **Сетевые имена (SSID: Service Set Identifier)**

При формировании беспроводных ЛВС группы формируются таким образом, чтобы не допустить вмешательства, кражи данных и т. д. Эти группы основаны на "SSID (сетевые имена)". Для повышенной безопасности, ключ WEP установлен так, чтобы соединение было недоступно, пока оба ключа "SSID" и WEP не совпадут. Подходит для создания упрощенной сети.

### ■ Прочее

### **Сопряжение**

Сопряжение (регистрация) является действием, которое требуется для подключения устройства Bluetooth к данному устройству с помощью Bluetooth. При сопряжении устройства идентифицируют друг друга и могут подключаться без возникновения ошибочных соединений.

При использовании соединения Bluetooth в первый раз Вам необходимо выполнить процедуру сопряжения данного устройства с устройством Bluetooth для подключения.

**[панель](#page-10-0)**

**[Передняя](#page-10-0)** 140 **[Пульт дистанционного](#page-15-0) [управления](#page-15-0)**

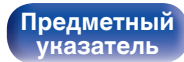

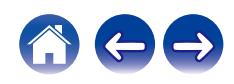

## **Сведения о торговых марках**

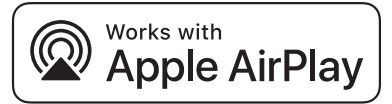

Apple, AirPlay, iPad, iPad Air, iPad Pro and iPhone are trademarks of Apple Inc., registered in the U.S. and other countries.

The trademark "iPhone" is used in Japan with a license from Aiphone K.K.

Use of the Works with Apple badge means that an accessory has been designed to work specifically with the technology identified in the badge and has been certified by the developer to meet Apple performance standards.

# **83 Bluetooth**®

Словесный товарный знак Bluetooth® и логотипы являются зарегистрированными торговыми марками компании Bluetooth SIG, Inc., и любое использование этих знаков D&М Holdings Inc. осуществляется в соответствии с лицензией. Другие товарные знаки и торговые наименования являются собственностью соответствующих владельцев.

**[панель](#page-10-0)**

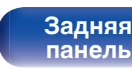

**[Передняя](#page-10-0)** 141 **[Пульт дистанционного](#page-15-0) [управления](#page-15-0)**

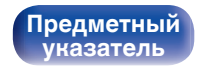

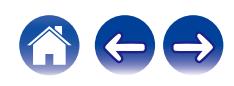

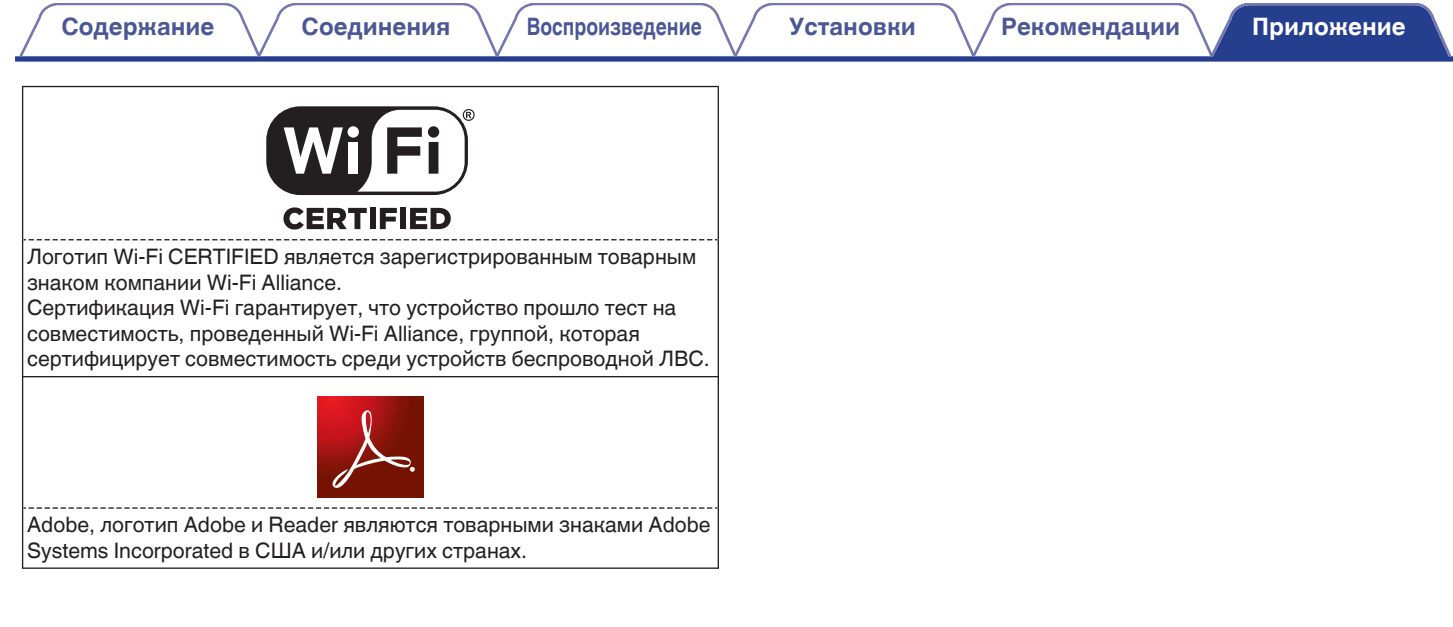

**[панель](#page-10-0)**

**[Передняя](#page-10-0)** 142 **[Пульт дистанционного](#page-15-0) [управления](#page-15-0)**

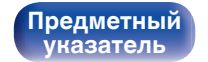

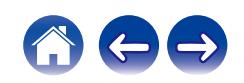

## **Технические характеристики**

### **В Звуковая секция**

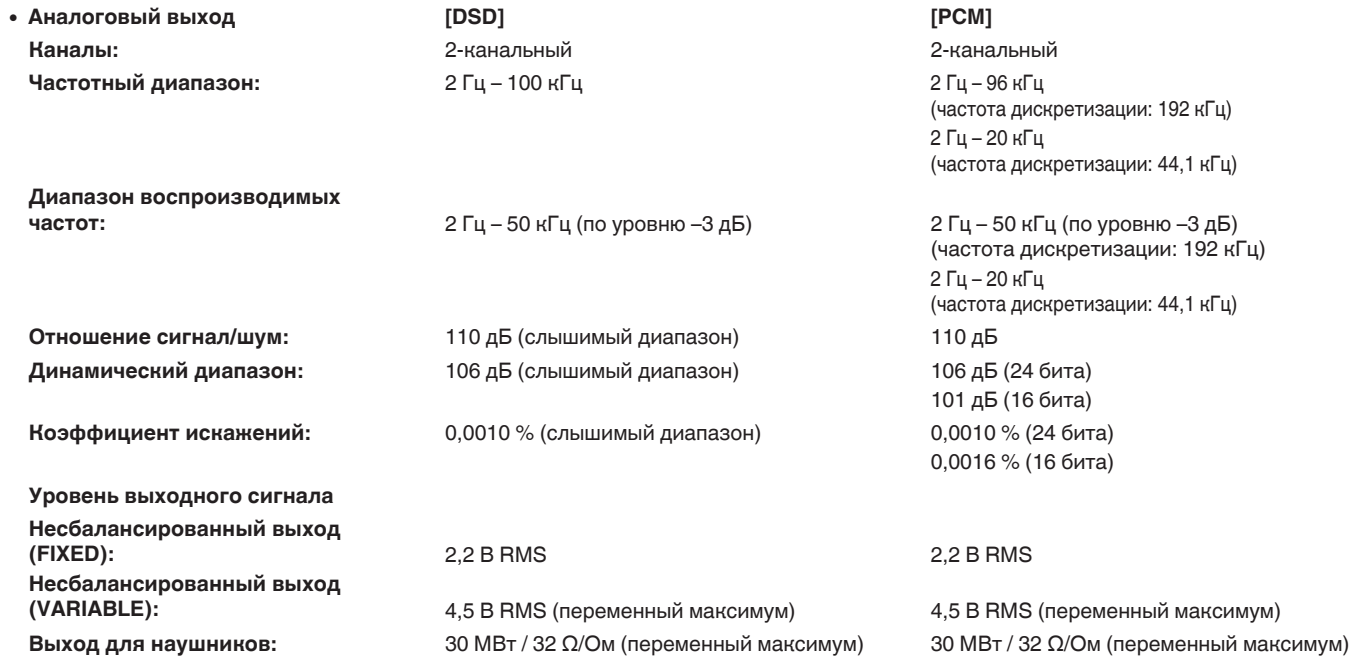

**[Передняя](#page-10-0)** 143 **[Пульт дистанционного](#page-15-0) [управления](#page-15-0)**

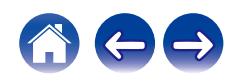

0 **Система оптического считывания**

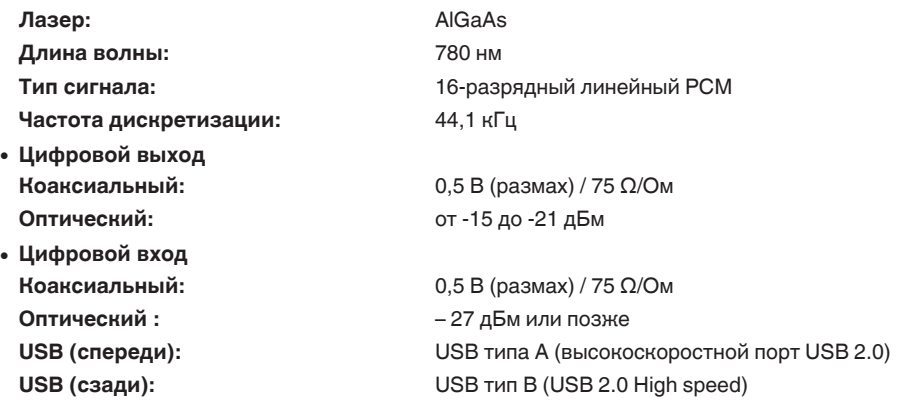

**[панель](#page-10-0)**

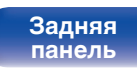

**[Передняя](#page-10-0)** 144 **[Пульт дистанционного](#page-15-0) [управления](#page-15-0)**

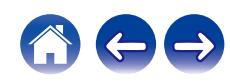
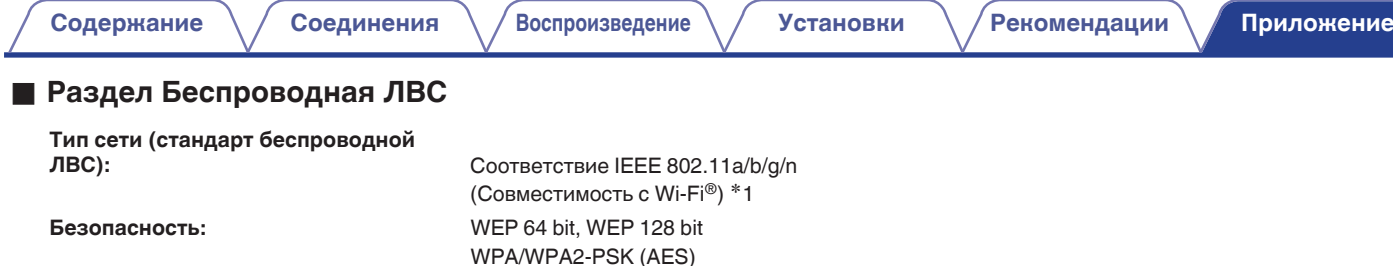

WPA/WPA2-PSK (TKIP)

**Используемый частотный диапазон:** 2,4 ГГц, 5 ГГц

 $*1$  СЕРТИФИЦИРОВАННЫЙ логотип Wi-Fi® и СЕРТИФИЦИРОВАННЫЙ логотип на изделии Wi-Fi являются зарегистрированными товарными знаками компании Wi-Fi Alliance.

# **• Раздел Bluetooth**

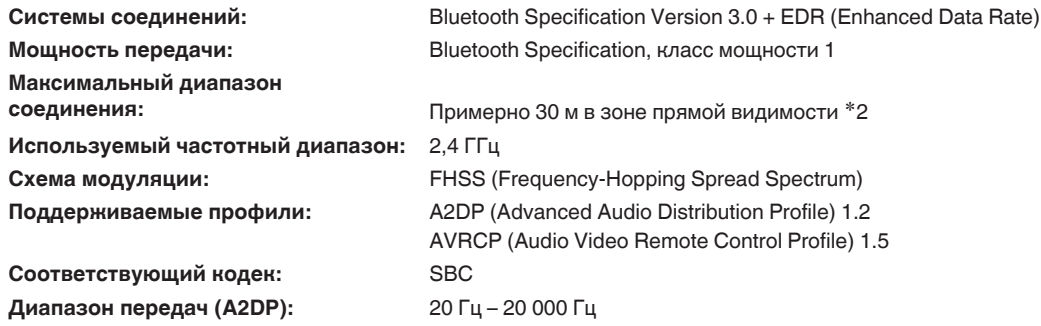

z2 Фактический диапазон соединения варьируется в зависимости от влияния таких факторов как препятствия между устройствами, электромагнитные волны от микроволновых печей, статическое электричество, беспроводные телефоны, чувствительность приема, производительность антенны, операционная система, приложение программного обеспечения и т.д.

**[Передняя](#page-10-0)** 145 **[Пульт дистанционного](#page-15-0) [управления](#page-15-0)**

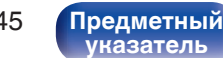

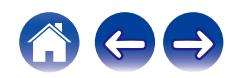

# **• Общие параметры**

**Рабочая температура:** +5 ℃ – +35 ℃ **Напряжение питания/частота:** Переменный ток 230 В, 50/60 Гц **Потребляемая мощность:** 42 Вт **Энергопотребление в режимах ожидания :**

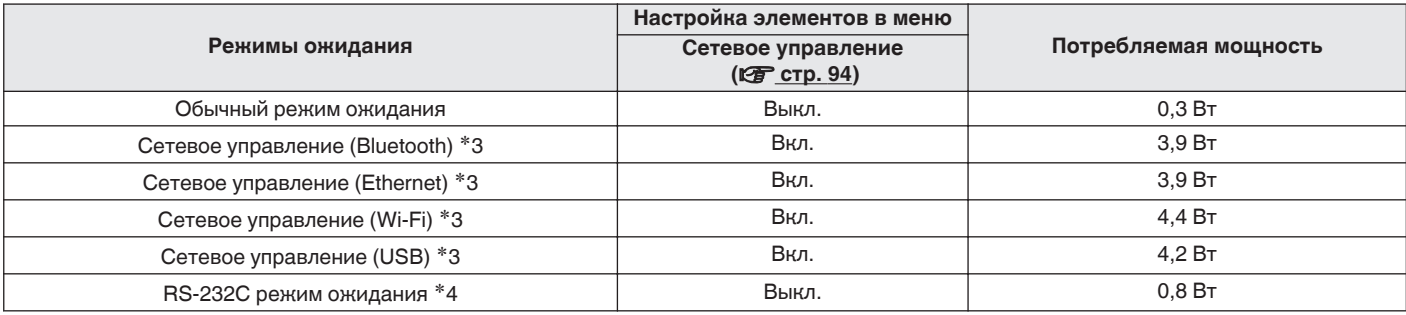

z3 Когда устройство переведено в режим ожидания, функции, записанные в круглых скобках, используются для воспроизведения звука.

z4 Когда данное устройство находится в режиме ожидания, посредством отправки команды на переход в режим ожидания от внешнего устройства управления с помощью разъема RS-232C данного устройства.

В целях совершенствования продукции технические характеристики и конструкция устройства могут быть изменены без предварительного уведомления.

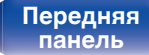

**[Передняя](#page-10-0)** 146 **[Пульт дистанционного](#page-15-0) [управления](#page-15-0)**

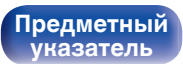

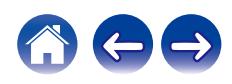

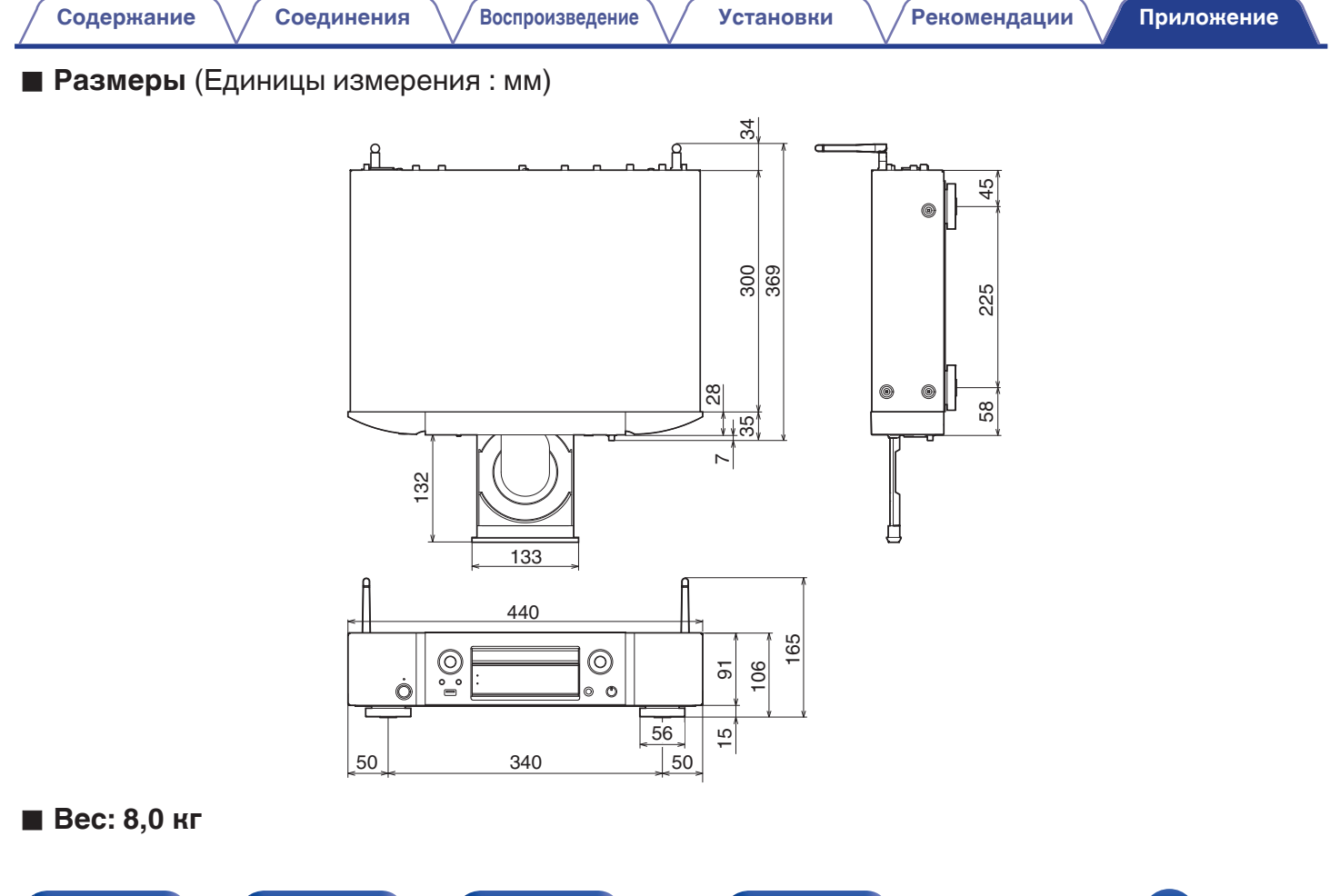

**[панель](#page-10-0)**

**[Задняя](#page-12-0) [панель](#page-12-0)**

**[Передняя](#page-10-0)** 147 **[Пульт дистанционного](#page-15-0) [управления](#page-15-0)**

**[Предметный](#page-147-0) [указатель](#page-147-0)**

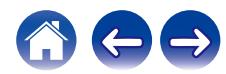

# **Предметный указатель**

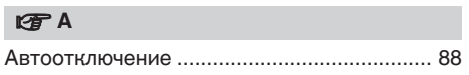

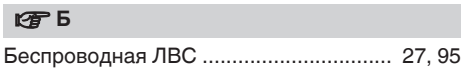

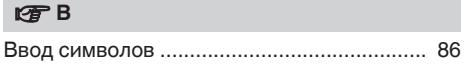

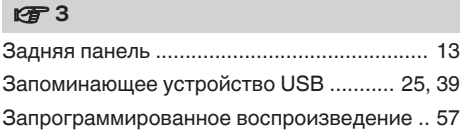

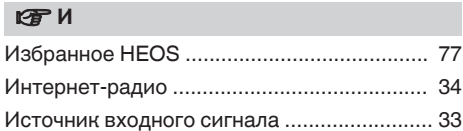

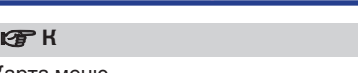

# [Карта меню ................................................... 80](#page-79-0)

# **VR** H

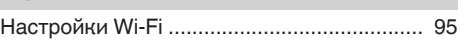

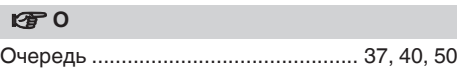

#### *<b>γ*  $\blacksquare$

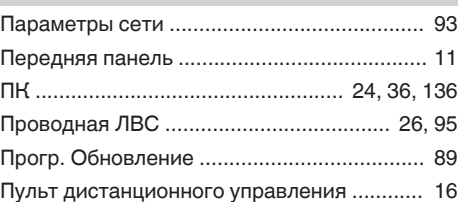

### **v** P

[Рекомендации ............................................ 107](#page-106-0)

### **v** C [Сброс настроек сети .................................. 127](#page-126-0) [Сетевое хранилище ............................. 36, 136](#page-35-0) [Сопряжение .................................................. 42](#page-41-0)

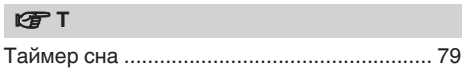

### v **У**

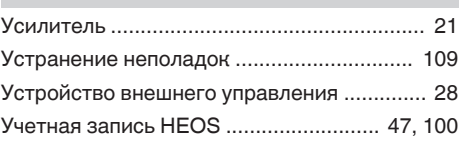

#### **β** Φ

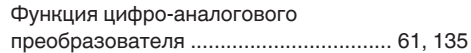

**[панель](#page-10-0)**

**[Задняя](#page-12-0) [панель](#page-12-0)**

**[Передняя](#page-10-0)** 148 **[Пульт дистанционного](#page-15-0) [управления](#page-15-0)**

**Предметный указатель**

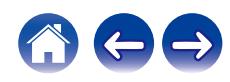

<span id="page-147-0"></span>**[Содержание](#page-1-0)**  $\setminus$  [Соединения](#page-19-0)  $\setminus$  [Воспроизведение](#page-30-0)  $\setminus$  [Установки](#page-79-0)  $\setminus$  [Рекомендации](#page-105-0) **[Приложение](#page-127-0)** 

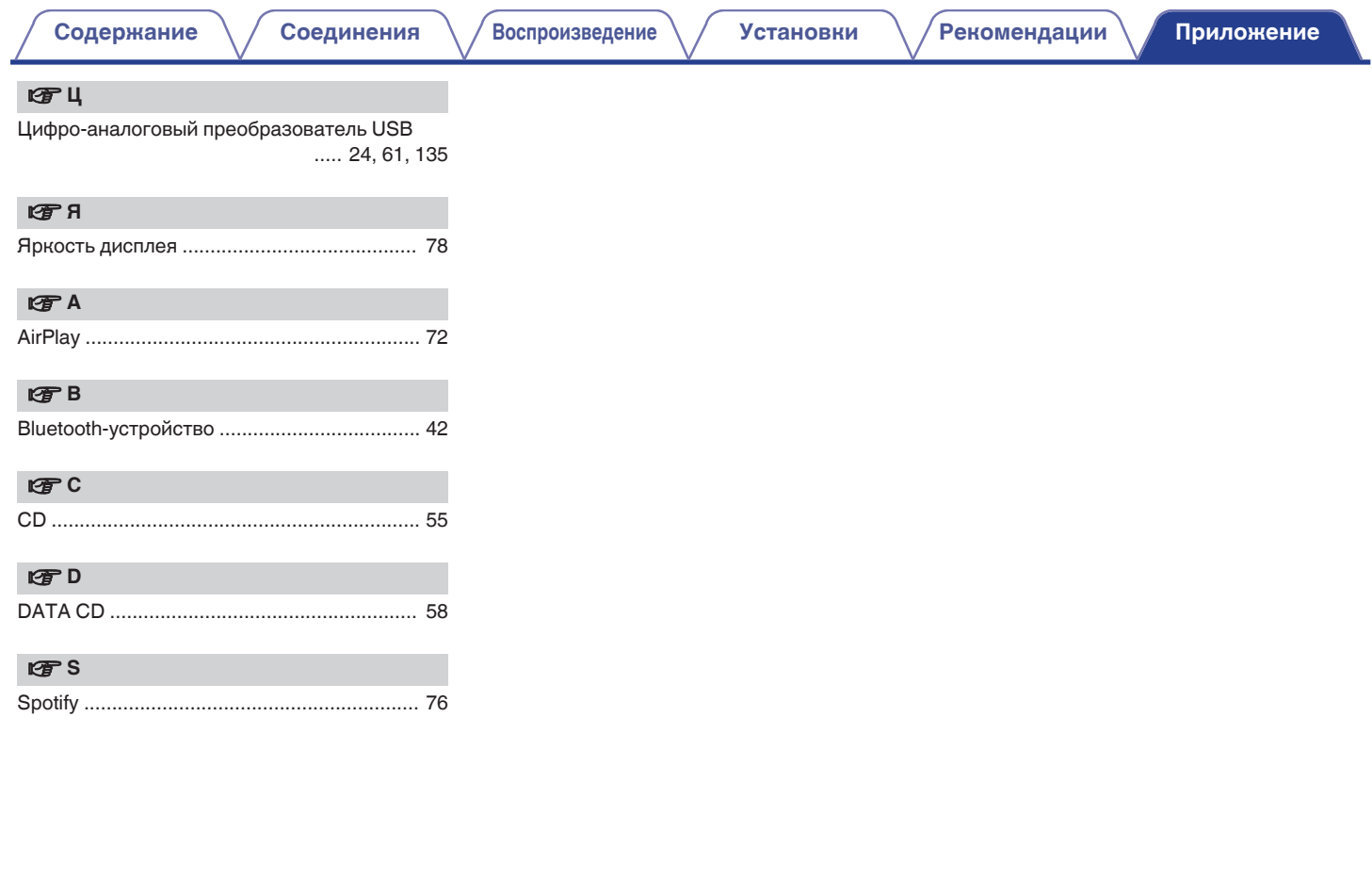

**[панель](#page-10-0)**

**[Задняя](#page-12-0) [панель](#page-12-0)**

**[Передняя](#page-10-0)** 149 **[Пульт дистанционного](#page-15-0) [управления](#page-15-0)**

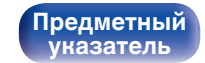

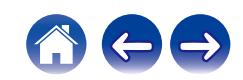

## www.marantz.com

You can find your nearest authorized distributor or dealer on our website.

marantz<sup>®</sup> is a registered trademark.

3520 10568 10AMA Copyright © 2017 D&M Holdings Inc. All Rights Reserved.